# Contents

| Chapter 1 Product Acceptance & Model Description                      | 4  |
|-----------------------------------------------------------------------|----|
| 1.1 Product Acceptance                                                | 4  |
| 1.1.1 Items for Acceptance (Wires Included)                           | 4  |
| 1.1.2 Nameplate of Servo Driver                                       | 4  |
| 1.1.3 Nameplate of Servo Motor                                        | 5  |
| 1.2 Component Names                                                   | 6  |
| 1.2.1 Component Names of CD420/CD430/CD620 Servo Driver               | 6  |
| 1.2.2 Component Names of CD422/CD432/CD622 Servo Driver               | 7  |
| 1.2.3 Component Names of Servo Motor                                  | 8  |
| 1.3 Model Description of Servo Motors and Drivers                     | 8  |
| 1.3.1 Servo Drivers                                                   | 8  |
| 1.3.3 Power, Brake and Encoder cable of Motors                        |    |
| Chapter 2 Precautions and Installation Requirements                   |    |
| 2.1 Precautions                                                       | 10 |
| 2.2 Environmental Conditions                                          | 10 |
| Table 2-1 Environmental conditions                                    |    |
| 2.3 Mounting Direction & Spacing                                      | 10 |
| 2.3.1 Precautions                                                     |    |
| 2.3.2 Servo Driver Installation                                       |    |
| Chapter 3 Interfaces and Wirings of CD Driver                         | 13 |
| 3.1 Interfaces of CD2 Driver                                          | 13 |
| 3.1.1 Interfaces of CD422/432/622                                     |    |
| 3.1.2 Wiring Diagram of CD2 Driver                                    |    |
| 3.1.3 X1 inteface of CD2 Driver                                       |    |
| 3.1.4 Power Interface of CD2 Driver (CD422/X3、CD432/CD622/X3 and X7)  |    |
| 3.1.5 X5 and X6 Interfaces of CD2 Driver                              |    |
| 3.1.5.1 X5 Interface                                                  |    |
| 3.1.5.2 X6 Interface                                                  |    |
| 3.2 Interfaces of CD Driver                                           | 19 |
| 3.2.1 Interfaces of CD420/430/620                                     | 19 |
| 3.2.2 External Wirings of CD Driver                                   | 21 |
| 3.2.3 X1 Interface of CD Driver                                       |    |
| 3.2.4 Power Interfaces (CD420/X2, CD430/CD620/X2 and X5) of CD Driver | 23 |
| 3.2.5 X3/X4 Interfaces of CD Driver                                   | 24 |
| 3.2.5.1 X3 Interface                                                  | 24 |
| 3.2.5.2 X4 Interface                                                  | 24 |
| Chapter 4 Digital Operation Panel                                     |    |
| 4.1 Introduction                                                      |    |
| 4.2 Operation on Digital Operation Panel                              |    |
| Chapter 5 Motor Selection, Trial Operation and Parameter List         |    |
| 5.1 Driver and motor configuration                                    |    |
| 5.2 Trial Operation                                                   |    |
| 5.2.1 Objective                                                       | 33 |

| 5.2.2 Precautions                                                               | 33  |
|---------------------------------------------------------------------------------|-----|
| 5.2.3 Operating Steps                                                           | 34  |
| 5.2.4 Diagram of Trial Operation                                                | 34  |
| 5.3 Description of Parameters                                                   | 34  |
| Parameter List: Group F000 (To Set Driver Instructions)                         | 35  |
| Parameter List: Group F001 (To Set Real-Time Display Data)                      | 36  |
| Parameter List: Group F002 (To Set Control Loop Parameters)                     | 37  |
| Parameter List: Group F003 (To Set Input/Output & Pattern Operation Parameters) | 39  |
| Parameter List: Group F004 (To Set Motor Parameters)                            | 42  |
| Parameter List: Group F005 (To Set Driver Parameters)                           | 44  |
| Chapter 6 Operation on Input/Output Ports                                       | 46  |
| 6.1 Digital Input Signals                                                       | 46  |
| 6.1.1 Polarity Control on Digital Input Signals                                 | 46  |
| 6.1.2 Simulation of Digital Input Signals                                       | 47  |
| 6.1.3 Status Display of Digital Input Signals                                   | 48  |
| 6.1.4 Addresses & Functions of Digital Input Signals                            | 48  |
| 6.1.5 Wirings of Digital Input Port                                             | 51  |
| 6.2 Digital Output Signals                                                      | 52  |
| 6.2.1 Polarity Control on Digital Output Signals                                | 52  |
| 6.2.2 Simulation of Digital Output Signals                                      | 52  |
| 6.2.3 Status Display of Digital Output Signals                                  | 53  |
| 6.2.4 Addresses and Functions of Digital Output Signals                         | 53  |
| 6.2.5 Wiring of Digital Output Port                                             | 54  |
| Chapter 7 Mode Operation                                                        | 58  |
| 7.1 Pulse Control Mode ("-4" Mode)                                              | 58  |
| 7.1.1 Wiring in Pulse Control Mode                                              | 58  |
| 7.1.2 Parameters for Pulse Control Mode                                         | 59  |
| 7.1.3 Examples of Pulse Control Mode                                            | 64  |
| 7.2 Speed Mode ("-3" or "3" Mode)                                               | 66  |
| 7.2.1 Wiring in Analog – Speed Mode                                             | 67  |
| 7.2.2 Parameters for Analog – Speed Mode                                        | 68  |
| 7.2.3 Analog Signal Processing                                                  | 69  |
| 7.2.4 Calculation Procedure for Analog – speed Mode                             | 70  |
| 7.2.5 Examples of Analog – Speed Mode                                           | 71  |
| 7.3 Torque Mode ("4" Mode)                                                      | 78  |
| 7.3.1 Wiring in Analog – Torque Mode                                            | 78  |
| 7.3.2 Parameters for Analog – Torque Mode                                       | 78  |
| 7.3.3 Analog Signal Processing                                                  | 80  |
| 7.3.4 Calculation Procedure for Analog – Torque Mode                            | 80  |
| 7.3.5 Examples of Analog – Torque Mode                                          | 81  |
| 7.4 Internal Multi-position Control Modes ("1" Mode)                            | 85  |
| 7.5 Internal Multi-speed Control Modes ("-3" or "3" Mode)                       | 88  |
| 7.6 Internal Torque Control Mode ("4" Mode)                                     | 90  |
| 7.7 Homing Mode ("6" Mode)                                                      | 90  |
| Chapter 8 Control Performance                                                   | 102 |
| 8.1 Driver Performance Tuning                                                   | 102 |

| 8.1.1 Manual Adjustment                                                   | 102 |
|---------------------------------------------------------------------------|-----|
| 8.1.2 Auto Adjustment (Only for Velocity Loops)                           | 106 |
| 8.2 Oscillation Inhibition                                                | 108 |
| Chapter 9 Communication                                                   | 110 |
| 9.1 Transport Protocol                                                    | 110 |
| 9.2 Data Protocol                                                         | 111 |
| 9.2.1 Download(from Host to Slave)                                        | 111 |
| 9.2.2 Upload(From Slave to Host)                                          | 112 |
| Chapter 10 Troubleshooting                                                | 113 |
| 10.1 Alarm Messages                                                       | 113 |
| 10.2 Alarm Causes & Troubleshooting                                       | 114 |
| Chapter 11 Specification                                                  | 116 |
| 11.1 Servo Drivers and Motors Selection Table                             | 116 |
| 11.2 Servo Driver                                                         | 117 |
| 11.2.1.1 Technical Specification Table for CD422/CD432/CD622 Servo Driver | 117 |
| 11.2.1.2 Technical Specification Table for CD420/CD430/CD620 Servo Driver | 118 |
| 11.2.2 Mechanical Dimension Diagram for Servo Driver                      | 119 |
| 11.3 Dimensions/Torque Curve/Technical Specifications of Servo Motors     | 121 |
| 11.3.1 SME/SMH60 SME/SMH80 Servo Motor                                    | 121 |
| 11.3.2 SMH110 Servo Motor                                                 | 124 |
| 11.3.3 SMH130/150 Servo Motor                                             | 126 |
| 11.4 Wiring Diagram for Servo Motor Cable                                 | 128 |
| 11.4.1 Wiring Diagram for the Power Cable                                 | 128 |
| 11.4.2 Wiring Diagram for the Encoder Cable                               | 130 |
| Chapter12 Appendix                                                        | 132 |
| Appendix 1:Example for RS232 Communication                                | 132 |
| Appendix 2:Selection Table for Brake Resistor                             | 135 |
| Appendix 3:Selection Table for Fuse                                       | 135 |

# Chapter 1 Product Acceptance & Model Description

#### **1.1 Product Acceptance**

#### 1.1.1 Items for Acceptance (Wires Included)

| Table 1-1 Prod                                                   |                                          |  |  |
|------------------------------------------------------------------|------------------------------------------|--|--|
| Item for Acceptance                                              | Remark                                   |  |  |
| Whether the model of a delivered CD series                       | Check the nameplate of a servo motor and |  |  |
| servo system is consistent with the                              | that of a servo driver                   |  |  |
| specified model                                                  |                                          |  |  |
| Whether the accessories included in the                          | Check the packing list                   |  |  |
| packing list are complete                                        |                                          |  |  |
| Whether any breakage occurs                                      | Check the external appearance completely |  |  |
|                                                                  | for any losses that are caused by        |  |  |
|                                                                  | transportation                           |  |  |
| Whether any screws are loose Check for loose screws with a screw |                                          |  |  |
| Whether the motor wiring is correct                              | Purchase motor accessory packages if no  |  |  |
| wirings are purchased                                            |                                          |  |  |

Table 1-1 Product acceptance

#### 1.1.2 Nameplate of Servo Driver

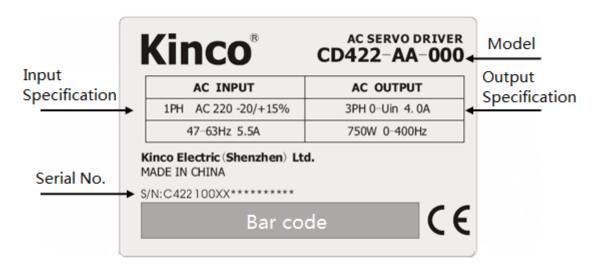

Fig. 1-1 Nameplate of a servo driver

#### 1.1.3 Nameplate of Servo Motor

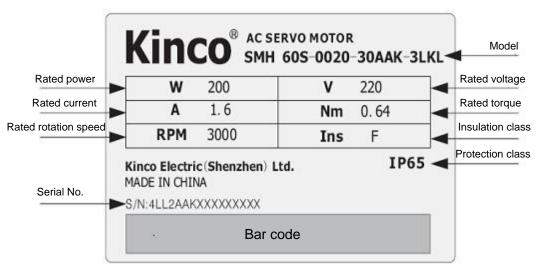

Fig. 1-2 Nameplate of a servo motor

### **1.2 Component Names**

#### 1.2.1 Component Names of CD420/CD430/CD620 Servo Driver

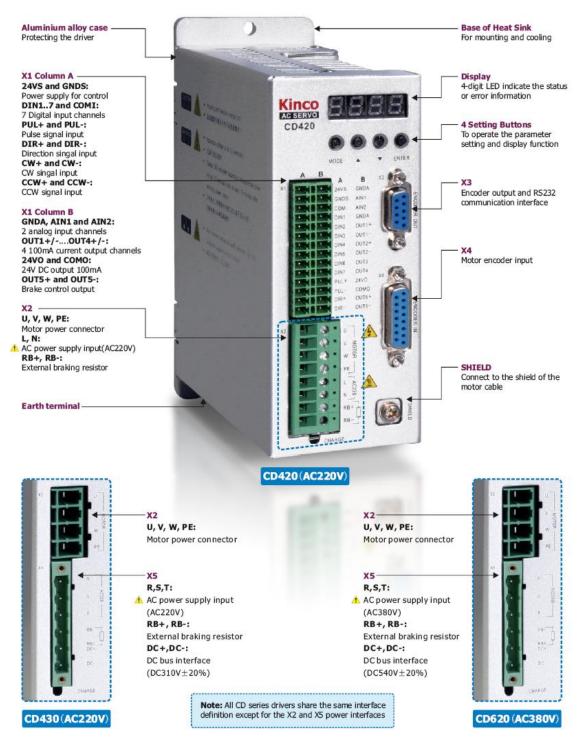

Fig. 1-3 Component Names of CD420/CD430/CD620 Servo Driver

#### 1.2.2 Component Names of CD422/CD432/CD622 Servo Driver

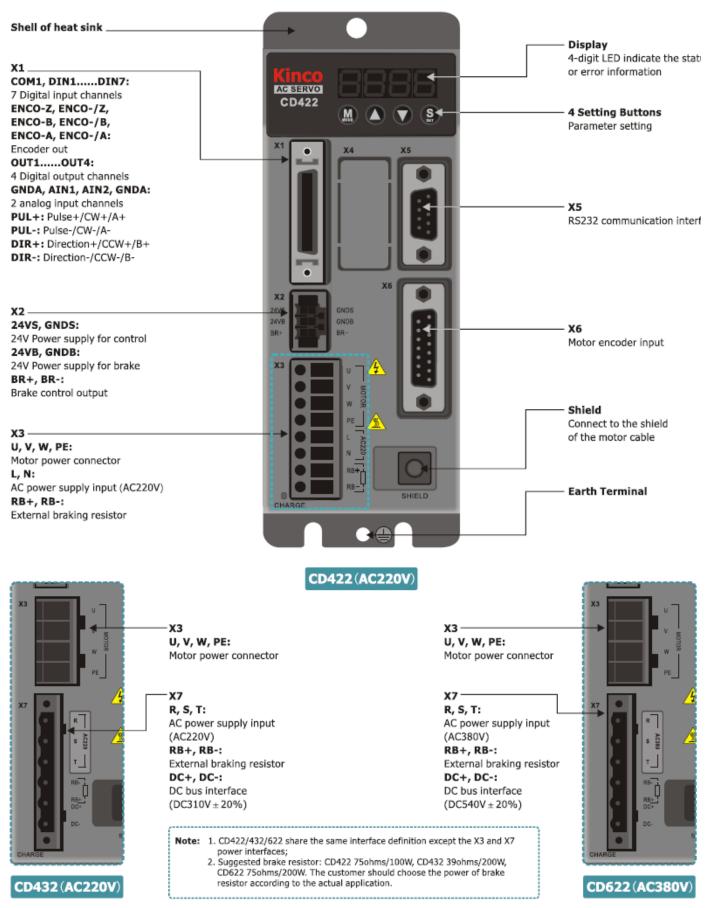

Fig. 1-4 Component Names of CD422/CD432/CD622 Servo Driver

#### 1.2.3 Component Names of Servo Motor

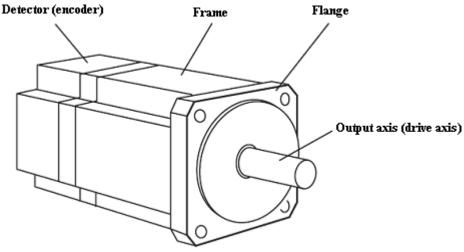

Fig. 1-5 Component names of a servo motor (brakes excluded)

### **1.3 Model Description of Servo Motors and Drivers**

#### 1.3.1 Servo Drivers

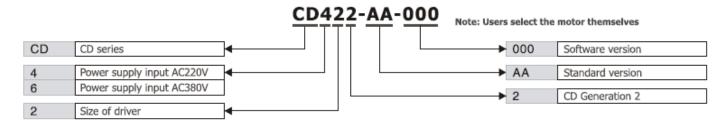

#### 1.3.2 Servo Motors

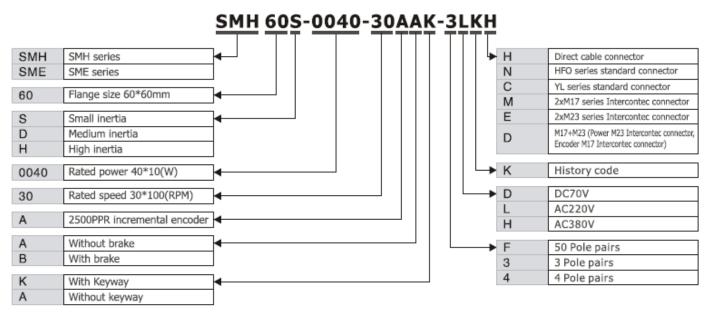

#### 1.3.3 Power, Brake and Encoder cable of Motors

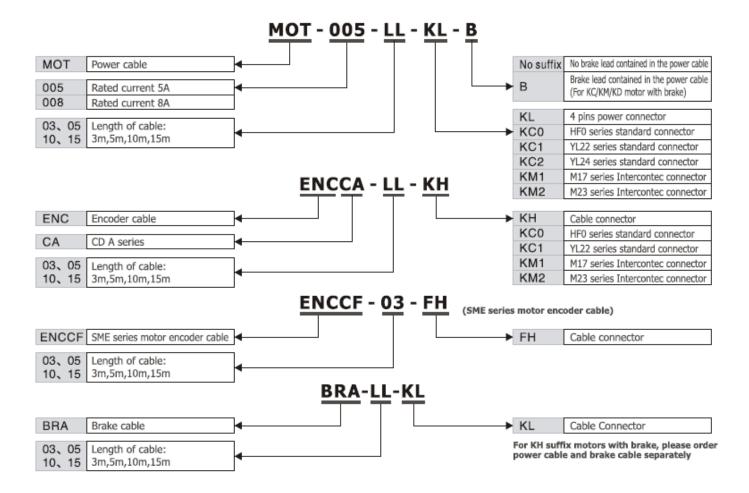

# Chapter 2 Precautions and Installation Requirements

A Kinco CD series servo driver is installed on a base. If a driver is not installed properly, some faults may occur. To avoid this, install the driver by abiding by the following precautions.

## 2.1 Precautions

- 1. Tightly fasten the screws that fix the motor;
- 2. Make sure to tightly fasten all fixed points when fixing the driver;
- 3. Do not tighten the cables between the driver and the motor/encoder;
- 4. Use a coupling shaft or expansion sleeve to ensure that both the motor shaft and equipment shaft are properly centered;
- 5. Do not mix conductive materials (such as screws and metal filings) or combustible materials (such as oil) into the servo driver;
- 6. Avoid the servo driver and servo motor from dropping or striking because they are precision equipment;
- 7. For safety, do not use any damaged servo driver or any driver with damaged parts.

### 2.2 Environmental Conditions

| Environment | Condition                                                        |  |  |  |
|-------------|------------------------------------------------------------------|--|--|--|
| Temperature | Operating temperature: 0°C - 40°C (ice free)                     |  |  |  |
|             | Storage temperature: - 10°C - 70°C (ice free)                    |  |  |  |
| Humidity    | Operating humidity: below 90% PH (non-condensing)                |  |  |  |
|             | Storage humidity: below 90% PH (non-condensing)                  |  |  |  |
| Air         | Indoor (No direct sunlight), no corrosive gas or combustible gas |  |  |  |
|             | No oil vapor or dust                                             |  |  |  |
| Height      | Below 1000 m above the sea level                                 |  |  |  |
| Vibration   | 5.9 m/s2                                                         |  |  |  |
|             |                                                                  |  |  |  |

Table 2-1 Environmental conditions

## 2.3 Mounting Direction & Spacing

#### 2.3.1 Precautions

1. To prevent possible faults, install a servo driver in a proper direction;

2. To prevent possible faults, ensure that the space between a servo driver and the inner wall of the control cabinet as well as that between the servo driver and the neighboring driver are the same as specified space.

#### 2.3.2 Servo Driver Installation

1. Installing a servo driver:

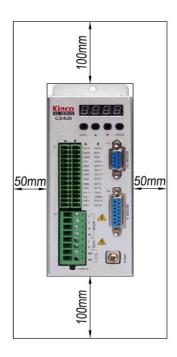

Fig. 2-1 Installing a servo driver

2. Installing multiple servo drivers:

Ensure that there is enough space between a servo driver and the inner wall of a control cabinet. Additionally, install cooling fans at the upper part of the servo driver. To prevent localized overheating of the environmental temperature on the servo driver, you need to keep an even temperature in the control cabinet.

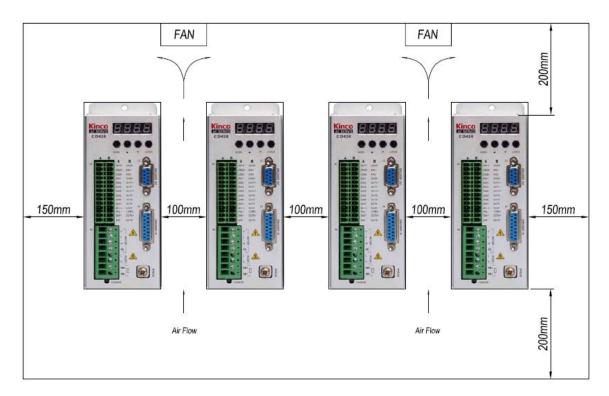

Fig. 2-2 Installing multiple servo drivers

Install the servo driver vertically on a wall.

Take fully into account heat dissipation when using any heating components (such as braking resistors) so that the servo driver is not affected.

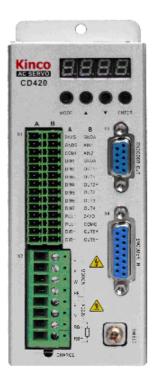

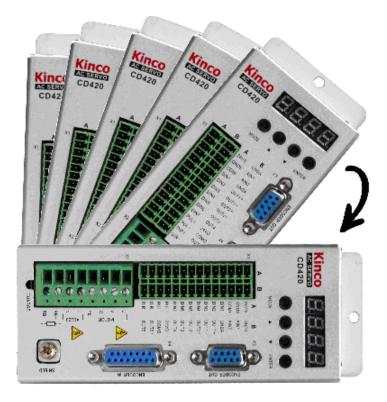

Right

Wrong

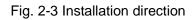

# **Chapter 3 Interfaces and Wirings of CD Driver**

# 3.1 Interfaces of CD2 Driver

# 3.1.1 Interfaces of CD422/432/622

| Interface | Driver | Symbol    | Function                                                         |                                    |  |  |  |
|-----------|--------|-----------|------------------------------------------------------------------|------------------------------------|--|--|--|
|           |        | COMI      | Common terminal of digital in                                    | nputs                              |  |  |  |
|           |        | DIN1~DIN7 | Digital inputs. Valid signal:12.5V $\sim$ 24V.Invalid signal:<5V |                                    |  |  |  |
|           |        | OUT1+     | Digital output 1+                                                |                                    |  |  |  |
|           |        | OUT1-     | Digital output 1-                                                |                                    |  |  |  |
|           |        | OUT2+     | Digital output 2+                                                |                                    |  |  |  |
|           |        | OUT2-     | Digital output 2-                                                |                                    |  |  |  |
|           |        | OUT3      | Digital output 3                                                 |                                    |  |  |  |
|           |        | OUT4      | Digital output 4                                                 |                                    |  |  |  |
|           |        | СОМО      | Common terminal of digital c                                     | outputs                            |  |  |  |
|           |        | GND       | Ground signal                                                    |                                    |  |  |  |
|           |        | ENCO-Z    |                                                                  |                                    |  |  |  |
|           | CD422  | ENCO-/Z   |                                                                  |                                    |  |  |  |
| X1        | CD432  | ENCO-B    |                                                                  |                                    |  |  |  |
|           | CD622  | ENCO-/B   | Motor encoder output interfa                                     | ce                                 |  |  |  |
|           |        | ENCO-A    |                                                                  |                                    |  |  |  |
|           |        | ENCO-/A   |                                                                  |                                    |  |  |  |
|           |        | AIN1      | Analog signal input 1. Input i                                   | mpedance: 200 K                    |  |  |  |
|           |        | GNDA      | Ground signal of analog                                          |                                    |  |  |  |
|           |        | AIN2      | Analog signal input 2. Input i                                   | mpedance: 200 K                    |  |  |  |
|           |        | GNDA      | Ground signal of analog                                          |                                    |  |  |  |
|           |        | PUL+      | Pulse or positive pulse interface (+)                            |                                    |  |  |  |
|           |        | PUL-      | Pulse or positive pulse interface (-)                            | Input voltage range: 5V $\sim$ 24V |  |  |  |
|           |        | DIR+      | Direction or negative pulse interface (+)                        |                                    |  |  |  |
|           |        | DIR-      | Direction or negative pulse                                      |                                    |  |  |  |

#### Table 3-1 Interfaces of CD422/432/622

|                                      |             |                                    | interface (-)                                       |  |  |  |
|--------------------------------------|-------------|------------------------------------|-----------------------------------------------------|--|--|--|
|                                      |             | 24VS/GNDS                          | Logic power supply:24 V $\pm$ 15% ,>0.5A            |  |  |  |
| X2                                   |             | 24VB/GNDB                          | Power supply for brake ,DC18~30V 2A                 |  |  |  |
|                                      |             | BR+/BR-                            | Brake interface                                     |  |  |  |
|                                      |             | U/V/W/PE                           | Motor cable interface                               |  |  |  |
| N/O                                  | CD422       | L/N                                | Main power supply (Single-phase AC220V)             |  |  |  |
| X3                                   |             | RB+/RB- Braking resistor interface |                                                     |  |  |  |
|                                      | CD432/CD622 | U/V/W/PE                           | Motor cable interface                               |  |  |  |
| X5                                   | CD422       | RS232                              | RS232 interface                                     |  |  |  |
| Ve                                   | CD432       | ENCODER                            | Encoder ochle interface                             |  |  |  |
| X6                                   | CD622       | IN                                 | Encoder cable interface                             |  |  |  |
|                                      |             | R/S/T                              | Main power supply (CD432: Single phase or 3-phase   |  |  |  |
| CD432 AC220V, CD622: 3-phase AC380V) |             |                                    |                                                     |  |  |  |
| X7                                   | CD622       | RB+/RB-                            | Braking resistor interface                          |  |  |  |
|                                      |             | DC+/DC-                            | DC bus power supply(Cannot use together with R/S/T) |  |  |  |

## 3.1.2 Wiring Diagram of CD2 Driver

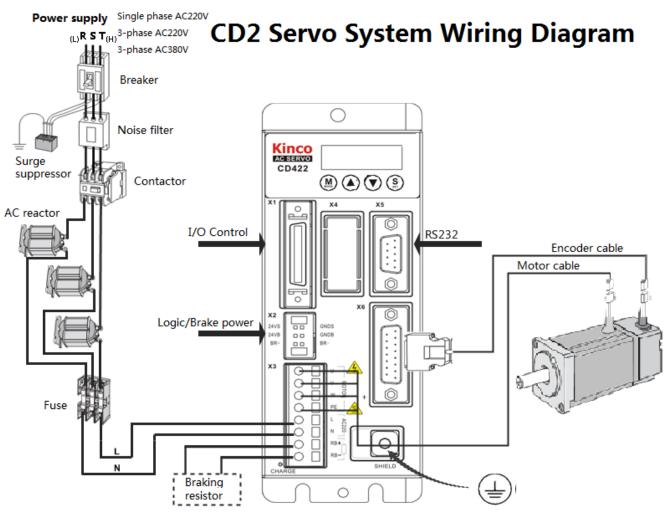

Note:In CD422/CD432/CD622,except X3 and X7 interface,other interfaces are the same.

Fig.3-1 Wiring diagram of CD2 driver

# 3.1.3 X1 inteface of CD2 Driver

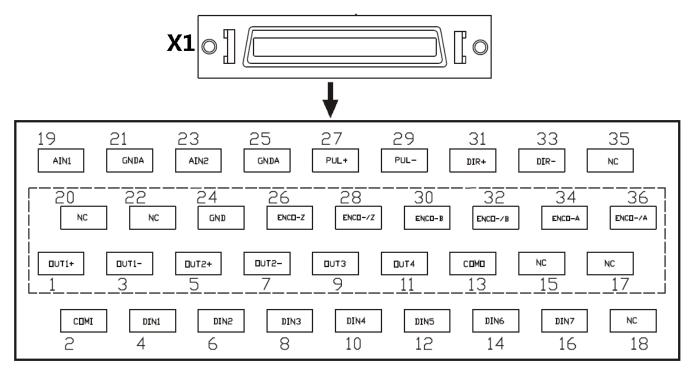

Fig.3-2 X1 interface of CD2 driver

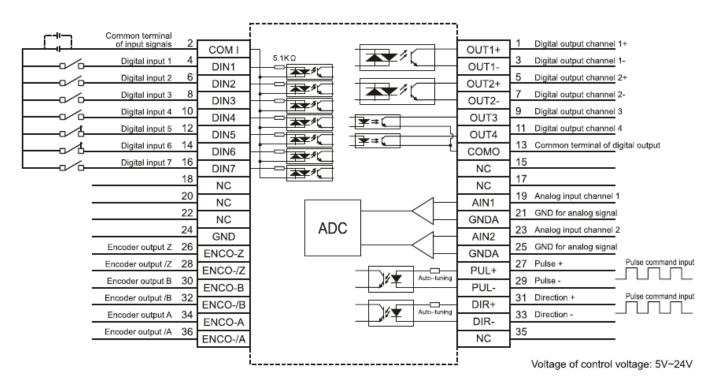

Fig.3-3 Wiring diagram of X1 interface of CD2 driver

# 3.1.4 Power Interface of CD2 Driver (CD422/X3、CD432/CD622/X3 and X7)

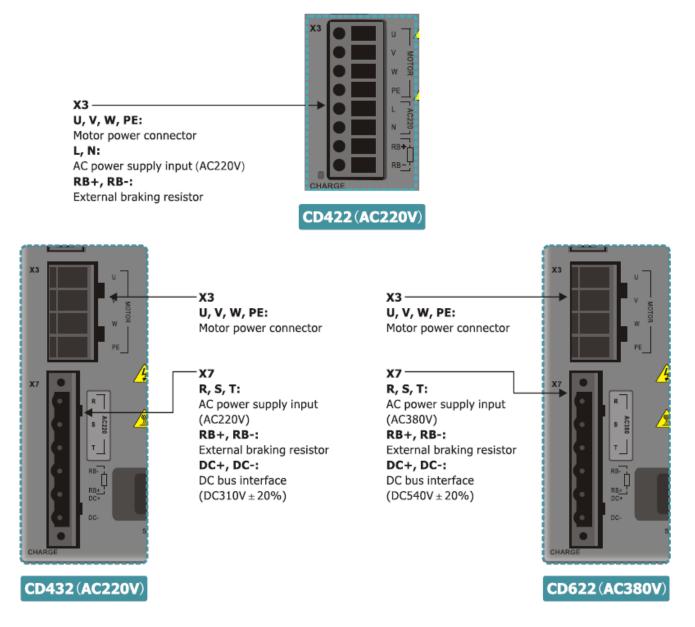

Fig.3-4 Power interface of CD2 driver

# 3.1.5 X5 and X6 Interfaces of CD2 Driver

# 3.1.5.1 X5 Interface

| 9  | 0   | 5 |
|----|-----|---|
|    | 0   | 4 |
| 8  | ° 。 | 3 |
| 7  | 0   |   |
| 6  | 0   | 2 |
| ٦( | 0   | 1 |

|  | Interface     | Pin | Signal | Description      | Function      |
|--|---------------|-----|--------|------------------|---------------|
|  |               | No. |        |                  |               |
|  |               | 1   | NC     | N/A              |               |
|  |               | 2   | ТХ     | To transmit data |               |
|  |               | 3   | RX     | To receive data  |               |
|  | X5            | 4   | NC     | N/A              | RS232         |
|  | (9-pin female | 5   | GND    | Ground of signal | communication |
|  | connector)    | 6   | NC     | N/A              | interface     |
|  |               | 7   | NC     | N/A              |               |
|  |               | 8   | NC     | N/A              |               |
|  |               | 9   | NC     | N/A              |               |

# 3.1.5.2 X6 Interface

|     |     | 0 0 |
|-----|-----|-----|
| 1 = | 0   | 8   |
| 15  | 0   | 7   |
| 14  | ~ ~ |     |
|     | Ŭ о | 6   |
| 13  | 0   |     |
|     | 0   | 5   |
| 12  | 0   |     |
| 11  | ~~  | 4   |
|     | Ŭ о | 3   |
| 10  | 0   | 0   |
|     | 0   | 2   |
| 9   | 0   | -   |
| 1   | ~   | 1   |

| Interface      | Pin | Signal | Description              | Function                |
|----------------|-----|--------|--------------------------|-------------------------|
|                | No. |        |                          |                         |
|                | 1   | +5V    | To output 5 V voltage    |                         |
|                | 9   | GND    | 0 V                      |                         |
|                | 8   | PTC_IN | N/A                      |                         |
|                | 2   | Α      | To input phase-A signals |                         |
|                | 10  | /A     | of encoder               |                         |
|                | 3   | В      | To input phase-B signals |                         |
| X6             | 11  | /B     | of encoder               | Input                   |
| (15-pin female | 4   | Z      | To input phase-Z signals | interface of encoder in |
| connector)     | 12  | /Z     | of encoder               | motor                   |
|                | 5   | U      | To input phase-U         |                         |
|                | 13  | /U     | signals of encoder       |                         |
|                | 6   | V      | To input phase-V signals |                         |
|                | 14  | /V     | of encoder               |                         |
|                | 7   | W      | To input phase-W         |                         |
|                | 15  | /W     | signals of encoder       |                         |

# 3.2 Interfaces of CD Driver

# 3.2.1 Interfaces of CD420/430/620

| Interface | Applicable | Symbol |       | Function                                         |           |                                     |
|-----------|------------|--------|-------|--------------------------------------------------|-----------|-------------------------------------|
|           | Driver     |        | 24VS  |                                                  |           |                                     |
|           |            |        |       | •                                                | •         | V +/- 15%) interface with a minimum |
|           |            |        | GNDS  | of 0.5 A current output                          |           |                                     |
|           |            |        | COMI  | Common port of d                                 | ligital i | nput signals                        |
|           |            |        | DIN1  |                                                  |           |                                     |
|           |            |        | DIN2  | Digital input interfa                            | ace       |                                     |
|           |            |        | DIN3  | Valid signal: $12.5 \text{ V} \sim 24 \text{ V}$ |           |                                     |
|           |            |        | DIN4  | Invalid signal: less                             |           |                                     |
|           |            |        | DIN5  |                                                  |           |                                     |
|           |            | А      | DIN6  |                                                  |           |                                     |
|           |            |        | DIN7  |                                                  |           |                                     |
|           |            |        | PUL+  | Pulse or positive p                              | oulse     |                                     |
|           |            |        |       | interface (+)                                    |           |                                     |
|           |            |        | PUL-  | Pulse or positive p                              | oulse     | Input voltage range: 3 V to 5 V     |
|           |            |        |       | interface (-)                                    |           | If the input voltage is 24 V, the   |
|           |            |        | DIR+  | Direction or neg                                 | ative     | interface is cascaded to the 2K     |
|           |            |        |       | pulse interface (+)                              | )         | resistance.                         |
|           | CD420      |        | DIR-  | Direction or neg                                 | ative     |                                     |
| X1        | CD430      |        |       | pulse interface (-)                              |           |                                     |
|           | CD620      |        | GNDA  | Analog signal ground                             |           |                                     |
|           |            |        | AIN1  |                                                  |           | rface 1. Input impedance: 200 K     |
|           |            |        | AIN2  |                                                  |           | face 2. Input impedance: 200 K      |
|           |            |        | GNDA  | Analog signal grou                               | und       |                                     |
|           |            |        | OUT1+ | Digital output                                   |           |                                     |
|           |            |        |       | interface 1+                                     |           |                                     |
|           |            |        | OUT1- | Digital output                                   |           |                                     |
|           |            |        |       | interface 1-                                     |           |                                     |
|           |            | В      | OUT2+ | Digital output                                   |           |                                     |
|           |            |        |       | interface 2+                                     |           | mum output current: 100 mA          |
|           |            |        | OUT2- | Digital output                                   | Withs     | standing voltage:24V                |
|           |            |        |       | interface 2-                                     |           |                                     |
|           |            |        | OUT3  | Digital output                                   |           |                                     |
|           |            |        |       | interface 3<br>Digital output                    |           |                                     |
|           |            |        | OUT4  |                                                  |           |                                     |
|           |            |        |       | interface 4                                      |           |                                     |
|           |            |        | 24VO  |                                                  |           |                                     |
|           |            |        | COMO  | Common port of digital output signals            |           |                                     |

#### Table 3-2 Interfaces of CD driver

|    |                         |             | OUT5+<br>OUT5- | Digital<br>interface<br>Digital<br>interface          | output                                              | Maximum output current: 800 mA           |  |
|----|-------------------------|-------------|----------------|-------------------------------------------------------|-----------------------------------------------------|------------------------------------------|--|
|    |                         | U/V/W/F     | ΡE             | Power ca                                              | able inter                                          | face of a motor                          |  |
|    | CD420                   | L/N         |                | Main pov                                              | ver interf                                          | ace (single-phase 220 VAC)               |  |
| X2 |                         | RB+/RB      | -              | Braking r                                             | esistor ir                                          | nterface                                 |  |
|    | CD430<br>CD620          | U/V/W/PE    |                | Power cable interface of a motor                      |                                                     |                                          |  |
|    | CD420                   | ENCODER OUT |                | Signal output interface of a motor encoder            |                                                     |                                          |  |
| X3 | CD430                   | 00000       | D0000          |                                                       | RS232 interface that communicates with a host PC or |                                          |  |
|    | CD620                   | RS232       |                | controller                                            |                                                     |                                          |  |
| X4 | CD420<br>CD430<br>CD620 | ENCOD       | ER IN          | Encoder                                               | interface                                           | e of a motor                             |  |
|    | CD430                   | R/S/T       |                | Main pov                                              | ver interf                                          | ace (single-phase or three-phase AC 220V |  |
| VE | CD620                   |             |                | for CD43                                              | 0 and th                                            | ree-phase AC 380 V for CD620)            |  |
| X5 |                         | RB+/RB      | -              | Braking r                                             | esistor ir                                          | nterface                                 |  |
|    |                         | DC+/DC      | >-             | DC bus interface(Cannot use together with R/S/T)      |                                                     |                                          |  |
|    | CD420                   |             |                |                                                       |                                                     |                                          |  |
|    | CD430                   | SHIELD      | 1              | Fixed terminal for the shielded wires of motor cables |                                                     |                                          |  |
|    | CD620                   |             |                |                                                       |                                                     |                                          |  |

# 3.2.2 External Wirings of CD Driver

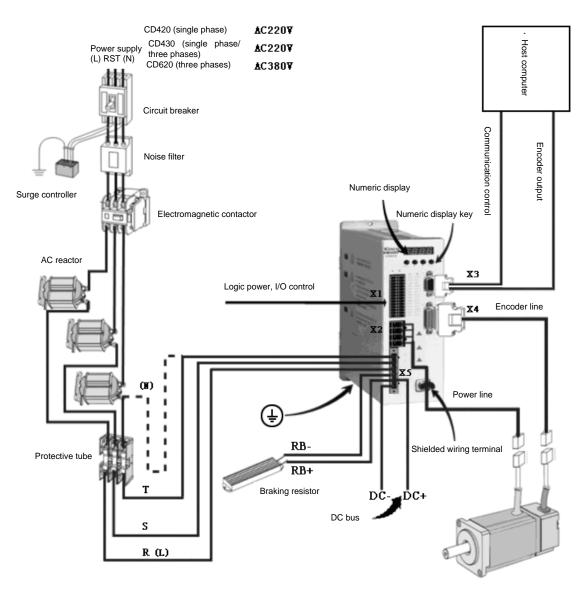

Note: For the CD420/CD430/CD620, all interfaces are the same except for X2 and X5 power interfaces. For details, see Figure 3-4.

Fig. 3-5 External wirings of a CD driver

#### 3.2.3 X1 Interface of CD Driver

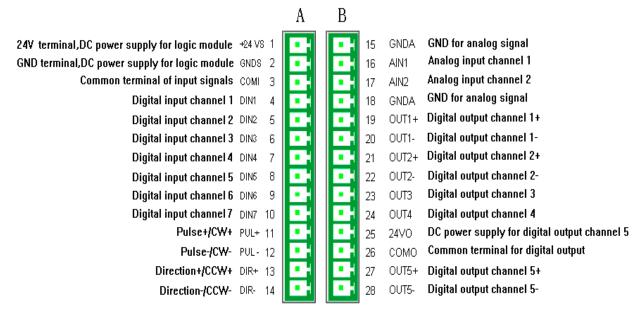

Fig. 3-6 X1 interface of a CD driver

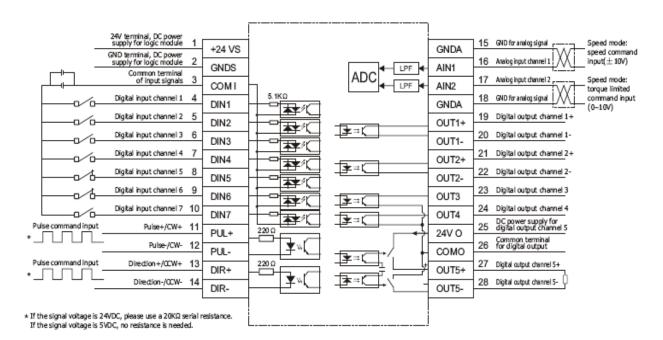

Fig. 3-7 Wirings of the X1 interface of a CD driver

# 3.2.4 Power Interfaces (CD420/X2, CD430/CD620/X2 and X5) of CD Driver

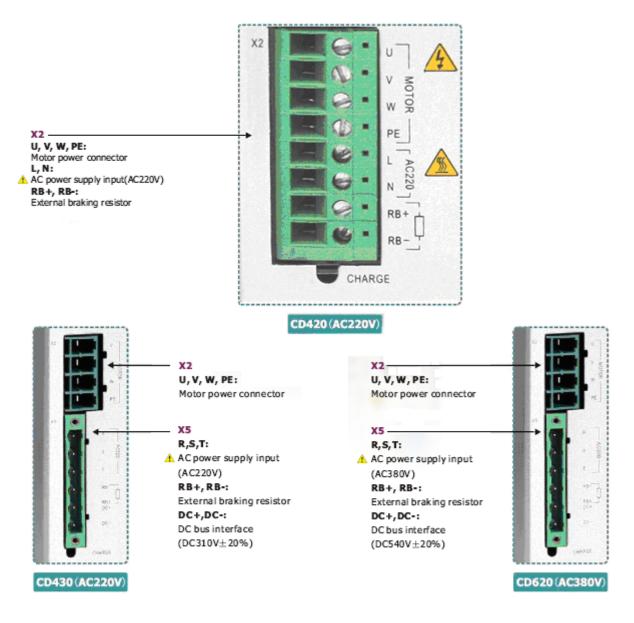

Fig. 3-8 Power interfaces of a CD driver

# 3.2.5 X3/X4 Interfaces of CD Driver

#### 3.2.5.1 X3 Interface

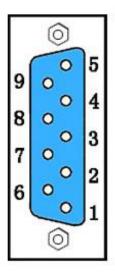

| Interface  | Pin | Signal | Description         | Function               |
|------------|-----|--------|---------------------|------------------------|
|            | No. |        |                     |                        |
|            | 1   | RXD    | To receive data     | RS232                  |
|            | 5   | TXD    | To transmit data    | communication          |
|            | 6   | GND    | Ground of signal    | interface              |
| X3         | 2   | А      | To output phase-A   |                        |
| (9-pin     | 7   | /A     | signal of encoder   | Quitout                |
| female     | 3   | В      | To output phase-B   | Output<br>interface of |
| connector) | 8   | /B     | signal of encoder   | encoder in             |
|            | 4   | Ν      | To output index     | motor                  |
|            | 9   | /N     | signal(Z signal) of |                        |
|            |     |        | encoder             |                        |

#### 3.2.5.2 X4 Interface

|    |    | 8 |
|----|----|---|
| 15 | 0  |   |
| 14 | 0  | 7 |
|    | ŏо | 6 |
| 13 | 0  | 5 |
| 12 | 0  |   |
| 11 | 0  | 4 |
| 10 | 0  | 3 |
|    | Ŭ0 | 2 |
| 9  | 0  |   |
| 10 |    | 1 |

| Interface            | Pin No. | Signal | Description              | Function            |  |  |
|----------------------|---------|--------|--------------------------|---------------------|--|--|
|                      | 1       | +5V    | To output 5 V voltage    |                     |  |  |
|                      | 9       | GND    | 0 V                      |                     |  |  |
|                      | 8       | NC     | N/A                      |                     |  |  |
|                      | 2       | А      | To input phase-A signals |                     |  |  |
|                      | 10      | /A     | of encoder               |                     |  |  |
|                      | 3       | В      | To input phase-B signals | Input               |  |  |
| X4                   | 11      | /B     | of encoder               |                     |  |  |
| (15-pin              | 4       | N      | To input phase-Z signals | interface of        |  |  |
| female<br>connector) | 12      | /N     | of encoder               | encoder in<br>motor |  |  |
| connector)           | 5       | U      | To input phase-U signals | motor               |  |  |
|                      | 13      | /U     | of encoder               |                     |  |  |
|                      | 6       | V      | To input phase-V signals |                     |  |  |
|                      | 14      | N      | of encoder               |                     |  |  |
|                      | 7       | W      | To input phase-W signals |                     |  |  |
|                      | 15      | /W     | of encoder               |                     |  |  |

# **Chapter 4 Digital Operation Panel**

# 4.1 Introduction

A digital operation panel functions to set user parameters in a servo driver, execute instructions, or display parameters. Table 4-1 describes all display contents and functions of the digital operation panel.

Number 3 🕘 Point ENTER MODE Key Number/ Function Point/Key Indicates whether data is positive or negative. If it is on, it indicates negative; otherwise it indicates (1)positive. Distinguishes the current object group and the address data in this object group during 1. parameter settings. 2 2. Indicates the higher 16 bits of the current 32-bit data when internal 32-bit data is displayed in real time. 3. Indicates the earliest error when history records of errors (F007) are displayed. 1. Indicates a data display format when parameters are displayed and adjusted in real time. If it is on, it indicates the data is displayed in hexadecimal; otherwise it indicates the data is displayed 3 in decimal. 2. Indicates the latest error when the history records of errors (F007) are displayed. 1. If it is on, it indicates that internal data is currently displayed. (4)2. If it flickers, it indicates that the power part of the driver is in the working status. 1. Switches basic menus. MODE 2. During the adjustment of parameters, short presses the key to move the bit to be adjusted, and long presses the key to return to the previous state. Presses  $\blacktriangle$  to increase set values; long presses  $\blacklozenge$  to increase numbers promptly. ▲ ▼ Presses ▼ to decrease set values; long presses ▼ to decrease numbers promptly. Enters the selected menu by pressing this key. 1. 2. Keeps current parameters in the enabled status. ENTER 3. Confirms input parameters after parameters are set. 4. Long presses this key to switch to higher/lower 16 bits when internal 32-bit data is displayed in real time. P..L Activates position positive limit signals. Activates position negative limit signals. n..L

Table 4-1 Display contents and functions of a digital operation panel

| Pn.L     | Activates position positive/negative limit signals.                      |
|----------|--------------------------------------------------------------------------|
| Overall  | Indicates that an error occurs on the driver, and is in the alarm state. |
| Flicking |                                                                          |

If the parameter adjusting display mode is featured by the decimal system:

When the units place is flickering, press  $\blacktriangle$  to add 1 to the current value; press  $\triangledown$  to deduct 1 from the current value. When the tens place is flickering, press  $\blacktriangle$  to add 10 to the current value; press  $\triangledown$  to deduct 10 from the current value. When the hundreds place is flickering, press  $\blacktriangle$  to add 100 to the current value; press  $\triangledown$  to deduct 100 from the current value. When the thousands place is flickering, press  $\blacktriangle$  to add 1000 to the current value; press  $\checkmark$  to deduct 100 from the current value. When the thousands place is flickering, press  $\blacktriangle$  to add 1000 to the current value; press  $\checkmark$  to deduct 1000 from the current value.

If the parameter adjusting display mode is featured by the hexadecimal system:

When the units place is flickering, press  $\blacktriangle$  to add 1 to the current value; press  $\forall$  to deduct 1 from the current value. When the tens place is flickering, press  $\blacktriangle$  to add 0X10 to the current value; press  $\forall$  to deduct 0X10 from the current value. When the hundreds place is flickering, press  $\blacktriangle$  to add 0X100 to the current value; press  $\forall$  to deduct 0X100 from the current value. When the thousands place is flickering, press  $\blacktriangle$  to add 0X1000 to the current value; press  $\forall$  to deduct 0X100 from the current value. When the thousands place is flickering, press  $\blacktriangle$  to add 0X1000 to the current value; press  $\forall$  to deduct 0X1000 from the current value.

When adjusting decimal parameters, the display mode is automatically switched to the hexadecimal system if the data is greater than 9999 or less than -9999. In this case, the 3<sup>rd</sup> decimal point from left to right is highlighted.

### 4.2 Operation on Digital Operation Panel

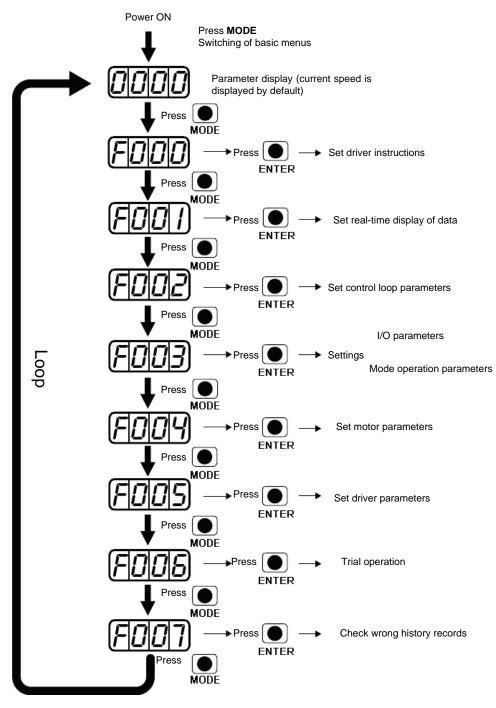

Fig. 4-1 Operation on a digital operation panel

**Note:** If a non real-time display interface is displayed for the control panel, and no key operation occurs, the real-time display interface is automatically skipped after 20 seconds to avoid misoperation.

# Example 4-1: Set the denominator of electronic gear ratio to 10000 with number system switching

1. Press MODE. The main menu is displayed. Choose F003.

- 2. Press **ENTER**. The interface for selecting addresses is displayed.
- 3. Press  $\blacktriangle$  to adjust data as **d3.35**.
- Press ENTER to display the current value d3.35. Press ENTER again to modify the value d3.35. In this case, the 1<sup>st</sup> number at the right side is flickering. Short press MODE for three times to move to the first position on the left. Then press ▲. The value is increased to 9000. In this case, the current data is decimal.
- 5. Press ▲ again. The content of numeric display changes to "271.0", and the 3<sup>rd</sup> decimal point (from left to right) flickers. In this case, the data is hexadecimal. Press ENTER to confirm the current value. The 1<sup>st</sup> decimal point on the right flickers. In this case, the denominator of the electronic gear ratio is modified to 10000.

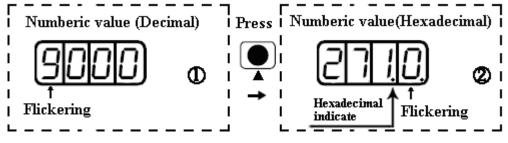

Fig. 4-2 Number system conversion

#### Example 4-2: Set the speed to 1000 RPM/-1000 RPM with separate regulation of

#### bits

- 1. Press MODE. The main menu is displayed. Choose F000.
- 2. Press **ENTER**. The interface for selecting addresses is displayed.
- 3. Press  $\blacktriangle$  to adjust data as **d0.02**.
- 4. Press **ENTER** to display the current value d0.02. Press **ENTER** again to modify the value d0.02. In this case, the 1<sup>st</sup> number at the right side is flickering.
- Short press MODE for three times to move to the 1<sup>st</sup> position on the left. Press ▲ to modify the value to 1. Press ENTER to confirm the current value. The 1<sup>st</sup> decimal point on the right flickers. In this case, the speed is 1000 RPM.
- Press ▼ to modify the value to -1. In this case, the 1<sup>st</sup> decimal point on the left flickers, indicating that the current data is negative. Press ENTER to confirm the current value. The 1<sup>st</sup> decimal point on the right flickers. In this case, the speed is -10000 RPM.

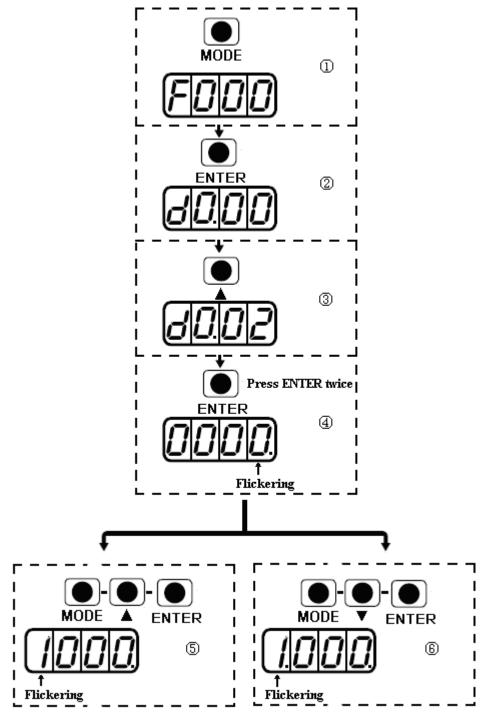

Fig. 4-3 Separate regulation of bits

# Chapter 5 Motor Selection, Trial Operation and Parameter List

### 5.1 Driver and motor configuration

There is no default motor type set in driver, so users need to set the motor model before using the driver. Please refer to the selection table when setting the motor model.

| PC         | LED   |                         | ę            | Suitable Servo   |              |
|------------|-------|-------------------------|--------------|------------------|--------------|
| LED        |       | Motor Model             | CD420/CD42   | CD430/CD4        | CD620/CD6    |
| Code:d4.19 |       |                         | 2            | 32               | 22           |
| K@         | 404.b | Do not configure motor  |              | y FFF.F if not e |              |
|            | 0041  |                         |              | lay 800.0 if ena | ble          |
| K0         | 304.b | SMH60S-0020-30A∎K-3LK□  |              |                  |              |
| K1         | 314.b | SMH60S-0040-30A∎K-3LK□  |              |                  |              |
| K2         | 324.b | SMH80S-0075-30A∎K-3LK□  | $\checkmark$ |                  |              |
| K3         | 334.b | SMH80S-0100-30A∎K-3LK□  |              | $\checkmark$     |              |
| K4         | 344.b | SMH110D-0105-20A∎K-4LK□ |              | $\checkmark$     |              |
| K5         | 354.b | SMH110D-0125-30A∎K-4LK□ |              | $\checkmark$     |              |
| K6         | 364.b | SMH110D-0126-20A∎K-4LK□ |              | $\checkmark$     |              |
| K7         | 374.b | SMH110D-0126-30A∎K-4HK□ |              |                  | $\checkmark$ |
| K8         | 384.b | SMH110D-0157-30A∎K-4HK□ |              |                  | $\checkmark$ |
| K9         | 394.b | SMH110D-0188-30A∎K-4HK□ |              |                  | $\checkmark$ |
| KB         | 424.b | SMH130D-0105-20A∎K-4HK□ |              | $\checkmark$     | $\checkmark$ |
| KC         | 434.b | SMH130D-0157-20A∎K-4HK□ |              | $\checkmark$     | $\checkmark$ |
| KD         | 444.b | SMH130D-0210-20A∎K-4HK□ |              |                  | $\checkmark$ |
| KE         | 454.b | SMH150D-0230-20A∎K-4HK□ |              |                  | $\checkmark$ |
| E0         | 304.5 | SME60S-0020-30A∎K-3LK□  | $\checkmark$ |                  |              |
| E1         | 314.5 | SME60S-0040-30A∎K-3LK□  | $\checkmark$ |                  |              |
| E2         | 324.5 | SME80S-0075-30A∎K-3LK□  | $\checkmark$ |                  |              |
| S0         | 305.3 | 130D-0105-20AAK-2LS     | $\checkmark$ | $\checkmark$     | $\checkmark$ |
| S1         | 315.3 | 130D-0157-20AAK-2LS     |              | $\checkmark$     |              |
| S2         | 325.3 | 130D-0157-15AAK-2LS     |              | $\checkmark$     |              |
| S3         | 335.3 | 130D-0200-20AAK-2HS     |              |                  | $\checkmark$ |

| S4                                                                  | 345.3                                            | 130D-0235-15AAK-2HS              |              |          | $\checkmark$    |  |  |
|---------------------------------------------------------------------|--------------------------------------------------|----------------------------------|--------------|----------|-----------------|--|--|
| F8                                                                  | 204.6                                            | 85S-0045-05AAK-FLFN              | $\checkmark$ |          |                 |  |  |
| ГО                                                                  | 304.0                                            | 384.6<br>85S-0045-05AAK-FLFO-KT  |              |          |                 |  |  |
| Note:                                                               | Note: ■=A: No brake □= H: Direct cable connector |                                  |              |          | nended          |  |  |
|                                                                     | Configuration                                    |                                  |              |          |                 |  |  |
|                                                                     | =B: With b                                       | rake =N: HFO series standard cor | nector       | of Serve | o and Motor     |  |  |
|                                                                     |                                                  | = C: YL22 series standard co     | onnector     |          |                 |  |  |
|                                                                     | = M: 2*M17 series Intercontec connector          |                                  |              |          |                 |  |  |
| = D: M17+M23 (Power M23 Intercontec connector, Encoder M17 Intercon |                                                  |                                  |              |          | M17 Intercontec |  |  |
| connect                                                             | connector)                                       |                                  |              |          |                 |  |  |

Kinco servo does not configure motor in default setting. Customers should configure it when they get a new servo.

#### 1. Customers have the data file (No need to configure motor)

Use the CD-PC software to download data file to servo driver, then driver and motor can work normally. Please contact us if there is any problem after downloading. In CD-PC, click the **Extend-->Write Driver Config**. Then open the data file (For example, name.cdi), write it to driver.

Note: You should download the new version software from our website: http://www.kinco.cn/en/

| Reg KincoServo                                                                                                    |                                                                                                    |
|----------------------------------------------------------------------------------------------------|----------------------------------------------------------------------------------------------------|
| File Computer Driver Motor Exte                                                                                                    | end View Help                                                                                                    |
| 🛛 🛛 🗗 🗣 😼 🔚 🗲                                                                                                    |                                                                                                    |
| Open data file name.cdi.<br>(The name is user-defined)<br>Download the data file to driver<br>Save parameters in driver<br>Restart driver | Write driver Config       Open file       Start export data       Write       no process       Save parameter       No process       Reboot Driver       Index       Look in:       Juser       Name       Date modified       Total       Date modified       Total |
|                                                                                                    | <ul> <li>✓ III</li> <li>✓ File name.cdi</li> <li>✓ Open</li> <li>Files of type: Files(*.cdi)</li> </ul>                                                                                                    |
|                                                                                                    | Comm Status: Open COM1 38400                                                                                                    |

Fig.5-1 Data file downloading

2. Customers do not have data file (They need configure motor model in servo)

Customers can configure the motor's model according to servo/motor configuration table mentioned above, then set the parameters according to the application. If the motor's model do not configure properly, the driver and motor may not work normally. You can configure motor model via keys on servo or CD-PC software.

(1) Configure Motor (Keys Operation)

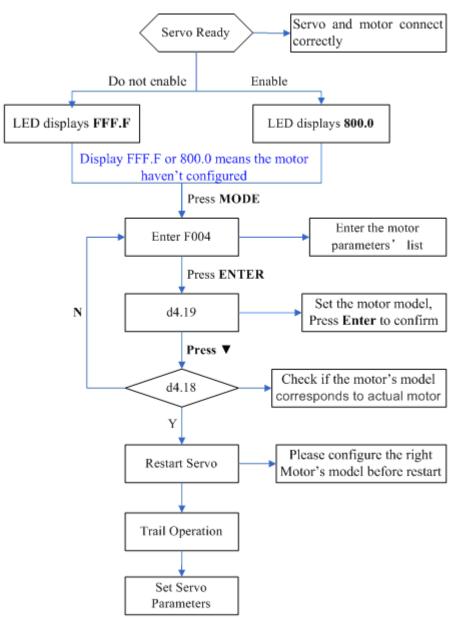

Fig.5-2 Flow chart for configuring motor by key

Please configure the right motor's model before restart. If customers want to reset the motor model, they should set D4.19 to 303.0 (Press ENTER to confirm) and then d4.00 to 1(Save motor parameters), after restart the servo they can reset motor model and servo parameters according to the above chart

#### (2) Configure Motor (CD-PC Software Operation)

Connect the servo to PC, open the CD-PC, then Menu—Driver—Control Panel—F004, in the F004, in the F004, set the 19th operation: **Motor Num** (Please refer to the servo and motor configuration table), after that press Enter to confirm, then restart servo.

Please configure the right Motor's model before restart. If the customers want to reset the motor model, they should set D4.19 (Motor Num in F004) to 00(Press ENTER to confirm), then enter the

**Initialize/Save** page, click the **Save motor parameters.** After restart the servo, they can reset the motor model and set servo parameters.

|      | coServo  | A State of State of State | -    | 10.200                                                                                                    | -    |                  | THE TRA      |                 |   |
|------|----------|---------------------------|------|----------------------------------------------------------------------------------------------------|------|------------------|--------------|-----------------|---|
| File | Computer | Driver Motor Extend       | View | Help                                                                                                    |      |                  |              |                 |   |
|      | 🛃 🚰      | Basic Operate             |      |                                                                                                    |      |                  |              |                 |   |
|      | D 7-     | Control Loop              | •    |                                                                                                    |      |                  |              |                 |   |
|      |          | I/O Port                  |      |                                                                                                    |      |                  |              |                 |   |
|      |          | Operation Mode            | •    |                                                                                                    | 😵 FC | 04               |              |                 | × |
|      |          | Data Dictionary           |      |                                                                                                    |      | name             | data         | unit            |   |
|      |          | Driver Config             |      |                                                                                                    | 6    | Commu_Delay      | 1000         | mS              |   |
|      |          | Oscilloscope              |      |                                                                                                    | 7    | Motor IIt I      | 150.000      | Ap              |   |
|      |          | Error Control             |      | the second second second second second second second second second second second second second second second se | 8    | Motor_IIt_Filter | 76.800       | S               |   |
|      |          |                           |      | -                                                                                                    | 9    | Imax_Motor       | 16.700       | Ap              |   |
|      |          | Error History             |      |                                                                                                    | 10   | L_Motor          | 7.600        | mH              | = |
|      |          | Control Panel             |      | F000                                                                                                    | 11   | R_Motor          | 1.400        | Ohm             | = |
|      |          | Initialize/Save           |      | F001                                                                                                    | 12   | Ke_Motor         | 40.382       | Vrms/krpm       |   |
|      |          | Driver Porperty           |      | F002                                                                                                    | 13   | Kt_Motor         | 0.660        | Nm/Arms         |   |
|      |          | Driver r orperty          |      |                                                                                                    | 14   | Jr_Motor         | 0.000        | kgm^2           |   |
|      |          |                           |      | F003                                                                                                    | 15   | Brake_Duty_Cycle | 89.964       | %               |   |
|      |          |                           |      | F004                                                                                                    | 16   | Brake_Delay      | 150          | mS              |   |
|      |          |                           | 1    | F005                                                                                                    | 17   | Invert_Dir_Motor | 1            | DEC             |   |
|      |          |                           |      | F007                                                                                                    | 18*  |                  | ??           | ASCII           |   |
|      |          |                           |      | F007                                                                                                    | 19   | Motor_Num        | K@           | ASCII           |   |
|      |          |                           |      |                                                                                                    | 1    |                  |              |                 | Ŧ |
|      |          |                           |      |                                                                                                    |      |                  |              |                 |   |
|      |          |                           |      |                                                                                                    | ,    |                  | www.kin      | ico.cn          |   |
|      |          |                           |      |                                                                                                    |      |                  | Comm Status: | Open COM1 38400 |   |

Fig.5-3 Configure motor by software

#### **5.2 Trial Operation**

#### 5.2.1 Objective

The trial operation allows you to test whether the driver works properly, and whether the motor runs stably.

#### **5.2.2 Precautions**

- 1. Ensure that the motor is running without load. If the motor flange is fixed on the machine, ensure that the motor shaft is disconnected from the machine.
- 2. Ensure that motor cables, motor encoder cables, and power circuits (power lines and control power lines) are properly connected. For details, see Chapter 3.
- 3. During the trial operation, if you long press ▲ or ▼ when the motor is running, pulse signals, digital input signals, and analog signals of the external controller are temporarily unavailable, so safety must be ensured.
- 4. During the trial operation, the system automatically adopts the instantaneous speed mode, that is, the "-3" mode.
- 5. After the trial operation, Group F006 exits automatically. To enter Group F006 again, you must re-activate the trial operation.
- 6. If motor/encoder cables are wrongly connected, the actual rotation speed of the motor may be the possible maximum rotation speed, or the rotation speed is 0 and the actual current value is the maximum value. In this case, make sure to release the button; then check cable connection and test it again.

7. Don't use trial operation if the keys are broken.

#### 5.2.3 Operating Steps

- 1. Press **MODE** to enter Group F004. Select the object address "d4.18", and check the motor type.
- Press MODE to enter Group F000. Select the object address "d0.02", and set the target speed to "SpeedDemand\_RPM".
- Press MODE to enter Group F006. Arrange a test for keys, with the default value of d6.40. Firstly, press
   ▼ to adjust the data to d6.31. Then, press ▼, the data automatically changes to "d6.15". Finally, press ▲ to adjust the data to d6.25.
- 4. Press ENTER to activate trial operation. In this case, the numeric display is "adc.d", and the motor shaft releases. When long pressing ▲ or ▼, the motor automatically locks, and runs according to "+SpeedDemand\_RPM" or "-SpeedDemand\_RPM" separately. During the trial operation, the numeric displays the motor speed in real time.

#### Press MODE Press ENTER Enter F004 d4.18 Check Motor Model Press MODE Press ENTER Set speed(Positive and Enter F000 d0.02 negative speed can be set) Press MODE d6.40--Press ▼ ---Press ENTER Enter F006 d6.31(press V change to Test the keys d6.15)-Press ▲ --d6.25 Press ENTER (LED displays" abc.d") Motor runs with the d0.02 speed,Hold pressing ▲, Hold motor runs in positive direction, pressing V means pressing 🛦 or 🔻 negative direction

#### 5.2.4 Diagram of Trial Operation

Fig.5-4 Flow chart for trial operation

#### **5.3 Description of Parameters**

Group F000 represents an instruction group, and the parameters in this group cannot be saved.

The address d4.00 is used to save the motor parameters set for Group F004. Note that this group of parameters must be set when customers choose third-party motors, but these parameters need not to be set for the motors delivered and configured by our company. d2.00, d3.00 and d.5.00 represent the same address, and are used to save all setup parameters except those of motors (Group

F001/F002/F003/F004/F005). Three numeric objects (d2.00/d3.00/d5.00) are developed to facilitate customers.

#### Parameter List: Group F000 (To Set Driver Instructions)

| Numeric<br>Display | Internal<br>Address | Variable Name  | Meaning                                   | Default<br>Value | Range      |
|--------------------|---------------------|----------------|-------------------------------------------|------------------|------------|
| d0.00              | 60600008            | Operation_Mode | 0.004 (-4): Pulse control mode, including | -4               | N/A        |
| u0.00              | 00000000            |                | pulse direction (P/D) and double pulse    | -4               |            |
|                    |                     |                | (CW/CCW) modes. 0.003 (-3):               |                  |            |
|                    |                     |                | instantaneous speed mode                  |                  |            |
|                    |                     |                | 0001 (1): Internal position control mode  |                  |            |
|                    |                     |                | 0003 (3): Speed mode with                 |                  |            |
|                    |                     |                | acceleration/deceleration                 |                  |            |
|                    |                     |                | 0004 (4): Torque mode                     |                  |            |
|                    |                     |                | Note: Only applied in the working mode    |                  |            |
|                    |                     |                | where no external signals control the     |                  |            |
|                    |                     |                | driver.                                   |                  |            |
| d0.01              | 2FF00508            | Control_Word_E | 000.0: Releases the motor                 | 0                | N/A        |
|                    |                     | asy            | 000.1: Locks the motor                    | -                |            |
|                    |                     | ,              | 001.0: Clears errors                      |                  |            |
|                    |                     |                | Note: Only applied in the situation where |                  |            |
|                    |                     |                | enabling a driver or wrong resetting is   |                  |            |
|                    |                     |                | not controlled by external signals. After |                  |            |
|                    |                     |                | the wrong reset of the driver, the motor  |                  |            |
|                    |                     |                | must be enabled again.                    |                  |            |
| d0.02              | 2FF00910            | SpeedDemand_   | Sets the motor's target rotation speed    | 0                | N/A        |
|                    |                     | RPM            | when the driver works in the "-3" or "3"  |                  |            |
|                    |                     |                | mode and the address d3.28 is set to 0    |                  |            |
|                    |                     |                | (without external analog control).        |                  |            |
| d0.03              | 60710010            | CMD_q          | Sets input torque instructions (current   | 0                | -2047~2047 |
|                    |                     |                | instructions) when the driver works in    |                  |            |
|                    |                     |                | the "4" mode and the address d3.30 is     |                  |            |
|                    |                     |                | set to 0 (without external analog         |                  |            |
|                    |                     |                | control).                                 |                  |            |
| d0.04              | 2FF00A10            | Vc_Loop_BW     | Sets the velocity loop bandwidth. The     | 0                | 0~600      |
|                    |                     |                | unit is Hz.                               |                  |            |
|                    |                     |                | This variable can only be set after auto  |                  |            |
|                    |                     |                | tuning is performed properly; otherwise   |                  |            |
|                    |                     |                | the actual bandwidth goes wrong, which    |                  |            |
|                    |                     |                | causes abnormal working of the driver.    |                  |            |
|                    |                     |                | If the auto tuning result is abnormal,    |                  |            |
|                    |                     |                | setting this parameter may also cause     |                  |            |
|                    |                     |                | abnormal working of the driver.           |                  |            |
|                    |                     |                | Note: This parameter cannot be applied    |                  |            |

|       | 1        |              |                                           |   | ر<br>۱ |
|-------|----------|--------------|-------------------------------------------|---|--------|
|       |          |              | when auto tuning is unavailable. After    |   |        |
|       |          |              | setting this parameter, apply d2.00 to    |   |        |
|       |          |              | save the settings as required.            |   |        |
| d0.05 | 2FF00B10 | Pc_Loop_BW   | Sets the position loop bandwidth. The     | 0 | N/A    |
|       |          |              | unit is Hz.                               |   |        |
|       |          |              | Note: After setting this parameter, apply |   |        |
|       |          |              | d2.00 to save the settings as required.   |   |        |
| d0.06 | 2FF00C10 | Tuning_Start | If the variable is set to 11, auto tuning | 0 | N/A    |
|       |          |              | starts. All input signals are neglected   |   |        |
|       |          |              | during auto tuning. The variable is       |   |        |
|       |          |              | automatically changed to 0 after auto     |   |        |
|       |          |              | tuning is completed.                      |   |        |
|       |          |              | Sets the variable to other values to end  |   |        |
|       |          |              | auto tuning.                              |   |        |

# Parameter List: Group F001 (To Set Real-Time Display Data)

| Numeric | Internal Address | Variable Name       | Displayed Content                                                                        |
|---------|------------------|---------------------|------------------------------------------------------------------------------------------|
| Display |                  |                     |                                                                                          |
| d1.00   | 2FF00F20         | Soft_Version_LED    | Software version of numeric display                                                      |
| d1.01   | 2FF70020         | Time_Driver         | Accumulated working time of the driver (S)                                               |
| d1.02   | 2FF01008         | Motor_IIt_Rate      | Ratio of real iit to the maximum iit of a motor                                          |
| d1.03   | 60F61210         | Motor_IIt_Real      | Actual data of motor overheat protection                                                 |
|         |                  |                     | $I_{\rm rms} = \frac{\sqrt{Motor\_IIt\_Real*512}}{2047} * \frac{I_{\rm peak}}{\sqrt{2}}$ |
| d1.04   | 2FF01108         | Driver_IIt_Rate     | Ratio of real iit to the maximum iit of a driver                                         |
| d1.05   | 60F61010         | Driver_IIt_Real     | Actual data of driver overheat protection                                                |
| d1.06   | 2FF01208         | Chop_Power_Rate     | Ratio of actual power to rated power of a                                                |
|         |                  |                     | braking resistor                                                                         |
| d1.07   | 60F70D10         | Chop_Power_Real     | Actual power of a braking resistor                                                       |
| d1.08   | 60F70B10         | Temp_Device         | Temperature of a driver (°C)                                                             |
| d1.09   | 60790010         | Real_DCBUS          | Actual DC bus voltage                                                                    |
| d1.10   | 60F70C10         | Ripple_DCBUS        | Fluctuating value of the bus voltage (Vpp)                                               |
| d1.11   | 60FD0010         | Din_Status          | Status of an input port                                                                  |
| d1.12   | 20101410         | Dout_Status         | Status of an output port                                                                 |
| d1.13   | 25020F10         | Analog1_out         | Filter output of external analog signal 1                                                |
| d1.14   | 25021010         | Analog2_out         | Filter output of external analog signal 2                                                |
| d1.15   | 26010010         | Error_State         | Error state                                                                              |
| d1.16   | 26020010         | Error_State2        | Error state word 2                                                                       |
| d1.17   | 60410010         | Status_Word         | Driver status word                                                                       |
| d1.18   | 60610008         | Operation_Mode_Buff | Efficient working mode of a driver                                                       |

| d1.19 | 60630020 | Pos_Actual      | Actual position of a motor                                                            |
|-------|----------|-----------------|---------------------------------------------------------------------------------------|
| d1.20 | 60FB0820 | Pos_Error       | Position following error                                                              |
| d1.21 | 25080420 | Gear_Master     | Count of input pulses before electronic gear                                          |
| d1.22 | 25080520 | Gear_Slave      | Count of executed pulses after electronic                                             |
|       |          |                 | gear                                                                                  |
| d1.23 | 25080C10 | Master_Speed    | Pulse speed entered by the master axis                                                |
|       |          |                 | (pulse/mS)                                                                            |
| d1.24 | 25080D10 | Slave_Speed     | Pulse speed of the slave axis (pulse/mS)                                              |
| d1.25 | 606C0010 | Real_Speed_RPM  | Real speed (rpm)                                                                      |
|       |          |                 | Internal sampling time: 200 mS                                                        |
| d1.26 | 60F919   | Real_Speed_RPM2 | Real speed (0.01 rpm)                                                                 |
|       |          |                 | Internal sampling time: 200 mS                                                        |
| d1.27 | 60F91A10 | Speed_1mS       | Speed data (inc/1 mS)                                                                 |
|       |          |                 | Internal sampling time: 1 mS                                                          |
| d1.28 | 60F60C10 | CMD_q_Buff      | Internal effective current instruction                                                |
| d1.29 | 60F61710 | l_q             | Actual current                                                                        |
|       |          |                 | $\mathbf{I}_{\rm rms} = \frac{I \_ q}{2047} * \frac{\mathbf{I}_{\rm peak}}{\sqrt{2}}$ |
| d1.30 | 60F90E10 | K_Load          | Load parameter                                                                        |
| d1.31 | 301004   | Z_Capture_Pos   | Position data captured by encoder index                                               |
|       |          |                 | signals                                                                               |

# Parameter List: Group F002 (To Set Control Loop Parameters)

| Numeric | Internal | Variable    | Meaning                                          | Default | Range   |
|---------|----------|-------------|--------------------------------------------------|---------|---------|
| Display | Address  | Name        |                                                  | Value   |         |
| d2.00   | 2FF00108 | Store_Loop_ | 1: Stores all control parameters except motor    | 0       | N/A     |
|         |          | Data        | parameters                                       |         |         |
|         |          |             | 10: Initializes all control parameters except    |         |         |
|         |          |             | motor parameters                                 |         |         |
| d2.01   | 60F90110 | Кvр         | Sets the response speed of velocity loop         | 100     | 0~32767 |
| d2.02   | 60F90210 | Kvi         | Time used to adjust speed control to             | 2       | 0~16384 |
|         |          |             | compensate minor errors                          |         |         |
| d2.03   | 60F90308 | Notch_N     | Notch/filtering frequency setting for a velocity | 45      | 0~90    |
|         |          |             | loop, used to set the frequency of the internal  |         |         |
|         |          |             | notch filter, so as to eliminate the mechanical  |         |         |
|         |          |             | resonance produced when the motor drives the     |         |         |
|         |          |             | machine. The formula is F=Notch_N*10+100.        |         |         |
|         |          |             | For example, if the mechanical resonance         |         |         |
|         |          |             | frequency is $F = 500$ Hz, the parameter should  |         |         |
|         |          |             | be set to 40.                                    |         |         |
| d2.04   | 60F90408 | Notch_On    | Enable or disable the notch filter               | 0       | N/A     |
|         |          |             | 0: Disable the trap filter                       |         |         |
|         |          |             | 1: Enable the trap filter                        |         |         |

| d2.05 | 60F90508 | Speed_Fb_N    | You can reduce the noise during motor                                                                                                    | 45    | 0~45    |
|-------|----------|---------------|----------------------------------------------------------------------------------------------------|-------|---------|
|       |          |               | operation by reducing the feedback bandwidth                                                                                                    |       |         |
|       |          |               | of velocity loop. When the set bandwidth                                                                                                    |       |         |
|       |          |               | becomes less, the motor responds slower.                                                                                                    |       |         |
|       |          |               | The formula is F=Speed_Fb_N*20+100.                                                                                                    |       |         |
|       |          |               | For example, to set the filter bandwidth to "F =                                                                                                    |       |         |
|       |          |               | 500 Hz", you need to set the parameter to 20.                                                                                                    |       |         |
| d2.06 | 60F90608 | Speed_Mode    | 0: Speed response after traveling through a low-pass filter                                                                                                    | 0     | N/A     |
|       |          |               | 1: Direct speed response without filtering                                                                                                    |       |         |
|       |          |               | 2: Feedback on output feedback                                                                                                    |       |         |
| d2.07 | 60FB0110 | Крр           | Proportional gains on position loop Kpp                                                                                                    | 1000  | 0~16384 |
| d2.08 | 60FB0210 | K_Speed_FF    | 0 indicates no feedforward, and 256 indicates 100% feedforward                                                                                                    | 256   | 0~256   |
| d2.09 | 60FB0310 | K_Acc_FF      | The data is inversely proportional to the                                                                                                    | 7FF.F | 32767~1 |
|       |          |               | feedforward                                                                                                    |       | 0       |
| d2.10 | 2FF00610 | Profile_Acce_ | To set trapezoidal acceleration (rps/s) in the "3"                                                                                                    | 610   | 0~2000  |
|       |          | 16            | and "1" modes                                                                                                    |       |         |
| d2.11 | 2FF00710 | Profile_Dece_ | To set trapezoidal acceleration (rps/s) in the "3"                                                                                                    | 610   | 0~2000  |
|       |          | 16            | and "1" modes                                                                                                    |       |         |
| d2.12 | 60F60110 | Кср           | To set the response speed of the current loop                                                                                                    | N/A   | N/A     |
|       |          |               | and this parameters does not require adjusting                                                                                                    |       |         |
| d2.13 | 60F60210 | Kci           | Time used to adjust current control to                                                                                                    | N/A   | N/A     |
|       |          |               | compensate minor errors                                                                                                    |       |         |
| d2.14 | 60730010 | CMD_q_Max     | Indicates the maximum value of current                                                                                                    | N/A   | N/A     |
|       |          |               | instructions                                                                                                    |       |         |
| d2.15 | 60F60310 | Speed_Limit_  | The factor that limits the maximum speed in the                                                                                                    | 10    | 0~1000  |
|       |          | Factor        | torque mode                                                                                                    |       |         |
|       |          |               | $ \left\{ \begin{array}{ll} F & = F & & & & & & \\ Actual torque & Set torque & & & & \\ F & = F & & & & & \\ Actual torque & Set torque & & & & & \\ Actual speed' Maximum speed & & & & \\ Actual speed' Maximum speed & & & & \\ Actual speed & & & & & \\ \end{array} \right. $ |       |         |
|       |          |               | V the maximum speed complies with d2.24                                                                                                    |       |         |
|       |          |               | Max_Speed_RPM parameter settings                                                                                                    |       |         |
| d2.16 | 607E0008 | Invert_Dir    | Runs polarity reverse                                                                                                    | 0     | N/A     |
|       |          |               | 0: Counterclockwise indicates the forward                                                                                                    |       |         |
|       |          |               | direction                                                                                                    |       |         |
|       |          |               | 1: Clockwise indicates the forward direction                                                                                                    |       |         |
| d2.17 | 60F90E10 | K_Load        | Indicates load parameters                                                                                                    | N/A   | 20~1500 |
|       |          |               |                                                                                                    |       | 0       |
| d2.18 | 60F90B10 | Kd_Virtual    | Indicates the kd of observers                                                                                                    | 1000  | 0~32767 |
| d2.19 | 60F90C10 | Kp_Virtual    | Indicates the kp of observers                                                                                                    | 1000  | 0~32767 |
| d2.20 | 60F90D10 | Ki_Virtual    | Indicates the ki of observers                                                                                                    | 0     | 0~16384 |
| d2.21 | 60F91010 | Sine_Amplitu  | Proper increase in this data will reduce the                                                                                                    | 64    | 0~1000  |
|       |          | de            | tuning error, but machine vibration will become                                                                                                    |       |         |
|       |          |               | severer. This data can be adjusted properly                                                                                                    |       |         |
|       |          |               | according to actual conditions of machines. If                                                                                                    |       |         |

|       |          |                             | the data is too small, the auto tuning error becomes greater, or even causes a mistake.            |      |         |
|-------|----------|-----------------------------|----------------------------------------------------------------------------------------------------|------|---------|
| d2.22 | 60F91110 | Tuning_Scale                | It is helpful to reduce the auto tuning time by reducing the data, but the result may be unstable. | 128  | 0~16384 |
| d2.23 | 60F91210 | Tuning_Filter               | Indicates filter parameters during auto-tuning                                                     | 64   | 1~1000  |
| d2.24 | 60800010 | Max_Speed_<br>RPM           | Limits the maximum rotation speed of motors                                                        | 5000 | 0~6000  |
| d2.25 | 2FFOOE10 | Max_Followin<br>g_ Error_16 | Max.following error=100* Max_following_<br>error_16                                                | 100  | /       |
| d2.26 | 60FB0510 | Pos_Filter_N                | Average filter parameter                                                                           | 1    | /       |

# Parameter List: Group F003 (To Set Input/Output & Pattern Operation

# Parameters)

| Numeric | Internal | Variable Name   | Meaning                                       | Default | Range |
|---------|----------|-----------------|-----------------------------------------------|---------|-------|
| Display | Address  |                 |                                               | Value   |       |
| d3.00   | 2FF00108 | Store_Loop_Data | 1: Stores all control parameters except       | 0       | N/A   |
|         |          |                 | motor parameters                              |         |       |
|         |          |                 | 10: Initializes all control parameters except |         |       |
|         |          |                 | motor parameters                              |         |       |
| d3.01   | 20100310 | Din1_Function   | 000.1: Driver enable                          | 000.1   | N/A   |
| d3.02   | 20100410 | Din2_Function   | 000.2: Driver fault reset                     | 000.2   | N/A   |
| d3.03   | 20100510 | Din3_Function   | 000.4: Operation mode control                 | 000.4   | N/A   |
| d3.04   | 20100610 | Din4_Function   | 000.8: P control for velocity loop            | 000.8   | N/A   |
| d3.05   | 20100710 | Din5_Function   | 001.0: Position positive limit                | 001.0   | N/A   |
| d3.06   | 20100810 | Din6_Function   | 002.0: Position negative limit                | 002.0   | N/A   |
| d3.07   | 20100910 | Din7_Function   | 004.0: Homing signal                          | 004.0   | N/A   |
|         |          |                 | 008.0: Reverse speed demand                   |         |       |
|         |          |                 | 010.0: Internal speed control 0               |         |       |
|         |          |                 | 020.0: Internal speed control 1               |         |       |
|         |          |                 | 800.1: Internal speed control 2               |         |       |
|         |          |                 | 040.0: Internal position control 0            |         |       |
|         |          |                 | 080.0: Internal position control 1            |         |       |
|         |          |                 | 800.2: Internal position control 2            |         |       |
|         |          |                 | 800.4 Multi Din 0                             |         |       |
|         |          |                 | 800.8 Multi Din 1                             |         |       |
|         |          |                 | 801.0 Multi Din 2                             |         |       |
|         |          |                 | 802.0 Gain switch 0                           |         |       |
|         |          |                 | 804.0 Gain switch 1                           |         |       |
|         |          |                 | 100.0: Quick stop                             |         |       |
|         |          |                 | 200.0: Start homing                           |         |       |
|         |          |                 | 400.0: Activate command                       |         |       |
|         |          |                 |                                               |         |       |

| d3.08 | 20100110 | Dio_Polarity       | Sets IO polarity                              | 0     | N/A            |
|-------|----------|--------------------|-----------------------------------------------|-------|----------------|
| d3.09 | 2FF00810 | Dio_Simulate       | Simulates input signals, and enforce output   | 0     | N/A            |
|       |          | _                  | signals for outputting                        |       |                |
| d3.10 | 2000008  | Switch_On_Auto     | Automatically locks motors when drivers       | 0     | N/A            |
|       |          |                    | are powered on                                |       |                |
|       |          |                    | 0: No control                                 |       |                |
|       |          |                    | 1: Automatically locks motors when drivers    |       |                |
|       |          |                    | are powered on                                |       |                |
| d3.11 | 20100F10 | Dout1_Function     | 000.1: Ready                                  | 000.1 | N/A            |
| d3.12 | 20101010 | Dout2_Function     | 000.2: Error                                  | 000.2 | N/A            |
| d3.13 | 20101110 | Dout3_Function     | 000.4: Position reached                       | 00a.4 | N/A            |
| d3.14 | 20101210 | Dout4_Function     | 000.8: Zero velocity                          | 000.8 | N/A            |
| d3.15 | 20101310 | <br>Dout5_Function | 001.0: Motor brake                            | 001.0 | N/A            |
|       |          | _                  | 002.0:Velocity reached                        |       |                |
|       |          |                    | 004.0: Index                                  |       |                |
|       |          |                    | 008.0: The maximum speed obtained in the      |       |                |
|       |          |                    | torque mode                                   |       |                |
|       |          |                    | 010.0: PWM ON                                 |       |                |
|       |          |                    | 020.0: Position limiting                      |       |                |
|       |          |                    | 040.0: Reference found                        |       |                |
|       |          |                    | 080.0: Reserved                               |       |                |
|       |          |                    | 100.0: Multi Dout 0                           |       |                |
|       |          |                    | 200.0: Multi Dout 1                           |       |                |
|       |          |                    | 400.0: Multi Dout 2                           |       |                |
| d3.16 | 20200D08 | Din_Mode0          | If a digital input is defined as Operation    | -4    | N/A            |
|       |          |                    | mode control, then this operation mode is     |       |                |
|       |          |                    | selected when the input signal is invalid     |       |                |
| d3.17 | 20200E08 | Din_Mode1          | If a digital input is defined as Operation    | -3    | N/A            |
|       |          |                    | mode control, then this operation mode is     |       |                |
|       |          |                    | selected when the input signal is valid       |       |                |
| d3.18 | 20200910 | Din_Speed0_RPM     | Multi-speed control: 0 [rpm]                  | 0     | N/A            |
| d3.19 | 20200A10 | Din_Speed1_RPM     | Multi-speed control: 1 [rpm]                  | 0     | N/A            |
| d3.20 | 20200B10 | Din_Speed2_RPM     | Multi-speed control: 2 [rpm]                  | 0     | N/A            |
| d3.21 | 20200C10 | Din_Speed3_RPM     | Multi-speed control: 3 [rpm]                  | 0     | N/A            |
| d3.22 | 25020110 | Analog1_Filter     | Used to smooth the input analog signals       | 5     | 1~127          |
|       |          |                    | F (Filter Frequency) = 4000/ ( $2\pi^*$       |       |                |
|       |          |                    | Analog1_Filter)                               |       |                |
|       |          |                    | T (Time Constant) = Analog1_Filter/4000       |       |                |
|       |          |                    | (S)                                           |       |                |
| d3.23 | 25020210 | Analog1_Dead       | Sets dead zone data for external analog       | 0     | 0~8192         |
|       |          |                    | signal 1                                      |       |                |
| d3.24 | 25020310 | Analog1_Offset     | Sets offset data for external analog signal 1 | 0     | -8192~8<br>192 |
| d3.25 | 25020410 | Analog2_Filter     | Used to smooth the input analog signals       | 5     | 1~127          |
|       |          |                    | Filter frequency: $f=4000/(2\pi^*)$           |       |                |
|       |          |                    | Analog1_Filter)                               |       |                |
|       | 1        | J                  | 40                                            | 1     | 1              |

|       |          |                          | Time Constant: T = Analog1_Filter/4000 (S)                                                                                                    |      |                  |
|-------|----------|--------------------------|----------------------------------------------------------------------------------------------------|------|------------------|
| d3.26 | 25020510 | Analog2_Dead             | Sets dead zone data for external analog signal 2                                                                                                    | 0    | 0~8192           |
| d3.27 | 25020610 | Analog2_Offset           | Sets offset data for external analog signal 2                                                                                                    | 0    | -8192~8<br>192   |
| d3.28 | 25020708 | Analog_Speed_Co<br>n     | Chooses analog-speed channels<br>0: Invalid analog channel<br>1: Valid analog channel 1 (AIN1)<br>2: Valid analog channel 2 (AIN2)<br>10~17: AIN1 for "Din_Speed (X-10)"<br>20~27: AIN2 for "Din_Speed (X-20)"<br>Valid in mode -3, 3 and 1.                 | 0    | N/A              |
| d3.29 | 25020A10 | Analog_Speed_Fa<br>ctor  | Sets the proportion between analog signals and output speed                                                                                                    | 1000 | N/A              |
| d3.30 | 25020808 | Analog_Torque_C<br>on    | Chooses analog-torque channels<br>0: Invalid analog channel<br>1: Valid analog channel 1 (AIN1)<br>2: Valid analog channel 2 (AIN2)<br>Valid mode 4                                                                                                    | 0    | N/A              |
| d3.31 | 25020B10 | Analog_Torque_F<br>actor | Sets the proportion between analog signals and output speed (current)                                                                                                    | 1000 | N/A              |
| d3.32 | 25020908 | Analog_MaxT_Co<br>n      | 0: No control<br>1: Max. torque controlled by AIN 1<br>2: Max. torque controlled by AIN 2                                                                                                    | 0    | N/A              |
| d3.33 | 25020C10 | Analog_MaxT_Fac<br>tor   | Indicates the max torque factor on analog signal control                                                                                                    | 8192 | N/A              |
| d3.34 | 25080110 | Gear_Factor              | Indicates the numerator to set electronic gears when the operation mode is -4                                                                                                    | 1000 | -32767~<br>32767 |
| d3.35 | 25080210 | Gear_Divider             | Indicates the denominator to set electronic gears when the operation mode is -4                                                                                                    | 1000 | 1~32767          |
| d3.36 | 25080308 | PD_CW                    | <ul> <li>0: Double pulse (CW/CCW) mode</li> <li>1. Pulse Direction (P/D) mode</li> <li>2.Incremental encoder mode</li> <li>Note: To change this parameter, you need</li> <li>to save it with the address "d5.00", and</li> <li>restarts it later.</li> </ul> | 1    | N/A              |
| d3.37 | 25080610 | PD_Filter                | To flat the input pulse.<br>Filter frequency: $f=1000/(2\pi^* PD_Filter)$<br>Time constant: $T = PD_Filter/1000$<br>Unit: S<br>Note: If you adjust this filter parameter<br>during the operation, some pulses may be<br>lost.                                | 3    | 1~32767          |
| d3.38 | 25080810 | Frequency_Check          | Indicates the limitation on pulse input frequency (k Hz)                                                                                                    | 600  | 0~600            |

| d3.39 | 25080910 | Position_Reach_Ti | Indicates the position reached time window | 10 | 0~32767 |
|-------|----------|-------------------|--------------------------------------------|----|---------|
|       |          | me                | in the pulse mode                          |    |         |
|       |          |                   | Unit: mS                                   |    |         |
| d3.40 | 2FF10108 | Din_Position_Sele | To select which parameter will be set.     | 0  | N/A     |
|       |          | ct_L              | 0. Din_Pos0                                |    |         |
|       |          |                   | 1. Din_Pos1                                |    |         |
|       |          |                   | 2. Din_Pos2                                |    |         |
|       |          |                   | 3. Din_Pos3                                |    |         |
|       |          |                   | 4. Din_Pos4                                |    |         |
|       |          |                   | 5. Din_Pos5                                |    |         |
|       |          |                   | 6. Din_Pos6                                |    |         |
|       |          |                   | 7. Din_Pos7                                |    |         |
| d3.41 | 2FF10210 | Din_Position_M    | Refer to d3.42                             | 0  | -32767~ |
|       |          |                   |                                            |    | 32767   |
| d3.42 | 2FF10310 | Din_Position_N    | Din_Pos L(Pulse number) =                  | 0  | -32767~ |
|       |          |                   | Din_Position_M *10000+ Din_Position_N      |    | 32767   |
| d3.43 | 20200F10 | Din_Control_Word  | Input "Enable" signal controls the control | 0  | N/A     |
|       |          |                   | word.                                      |    |         |
| d3.44 | 20201810 | Din_Speed4_RPM    | Multi-speed control: 4 [rpm]               | 0  | N/A     |
| d3.45 | 20201910 | Din_Speed5_RPM    | Multi-speed control: 5 [rpm]               | 0  | N/A     |
| d3.46 | 20201A10 | Din_Speed6_RPM    | Multi-speed control: 6 [rpm]               | 0  | N/A     |
| d3.47 | 20201B10 | Din_Speed7_RPM    | Multi-speed control: 7 [rpm]               | 0  | N/A     |

# Parameter List: Group F004 (To Set Motor Parameters)

| Numeric | Internal | Variable Name    | Meaning                                                      |
|---------|----------|------------------|--------------------------------------------------------------|
| display | Address  |                  |                                                              |
| d4.00   | 2FF00308 | Store_Motor_Data | 1: Stores the set motor parameters                           |
| d4.01   | 64100110 | Motor_Num        | Host computer (ASCII code) numerical display (hexadecimal)   |
|         |          |                  | "00"                                                         |
|         |          |                  | Note: To change this parameter, you need to save it with the |
|         |          |                  | address "d4.00", and restart it later.                       |
| d4.02   | 64100208 | Feedback_Type    | Type of encoders                                             |
|         |          |                  | 001.1: Differential ABZ and differential UVW signals         |
|         |          |                  | 001.0: Differential ABZ and UVW signals of TTL               |
|         |          |                  | 000.1: ABZ of TTL and differential UVW signals               |
|         |          |                  | 000.0: ABZ of TTL and UVW signals of TTL                     |
| d4.03   | 64100508 | Motor_Poles      | Number of motor poles pairs                                  |
|         |          |                  | [2p]                                                         |
| d4.04   | 64100608 | Commu_Mode       | Searching excitation mode                                    |
| d4.05   | 64100710 | Commu_Curr       | Searching excitation current                                 |
|         |          |                  | [dec]                                                        |
| d4.06   | 64100810 | Commu_Delay      | Delay in searching excitation                                |
|         |          |                  | [mS]                                                         |
| d4.07   | 64100910 | Motor_IIt_I      | Indicates current settings on overheat protection of motors  |

|       |          |                  | Ir[Arms]*1.414*10                                        |  |  |
|-------|----------|------------------|----------------------------------------------------------|--|--|
| d4.08 | 64100A10 | Motor_IIt_Filter | Indicates time settings on overheat protection of motors |  |  |
|       |          |                  | Time: N*256/1000 Unit: S                                 |  |  |
| d4.09 | 64100B10 | Imax_Motor       | Indicates max peak current of motors                     |  |  |
|       |          |                  | I[Apeak]*10                                              |  |  |
| d4.10 | 64100C10 | L_Motor          | Indicates phase inductance of motors                     |  |  |
|       |          |                  | L[mH]*10                                                 |  |  |
| d4.11 | 64100D08 | R_Motor          | Indicates phase resistance of motors                     |  |  |
|       |          |                  | R[Ω]*10                                                  |  |  |
| d4.12 | 64100E10 | Ke_Motor         | Indicates the reverse electromotive force of motors      |  |  |
|       |          |                  | Ke[Vp/krpm]*10                                           |  |  |
| d4.13 | 64100F10 | Kt_Motor         | Indicates the torque coefficient of motors               |  |  |
|       |          |                  | Kt[Nm/Arms]*100                                          |  |  |
| d4.14 | 64101010 | Jr_Motor         | Indicates the rotor inertia of motors                    |  |  |
|       |          |                  | Jr[kgm^2]*1 000 000                                      |  |  |
| d4.15 | 64101110 | Brake_Duty_Cycle | Indicates the duty cycle of contracting brakes           |  |  |
|       |          |                  | 0~2500[0100%]                                            |  |  |
| d4.16 | 64101210 | Brake_Delay      | Indicates the delay time of contracting brakes           |  |  |
|       |          |                  | Default value: 150 ms                                    |  |  |
| d4.17 | 64101308 | Invert_Dir_Motor | Indicates the rotation direction of motors               |  |  |
| d4.18 | 64101610 | Motor_Using      | Current using motor type.                                |  |  |
|       |          |                  | PC Software Numeric Display Model                        |  |  |
|       |          |                  | "K0"SMH60S-0020-30                                       |  |  |
|       |          |                  | "K1"SMH60S-0040-30                                       |  |  |
|       |          |                  | "K2"SMH80S-0075-30                                       |  |  |
|       |          |                  | "K3"SMH80S-0100-30                                       |  |  |
|       |          |                  | "K4"SMH110D-0105-20                                      |  |  |
|       |          |                  | "K5"SMH110D-0125-30                                      |  |  |
|       |          |                  | "K6"SMH110D-0126-20                                      |  |  |
|       |          |                  | "K7"SMH110D-0126-30                                      |  |  |
|       |          |                  | "K8"                                                     |  |  |
|       |          |                  | "K9"                                                     |  |  |
|       |          |                  |                                                          |  |  |
|       |          |                  | "KB"SMH130D-0105-20                                      |  |  |
|       |          |                  | "KC"SMH130D-0157-20                                      |  |  |
|       |          |                  | "KD"SMH130D-0210-20                                      |  |  |
|       |          |                  | "KE"SMH150D-0230-20                                      |  |  |
|       |          |                  | "S0"130D-0105-20AAK-2LS                                  |  |  |
|       |          |                  | "S1"130D-0157-20AAK-2LS                                  |  |  |
|       |          |                  | "S2"325.3130D-0157-15AAK-2LS                             |  |  |
|       |          |                  | "S3"130D-0200-20AAK-2HS                                  |  |  |
|       |          |                  | "S4"130D-0235-15AAK-2HS                                  |  |  |
|       |          |                  | "F8"                                                     |  |  |
|       |          |                  | "E0"                                                     |  |  |
| 1     |          |                  |                                                          |  |  |

|       |          |           |  | SME60S-0040-30<br>SME80S-0075-30                     |
|-------|----------|-----------|--|------------------------------------------------------|
| d4.19 | 64101410 | Motor_Num |  | it is specially used for<br>needn' t restart driver. |

# Parameter List: Group F005 (To Set Driver Parameters)

| Numeric<br>Display | Internal<br>Address | Variable Name    | Meaning                                                                                                    | Default<br>Value |
|--------------------|---------------------|------------------|----------------------------------------------------------------------------------------------------|------------------|
| d5.00              | 2FF00108            | Store_Loop_Data  | <ol> <li>Stores all control parameters except motor<br/>parameters</li> <li>Initializes all control parameters except motor</li> </ol>                            | 0                |
|                    |                     |                  | parameters                                                                                                    |                  |
| d5.01              | 100B0008            | ID_Com           | Station No. of Drivers                                                                                                    | 1                |
|                    |                     |                  | Note: To change this parameter, you need to save it with the address "d5.00", and restart driver later.                                                           |                  |
| d5.02              | 2FE00010            | RS232_Bandrate   | Sets the baud rate of a serial port540192002703840090115200Note: To change this parameter, you need to save itwith the address "d5.00", and restart driver later. | 270              |
| d5.03              | 2FE10010            | U2BRG            | Sets the baud rate of the serial port<br>540 19200<br>270 38400<br>90 115200<br>You need not restart driver.                                                      | 270              |
| d5.04              | 60F70110            | Chop_Resistor    | Indicates the values of braking resistors                                                                                                    | 0                |
| d5.05              | 60F70210            | Chop_Power_Rated | Indicates the nominal power of a braking resistor                                                                                                    | 0                |
| d5.06              | 60F70310            | Chop_Filter      | Indicates the time constant of a braking resistor<br>Time: N*256/1000 Unit: S                                                                                     | 60               |
| d5.07              | 25010110            | ADC_Shift_U      | Indicates data configuration of U phase shift<br>Note:Factory parameters                                                                                          | N/A              |
| d5.08              | 25010210            | ADC_Shift_V      | Indicates data configuration of V phase shift<br>Note:Factory parameters                                                                                          | N/A              |
| d5.09              | 30000110            | Voltage_200      | ADC original data when DC bus voltage is 200 V<br>Note:Factory parameters                                                                                         | N/A              |
| d5.10              | 30000210            | Voltage_360      | ADC original data when DC bus voltage is 360 V<br>Note:Factory parameters                                                                                         | N/A              |
| d5.11              | 60F60610            | Comm_Shift_UVW   | Indicates the excitation pointer of a motor                                                                                                    | N/A              |

|       |          |                   | Note:Factory parameters                         |       |
|-------|----------|-------------------|-------------------------------------------------|-------|
| d5.12 | 26000010 | Error_Mask        | Indicates error masks                           | FFF.F |
|       |          |                   | Note:Factory parameters                         |       |
| d5.13 | 60F70510 | RELAY_Time        | Indicates the relay operating time of capacitor | 150   |
|       |          |                   | short-circuits                                  |       |
|       |          |                   | Unit: mS                                        |       |
|       |          |                   | Note:Factory parameters                         |       |
| d5.14 | 2FF00408 | Key_Address_F001  | Sets numeric display data                       | N/A   |
| d5.15 | 65100B10 | RS232_Loop_Enable | 0: 1 to 1. 1: 1 to N                            | N/A   |
| d5.16 | 2FFD0010 | Lloor Soorot      | Licer personal 16 hite                          | 0~    |
| u5.10 | 2660010  | User_Secret       | User password.16bits.                           | 65535 |

# **Chapter 6 Operation on Input/Output Ports**

KINCO CD servo driver has 7 digital input ports (a digital input port can receive high-level or low-level signals, depending on whether high-level or low-level signals are chosen at the COM terminal) and 5 digital output ports,OUT1-OUT4 ports can drive 100 mA load, and OUT5 port can drive 800 mA load, and can directly drive the internal contracting brake device(CD2 driver doesn't have OUT5. There are terminals BR+, BR-、24VB、GND in X2 port which are used for motor brake.It can drive 500mA load). You can freely configure all functions on digital input/output ports according to application requirements.

# 6.1 Digital Input Signals

### 6.1.1 Polarity Control on Digital Input Signals

| Table 6-1: Simplified IO polarity setting variables          |               |                  |               |       |  |
|--------------------------------------------------------------|---------------|------------------|---------------|-------|--|
| Numeric<br>Display                                           | Variable Name | Meaning          | Default Value | Range |  |
| d3.08                                                        | Dio_Polarity  | Sets IO polarity | 0             | N/A   |  |
| Table 6-2 Polarity setting methods for digital input signals |               |                  |               |       |  |

| U<br>U<br>U<br>U<br>U<br>U<br>U<br>U<br>U<br>U<br>U<br>U<br>U<br>U |                                                             |          |                                                         |  |  |  |  |
|--------------------------------------------------------------------|-------------------------------------------------------------|----------|---------------------------------------------------------|--|--|--|--|
| 1)                                                                 | 2                                                           | 3        | (4)                                                     |  |  |  |  |
| Input/output port                                                  | Channel                                                     | Reserved | 0: The input port is valid when no current passes the   |  |  |  |  |
| selection                                                          | selection                                                   |          | port, and the output port is valid when the switch tube |  |  |  |  |
| 0: Output port                                                     | Input: 1-7                                                  |          | is open                                                 |  |  |  |  |
| 1: Input port                                                      | Output:                                                     |          | 1: The input port is valid when the current passes the  |  |  |  |  |
|                                                                    | 1-5 port, and the output port is valid when the switch tube |          |                                                         |  |  |  |  |
|                                                                    |                                                             |          | is closed.                                              |  |  |  |  |
|                                                                    |                                                             |          | Other: Check the current status                         |  |  |  |  |

Table 6.1: Simplified IO polarity actting . . . . .

# Example 6-1: Polarity Setting for Digital Input Signal DIN1

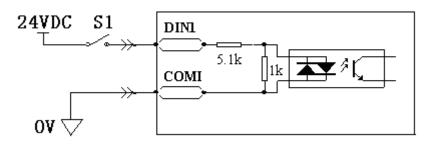

Fig. 6-1 Polarity setting for digital input signal DIN1

|                             | , , ,                     | 0 1 0    |                            |
|-----------------------------|---------------------------|----------|----------------------------|
| 1                           | 2                         | 3        | (4)                        |
| Input/output port selection | Channel selection         | Reserved | 0: D1N1 is enabled when S1 |
| Set to 1 (input port        | Set to 1 (DIN 1 selected) |          | opens                      |
| selected)                   |                           |          | 1: D1N1 is enabled when S1 |
|                             |                           |          | closes                     |

| Table 6-3 | Polarity se | etting for | digital | input | signal | DIN1 |
|-----------|-------------|------------|---------|-------|--------|------|
|           |             |            |         |       |        |      |

Namely, if d3.08 is set to "110.0", it indicates that DIN1 is enabled when no current passes the input port; if d3.08 is set to "110.1", it indicates that DIN1 is enabled when any current passes the input port.

## 6.1.2 Simulation of Digital Input Signals

| Table 6-4 | IO simulation | n variable |
|-----------|---------------|------------|
|           |               | i vanabio  |

| Numeric | Variable Name | Meaning                                      | Default | Rang |
|---------|---------------|----------------------------------------------|---------|------|
| Display |               |                                              | Value   | е    |
| d3.09   | Dio_Simulate  | Simulates input signals, and enforces output | 0       | N/A  |
|         |               | signals for outputting                       |         |      |

Dio\_Simulate (IO simulation) is for the software to simulate inputting of a valid signal. "1" indicates that the input signal is valid, and "0" indicates that the input signal is invalid.

Table 6-5 Settings on simulation of digital input signals

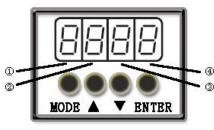

| 1)                          | 2           | 3        | 4                                        |
|-----------------------------|-------------|----------|------------------------------------------|
| Input/output port selection | Channel     | Reserved | 0: No input signal is simulated, and no  |
| 0: output port              | selection   |          | output signal is compulsorily outputted  |
| 1: input port               | Input: 1-7  |          | 1: Input signal is simulated, and output |
|                             | Output: 1-5 |          | signal is outputted compulsorily         |
|                             |             |          | Other: Check the current status          |

# Example 6-2: Simulate digital input DIN1

|                             |                           | <u> </u> |                            |
|-----------------------------|---------------------------|----------|----------------------------|
| 1                           | 2                         | 3        | 4                          |
| Input/output port selection | Channel selection         | Reserved | 0: Invalid DIN1 simulation |
| Set to 1 (input port        | Set to 1 (DIN 1 selected) |          | 1: Valid DIN1 simulation   |
| selected)                   |                           |          |                            |

Table 6-6: Simulate digital input DIN1

Namely, if d3.09 is set to "110.0", it indicates that no DIN1 input signals are simulated; if d3.09 is set to "110.1", it indicates that DIN1 input signals are simulated.

## 6.1.3 Status Display of Digital Input Signals

| Table 6-7 Variables for status display of digital input signals |            |                       |  |  |
|-----------------------------------------------------------------|------------|-----------------------|--|--|
| Numeric DisplayVariable NameMeaning                             |            |                       |  |  |
| d1.11                                                           | Din_Status | Status of input ports |  |  |
|                                                                 |            |                       |  |  |

Din\_Status (hexadecimal) is used to display the status of the actually input external signals in real time.

# 6.1.4 Addresses & Functions of Digital Input Signals

| Numeric | Variable       | Meaning                            | Default Value                   |
|---------|----------------|------------------------------------|---------------------------------|
| Display | Name           |                                    |                                 |
| d3.01   | Din1_Function  | 000.1: Driver enable               | 000.1 (Driver enable)           |
|         |                | 000.2: Driver fault reset          |                                 |
| d3.02   | Din2_Function  | 000.4: Operation mode control      | 000.2 (Driver fault reset)      |
|         |                | 000.8: P control for velocity loop |                                 |
| d3.03   | Din3_Function  | 001.0: Position positive limit     | 000.4 (Operation mode control)  |
|         |                | 002.0: Position negative limit     |                                 |
| d3.04   | Din 4 Eurotian | 004.0: Homing signal               | 000 8 (D control for valacity   |
| u3.04   | Din4_Function  | 008.0: Reverse speed demand        | 000.8 (P control for velocity   |
|         |                | 010.0: Internal speed control 0    | loop)                           |
| d3.05   | Din5_Function  | 020.0: Internal speed control 1    | 001.0 (Position positive limit) |
|         |                | 800.1: Internal speed control 2    |                                 |
| d3.06   | Din6_Function  | 040.0: Internal position control 0 | 002.0 (Position negative limit) |
| u3.00   | DING_FUNCTION  | 080.0: Internal position control 1 |                                 |
|         |                | 800.2: Internal position control 2 |                                 |
| d3.07   | Din7_Function  | 800.4 Multi Din 0                  | 004.0 (Homing signal)           |
|         | —              | 800.8 Multi Din 1                  |                                 |
|         |                | 801.0 Multi Din 2                  |                                 |
|         |                | 802.0 Gain switch 0                |                                 |
|         |                | 804.0 Gain switch 1                |                                 |
|         |                | 100.0: Quick stop                  |                                 |
|         |                | 200.0: Start homing                |                                 |

Table 6-8 Addresses & default functions of digital input signals

|  | 400.0: Activate command |  |
|--|-------------------------|--|
|  |                         |  |

Note:DinX\_Function (X ranges from 1 to 7) is used to define the functions of digital input ports. User can freely define the functions of the digital input ports according to actual applications.

#### Table 6-9 Meaning of defined functions of digital input signals

| Function                                                                                   | Meaning                                                                            |
|--------------------------------------------------------------------------------------------|------------------------------------------------------------------------------------|
| Disable                                                                                    | Used to cancel the function of this digital input.                                 |
| Driver enable                                                                              | By default, the driver enable signal is valid, and the motor shaft is locked.      |
| Driver fault reset                                                                         | Signals on the rising edge are valid, and alarms are cleared.                      |
| Operation mode control                                                                     | To switch between two operation modes.                                             |
|                                                                                            | You can freely determine the operation modes corresponding to valid signals        |
|                                                                                            | and invalid signals by performing settings through d3.16 Din_Mode0 (choose         |
|                                                                                            | 0 for operation mode) of Group F003 and Din_Mode1 (choose 1 for operation          |
|                                                                                            | mode) of Group F003.                                                               |
| P control for velocity loop                                                                | Indicates the control on stopping integration in velocity loop. The control is     |
|                                                                                            | applied in the occasion where high-speed system stop occurs, but                   |
|                                                                                            | overshooting is not expected.                                                      |
|                                                                                            | Note: In the "-3" mode, if the signal is valid, fixed errors occur between the     |
|                                                                                            | actual speed and target speed.                                                     |
| Position positive limit                                                                    | Indicates the limit of forward running of motors (normally closed contact by       |
|                                                                                            | default).                                                                          |
|                                                                                            | By default, the driver regards position positive limits as valid, and polarity can |
|                                                                                            | be modified to adjust to normally open switches.                                   |
| Position negative limit Indicates the limit of inverted running of motors (normally closed |                                                                                    |
|                                                                                            | default).                                                                          |
|                                                                                            | By default, the driver regards position negative limits as valid, and polarity can |
|                                                                                            | be modified to adjust to normally open switches.                                   |
| Homing signal                                                                              | To find origins of motors.                                                         |
| Reverse speed demand                                                                       | To reverse the target speed in the speed mode ("-3" or "3").                       |
| Internal speed control 0                                                                   | To control internal multiple speeds.                                               |
| Internal speed control 1                                                                   | Note: For details, see Section 7.5 Internal Multi-Speed Control.                   |
| Internal speed control 2                                                                   |                                                                                    |
| Internal position control 0                                                                | To control internal multiple positions.                                            |
| Internal position control 1                                                                | Note: For details, see Section 7.4 Internal Multi-Position Control.                |
| Internal position control 2                                                                |                                                                                    |
| Multi Din 0                                                                                |                                                                                    |
| Multi Din 1                                                                                | To switch multiple electronic gear                                                 |
| Multi Din 2                                                                                |                                                                                    |
| Gain switch 0                                                                              | To switch multiple gain parameters(P-gain of velocity loop,i-gain of velocity      |
| Gain switch 1                                                                              | loop,p-gain of position loop)                                                      |
| Quick stop                                                                                 | When the signal is valid, the motor shaft releases.                                |
|                                                                                            | After the signal is removed, the driver requires re-enabling.                      |
| Start homing                                                                               | When the rising edge of the signal is detected, it will start homing command.      |

## **Example 6-3: Driver Enable Setting**

Requirement: The "driver enable" function is controlled through an external digital output port. In this example, the digital input port DIN1 is defined as the "driver enable" function. Table 6-10 shows the setup method.

| Table 6-10 Digita | I Input Port DIN1 Defined as the "Driver Enable" Function |  |
|-------------------|-----------------------------------------------------------|--|
|                   |                                                           |  |

| Numeric Display | Variable Name   | Parameter Settings |
|-----------------|-----------------|--------------------|
| d3.01           | Din1_Function   | Set to 000.1       |
| d3.00           | Store_Loop_Data | Set to 1           |

Note: Any digital output of DIN1-7 can be defined as "driver enable", and is set to 000.1, that is, bit 0 is valid. Requirement: Enable the function of automatically powering on the driver by setting internal parameters in drivers instead of external digital input ports. Table 6-11 describes the setup method.

Table 6-11 Enabling the function of automatically powering on the driver by setting internal parameters in drivers

| Numeric Display | Variable Name   | Parameter Settings                    |
|-----------------|-----------------|---------------------------------------|
| d3.01- d3.07    | DinX_ Function  | None of the digital input port can be |
|                 | (1~7)           | set to 000.1, that is, the Enable     |
|                 |                 | function is not controlled by any     |
|                 |                 | digital input port.                   |
| d3.10           | Switch_On_Auto  | Set to 1                              |
| d3.00           | Store_Loop_Data | Set to 1                              |

## **Example 6-4: Disabling Position Positive/Negative Limit Settings**

When the driver is delivered, the DIN5 of the motor is the position positive limit and DIN6 is the position negative limit by default. If there are no external position positive/negative limit switches, this function must be disabled so that the servo driver can work properly. Table 6-12 describes the setup method.

| Table 6-12: Disabling position | positive/negative lim | nit settings |
|--------------------------------|-----------------------|--------------|
|--------------------------------|-----------------------|--------------|

| Numeric<br>Display | Variable Name     | Parameter Settings                                                |  |
|--------------------|-------------------|-------------------------------------------------------------------|--|
|                    | Dis 5. Even etien |                                                                   |  |
| d3.05              | Din5_Function     | Change the default value 001.0 (position positive limit) to 000.0 |  |
| d3.06              | Din6_Function     | Change the default value 002.0 (position negative limit) to       |  |
|                    |                   | 000.0                                                             |  |
| d3.00              | Store_Loop_Data   | Set to 1                                                          |  |

### **Example 6-5: Operation Mode Control on Drivers**

Requirements: Defines the input port DIN3 as the operation mode control on drivers, and the operation mode is "-4" (pulse control mode) when DIN3 fails, and is "-3" (instantaneous speed mode) when DIN3 is valid. Table 6-13 describes the setup method.

| Numeric Display | Variable Name   | Parameter Settings |
|-----------------|-----------------|--------------------|
| d3.03           | Din3_Function   | Set to 000.4       |
| d3.16           | Din_Mode0       | Set to 0.004 (-4)  |
| d3.17           | Din_Mode1       | Set to 0.003 (-3)  |
| d3.00           | Store_Loop_Data | Set to 1           |

Table 6-13 Settings on operation mode control on drivers

**Note**: If the driver is required to operate in some mode with power on, one of the digital input must be set as function "Operation Mode Control". Then you can set the operation modes that require in the parameters d3.16 or d3.37 in Group F003.

## 6.1.5 Wirings of Digital Input Port

1. NPN wiring diagram (to the controller that supports low level output)

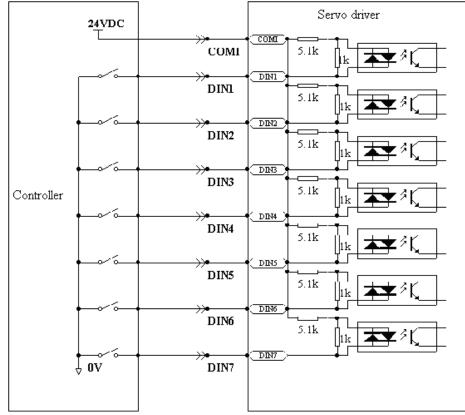

Fig. 6-2 NPN wiring diagram (to the controller that supports low level output)

2. PNP wiring diagram (to the controller that supports high level output)

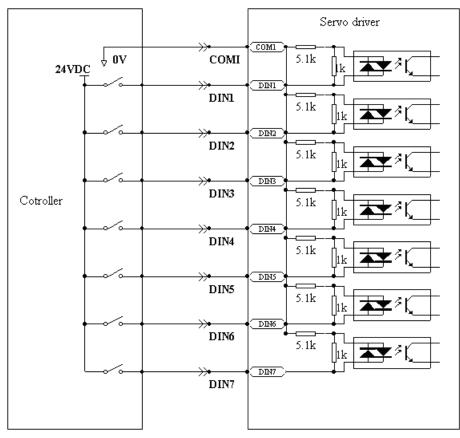

Fig. 6-3 PNP wiring diagram (to the controller that supports high level output)

# 6.2 Digital Output Signals

# 6.2.1 Polarity Control on Digital Output Signals

| Table of 14 valiables for betting simplified to polarity |               |                  |         |       |
|----------------------------------------------------------|---------------|------------------|---------|-------|
| Numeric                                                  | Variable Name | Meaning          | Default | Range |
| Display                                                  |               |                  | Value   |       |
| d3.08                                                    | Dio_Polarity  | Sets IO polarity | 0       | N/A   |

Table 6-14 Variables for setting simplified IO polarity

Dio\_Polarity (simplified IO polarity settings) is used to set the polarity of valid digital output signals. The number "1" indicates normally open, and "0" indicates normally close.Default is 1.

## 6.2.2 Simulation of Digital Output Signals

| Numeric | Variable Name | Meaning                                           | Default | Range |
|---------|---------------|---------------------------------------------------|---------|-------|
| Display |               |                                                   | Value   |       |
| d3.09   | Dio_Simulate  | Simulates input signals, and the output signal is | 0       | N/A   |

Table 6-15 IO simulation variables

| outputted compulsorily |
|------------------------|
|------------------------|

Dio\_Simulate (IO simulation) is to simulate the output of a valid signal. The number "1" indicates that the output signal is valid, and "0" indicates that the output signal is invalid.

## 6.2.3 Status Display of Digital Output Signals

| Numeric Display     Variable Name     Meaning |             |                          |
|-----------------------------------------------|-------------|--------------------------|
| d1.12                                         | Dout_Status | Status of an output port |

Table 6 16 Variables for status display of digital output signals

Din\_Status (hexadecimal) displays the status of actual external output signals in real time.

## 6.2.4 Addresses and Functions of Digital Output Signals

| Numeric | Variable Name   | Meaning                     | Default Value                    |
|---------|-----------------|-----------------------------|----------------------------------|
| Display |                 | Weating                     |                                  |
| d3.11   | Dout1_Function  | 000.1: Ready                | 000.1 (Ready)                    |
|         |                 | 000.2: Error                |                                  |
| 10.40   |                 | 000.4: Position reached     |                                  |
| d3.12   | Dout2_Function  | 000.8: Zero velocity        | 000.2 (Error)                    |
|         |                 | 001.0: Motor brake          |                                  |
| d3.13   | Dout3_Function  | 002.0:Velocity reached      | 00a.4 (Position reached/Velocity |
|         |                 | 004.0: Index                | reached/Max. velocity limit)     |
| -10.4.4 | Dout 4 Eurotian | 008.0: The maximum speed    | ,                                |
| d3.14   | Dout4_Function  | obtained in the torque mode | 000.8 (Zero velocity)            |
|         |                 | 010.0: PWM ON               |                                  |
| d3.15   | Dout5_Function  | 020.0: Position limiting    | 001.0 (Motor brake)              |
|         |                 | 040.0: Reference found      |                                  |
|         |                 | 080.0: Reserved             |                                  |
|         |                 | 100.0: Multi Dout 0         |                                  |
|         |                 | 200.0: Multi Dout 1         |                                  |
|         |                 | 400.0: Multi Dout 2         |                                  |

#### Table 6-17 Addresses and default functions of digital output signals

DinX\_Function (X ranges from 1 to 5) is used to define the functions of digital output ports. User can freely define the functions of digital output ports according to actual applications.

| Function         | Meaning                                                           |
|------------------|-------------------------------------------------------------------|
| Disable          | Cancel the function of this digital output                        |
| Ready            | The driver is ready for operation.                                |
| Error            | Alarm signals are output, indicating that the driver is faulty.   |
| Position reached | In the "-4" mode of pulse control, the target position data keeps |
|                  | unchanged in the window (d3.39) of the time of reaching the       |
|                  | target position, and position errors are within the window of     |

#### Table 6-18 Meanings of the functions defined by digital output signals

|                     | reaching the target position.                                      |  |  |
|---------------------|--------------------------------------------------------------------|--|--|
| Zero velocity       | After the motor is enabled, it is outputted when the motor speed   |  |  |
|                     | is 0.                                                              |  |  |
| Motor brake         | The driver enables the motor, and contracting brake output is      |  |  |
|                     | valid.                                                             |  |  |
| Velocity reached    | In the "-3" or "3" internal speed control mode, signals are output |  |  |
|                     | after they reach the target speed.                                 |  |  |
| Index               | Z phase signal output (the speed should not be too high).          |  |  |
| Max. velocity limit | In the "4" analog – torque mode, signals are output after the      |  |  |
|                     | max restricted speed is reached.                                   |  |  |
| PWM ON              | The driver enables the motor.                                      |  |  |
| Motor limiting      | Motor is in the status of position limiting.                       |  |  |
| Reference found     | Homing is finished.                                                |  |  |
| Multi Dout 0        |                                                                    |  |  |
| Multi Dout 1        | Position reach for internal multiple position mode.                |  |  |
| Multi Dout 2        |                                                                    |  |  |

# Example 6-6: "Ready" settings

Requirement: The digital output port 1 is defined as the "Ready" function. For details on settings, see Table 6-19.

| Table 6-19: | "Ready" | settings |
|-------------|---------|----------|
|             |         |          |

| Numeric Display | Variable Name   | Parameter Settings |
|-----------------|-----------------|--------------------|
| d3.11           | Dout1_Function  | Set to 000.1       |
| d3.00           | Store_Loop_Data | Set to 1           |

# 6.2.5 Wiring of Digital Output Port

1. Internal circuit diagram of digital output ports

|             |               |       | Digital output channel 1+                       |
|-------------|---------------|-------|-------------------------------------------------|
|             | ▼⇒(           | OUT1+ |                                                 |
|             |               | OUT1- | Digital output channel 1-                       |
|             |               | OUTO  | Digital output channel 2+                       |
|             | ▼=(           | OUT2+ |                                                 |
|             |               | OUT2- | Digital output channel 2-                       |
|             |               |       | Digital output channel 3                        |
|             | <b>¥</b> ≓(   | OUT3  |                                                 |
|             |               | OUT4  | Digital output channel 4                        |
|             |               |       | DC power supply for<br>digital output channel 5 |
|             | <del></del> → | 24V O | Common terminal                                 |
|             |               | СОМО  | for digital output                              |
|             |               | CONO  |                                                 |
|             |               | OUT5+ | Digital output channel 5+                       |
|             |               |       | Digital output channel 5-                       |
|             |               | OUT5- |                                                 |
| (1)CD Servo |               |       | 1                                               |

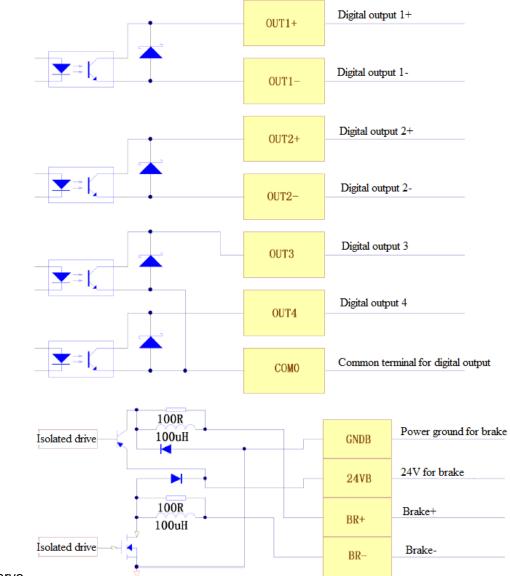

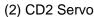

3.

Fig. 6-4 Internal circuit diagram of digital output ports

Note: To apply the OUT3 or OUT4 port, the COMO port must be connected. To apply the OUT5 port, both the 24VO and COMO ports must connect to the external input power.(CD2 driver don't have OUT5, it uses BR+, BR-, 24VB, GNDB for motor brake)

2. NPN wiring (to controllers that support valid low level input)

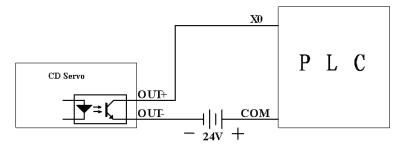

Fig. 6-5 NPN wiring diagram (to controllers that support valid low level input) PNP wiring (to controllers that support valid low level input)

55

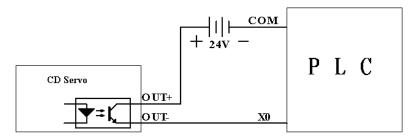

Fig. 6-6 PNP wiring diagram (to controllers that support valid low level input)

4. To connect a relay to the digital output port, do remember to connect a diode in inverse parallel, as shown in Fig. 6-7.

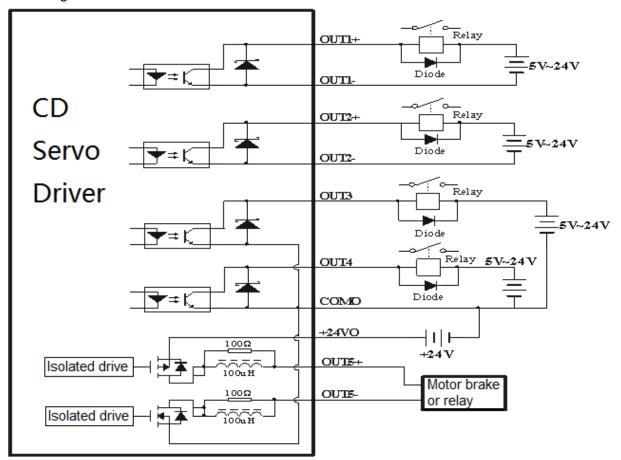

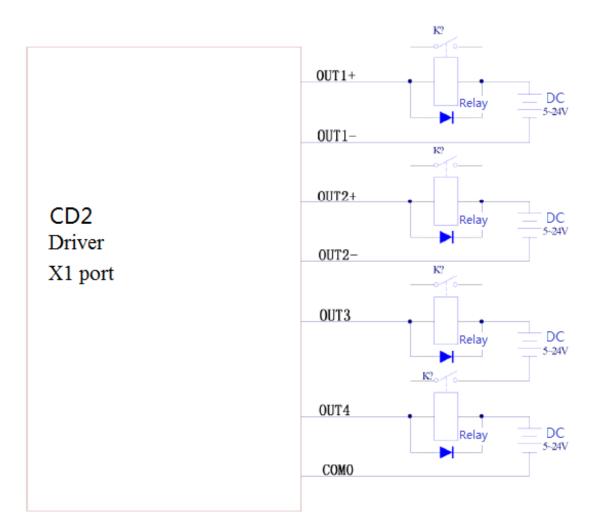

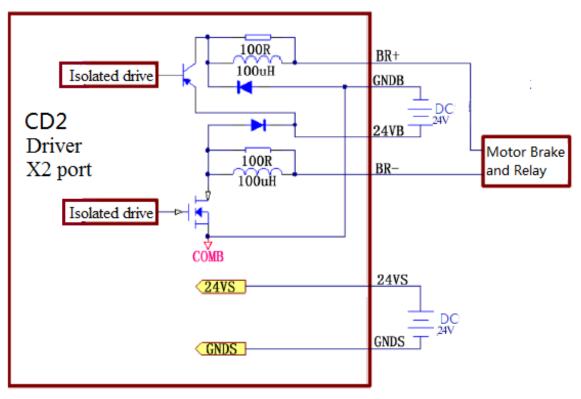

Fig. 6-7 Connect a relay to the digital output port

# **Chapter 7 Mode Operation**

# 7.1 Pulse Control Mode ("-4" Mode)

## 7.1.1 Wiring in Pulse Control Mode

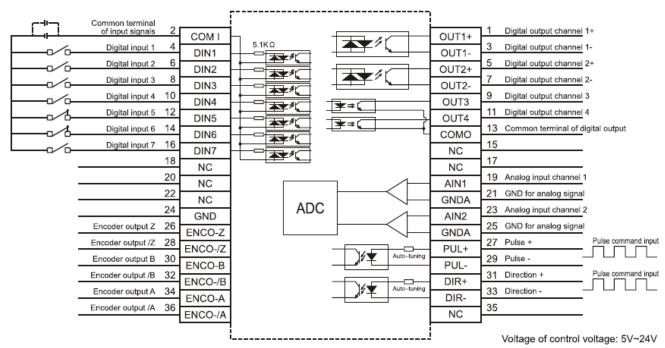

1. Wiring diagram of CD2 driver in pulse control mode

Fig. 7-1 Wiring diagram of CD2 driver in pulse control mode

#### 2. Wiring diagram of CD driver in pulse control mode

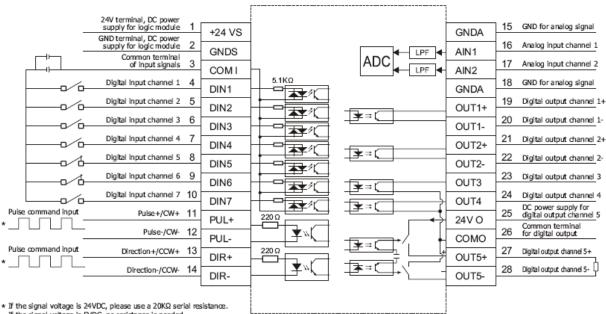

If the signal voltage is 5VDC, no resistance is needed.

Fig. 7-2 Wiring diagram of CD driver in pulse control mode 3.Common anode connection (to controllers that support valid low level output)

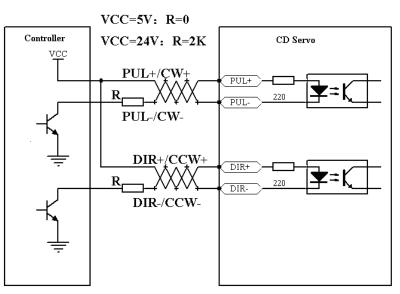

Fig. 7-3 Common anode connection (to controllers that support valid low level output)

Note:CD2 driver can support 5-24VDC input, so it needn't add resistors.

CD driver only support 5VDC input, so it needs to add resistors when using 24VDC input. 4. Common cathode connection (to controllers that support valid high level output)

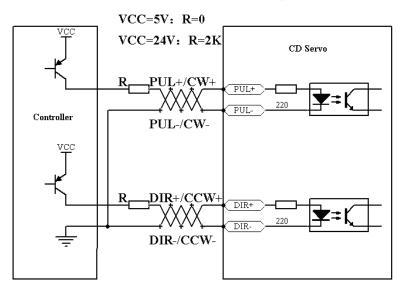

Fig. 7-4 Common cathode connection (to controllers that support valid high level output)

Note:CD2 driver can support 5-24VDC input, so it needn't add resistors.

CD driver only support 5VDC input, so it needs to add resistors when using 24VDC input.

# 7.1.2 Parameters for Pulse Control Mode

1. Parameters for electronic gear ratio

 Table 7-1 Parameters for electronic gear ratio

| Numeric | Variable Name | Meaning | Default Value | Range |
|---------|---------------|---------|---------------|-------|
| Display |               |         |               |       |

| d3.34 | Gear_Factor  | Numerator of electronic   | 1000 | -32767~32767 |
|-------|--------------|---------------------------|------|--------------|
|       |              | gear 0 in mode -4         |      |              |
| d3.35 | Gear_Divider | Denominator of electronic | 1000 | 1~32767      |
|       |              | gear 0 in mode -4         |      |              |

Parameters for electronic gear ratio are used to set the numerator and denominator of electronic gears when the driver operates in mode -4.

$$\begin{array}{c|c} \hline Command pulse input \\ \hline F1 \end{array} \quad \begin{array}{c} \hline Gear\_Factor \\ \hline Gear\_Divider \end{array} \quad \begin{array}{c} \hline Command pulse output \\ \hline F2 \end{array}$$

Namely: F2= 
$$\frac{Gear\_Factor}{Gear\_Divider}$$
 \* F1

If the electronic gear ratio is 1:1, 10000 pulses are inputted externally (the resolution of encoders is 2500 PPR, quadruple), and the motor turns a circle. If the electronic gear ratio is 2:1, 10000 pulses are inputted externally, and the motor turns two circles.

Multi electronic gears can be defined by DDIN with function "Multi DinX" as shown in following table.

| Multi Din 2 | Multi Din 1 | n 1 Multi Din O | Descriptions             | Paramet           | Parameter     |          |                   |                |          |
|-------------|-------------|-----------------|--------------------------|-------------------|---------------|----------|-------------------|----------------|----------|
| MUITI DIN 2 | MUICI DIN I | MULTI DIN O     | Marti Din o Descriptions |                   | Address       |          |                   |                |          |
| 0           | 0           |                 | Electronic gear O        | Gear_Factor 0     | 25080110      |          |                   |                |          |
| 0           | 0           | 0               | Electronic gear o        | Gear_Divider 0    | 25080210      |          |                   |                |          |
| 0           | 0           | 1               | Electronic goon 1        | Gear_Factor 1     | 25090110      |          |                   |                |          |
| 0           | 0           | I               | Electronic gear 1        | Gear_Divider 1    | 25090210      |          |                   |                |          |
| 0           | 1           | 0               | Electropic coor 2        | Gear_Factor 2     | 25090310      |          |                   |                |          |
| 0           | 0 1         | 0               | Electronic gear 2        | Gear_Divider 2    | 25090410      |          |                   |                |          |
| 0           | 1           | 1               | 1                        | Electronic gear 3 | Gear_Factor 3 | 25090510 |                   |                |          |
| 0           | Ĩ           | I               | Electronic gear 5        | Gear_Divider 3    | 25090610      |          |                   |                |          |
| 1           | 0           | 0               | Electronic gear 4        | Gear_Factor 4     | 25090710      |          |                   |                |          |
| 1           | 0           |                 |                          | Gear_Divider 4    | 25090810      |          |                   |                |          |
| 1           | 0           | 1               | Electronic gear 5        | Gear_Factor 5     | 25090910      |          |                   |                |          |
| 1           | 0           |                 | 0                        | •                 | v             | I        | Electronic gear 5 | Gear_Divider 5 | 25090A10 |
| 1           | 1           | 0               | Electronic gear 6        | Gear_Factor 6     | 25090B10      |          |                   |                |          |
| 1           | I           | 0               | Electronic gear 6        | Gear_Divider 6    | 25090C10      |          |                   |                |          |
| 1           | 1           | 1 1             | Electronic gear 7        | Gear_Factor 7     | 25090D10      |          |                   |                |          |
| 1           | L           | 1               |                          | Gear_Divider 7    | 25090E10      |          |                   |                |          |

The default value of Gear\_Factor and Gear\_Divider are 1000.

2. Parameters for pulse mode selection

Table 7-2 Parameters for pulse mode selection

| Numeric<br>Display | Variable Name | Meaning                                                                          | Default<br>Value | Range |
|--------------------|---------------|----------------------------------------------------------------------------------|------------------|-------|
| d3.36              | PD_CW         | 0: Double pulse (CW/CCW) mode                                                    | 1                | N/A   |
|                    |               | <ol> <li>Pulse direction (P/D) mode</li> <li>Incremental encoder mode</li> </ol> |                  |       |
|                    |               | Note: To change this parameter, you need to save it with d3.00, and restarts it  |                  |       |
|                    |               | later.                                                                           |                  |       |

Note: AB phase signals are not supported. Double pulse (CW/CCW) mode (d3.36 = 0)

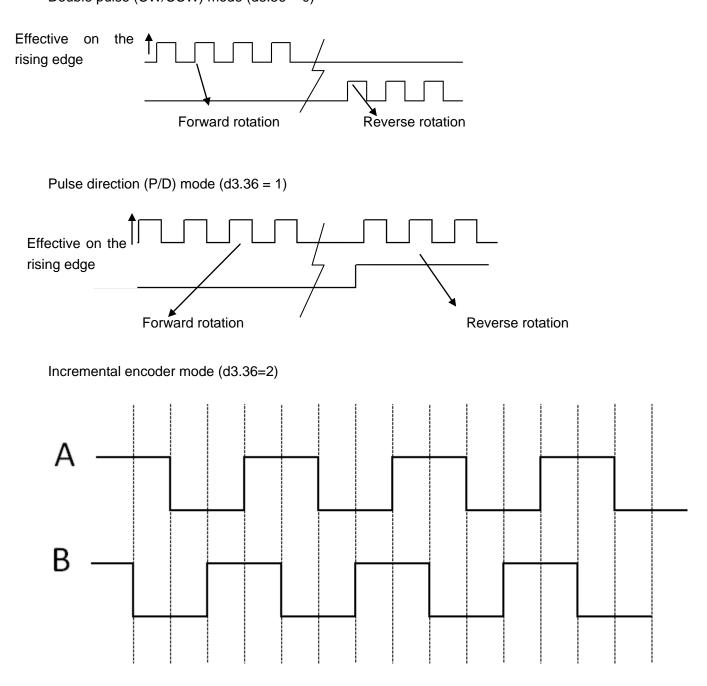

#### 3. Parameters for pulse filtering coefficient

| Numeric | Variable  | Meaning                                                  | Default | Range  |
|---------|-----------|----------------------------------------------------------|---------|--------|
| Display | Name      |                                                          | Value   |        |
| d3.37   | PD_Filter | Used to smooth the input pulses.                         | 3       | 1~3276 |
|         |           | Filter frequency: f = $1000/(2\pi^* PD_Filter)$          |         | 7      |
|         |           | Time constant: T = PD_Filter/1000                        |         |        |
|         |           | Unit: S                                                  |         |        |
|         |           | Note: If you adjust this parameter during the operation, |         |        |
|         |           | some pulses may be lost.                                 |         |        |

#### Table 7-3 Parameters for pulse filtering coefficient

When a driver operates in the pulse control mode, if the electronic gear ratio is set too high, it is required to adjust this parameter to reduce motor oscillation; however, if the parameter adjustment is too great, motor running instructions will become slower.

### 4. Parameters for pulse frequency control

#### Table 7-4 Parameters for pulse frequency control

| Numeric Display | Variable Name   | Meaning                                 | Default | Range |
|-----------------|-----------------|-----------------------------------------|---------|-------|
|                 |                 |                                         | Value   |       |
| d3.38           | Frequency_Check | Indicates the limitation on pulse input | 600     | 0~600 |
|                 |                 | frequency (kHz)                         |         |       |

5. Parameters for gain control on position loops and velocity loops

Current loops are related to motor parameters (optimal parameters of the selected motor are default for the driver and no adjusting is required).

Parameters for velocity loops and position loops should be adjusted properly according to loading conditions.

During adjustment of the control loop, ensure that the bandwidth of the velocity loop is at least twice of that of the position loop; otherwise oscillation may occur.

| Numeric | Variable Name | Meaning                                        | Default | Range    |
|---------|---------------|------------------------------------------------|---------|----------|
| Display |               |                                                | Value   |          |
| d2.07   | Крр           | Indicates the proportional gain Kpp 0 of the   | 1000    | 0~16384  |
|         |               | position loop                                  |         |          |
| d2.08   | K_Velocity_FF | 0 indicates no feedforward, and 256 indicates  | 256     | 0~256    |
|         |               | 100% feedforward                               |         |          |
| d2.09   | K_Acc_FF      | The value is inversely proportional to the     | 32767   | 32767~10 |
|         |               | feedforward                                    |         |          |
| d0.05   | Pc_Loop_BW    | Sets the bandwidth of the position loop in Hz. | 0       | /        |
| d2.26   | Pos_Filter_N  | Average filter parameter                       | 1       | /        |

Table 7-5 Parameters for gain control on position loops

Proportional gains of the position loop Kpp: If the proportional gain of the position loops increases, the bandwidth of the position loop is improved, thus reducing both the positioning time and following errors. However, too great bandwidth may cause noise or even oscillation. Therefore, this parameter must be set properly according to loading conditions. In the formula Kpp=103\* Pc\_Loop\_BW,Pc\_Loop\_BW indicates the bandwidth of the position loop. The bandwidth of a position loop is less than or equal to that of a velocity loop. It is recommended that Pc\_Loop\_BW be less than Vc\_Loop\_BW /4 (Vc\_Loop\_BW indicates the bandwidth of a velocity loop).

Velocity feedforward of the position loop K\_Velocity\_FF : the velocity feedforward of a position loop can be increased to reduce position following errors. When position signals are not smooth, if the velocity feedforward of a position loop is reduced, motor oscillation during running can be reduced. Acceleration feedback of the position loop K\_Acc\_FF (adjustment is not recommended for this parameter): If great gains of position loops are required, the acceleration feedback K\_Acc\_FF can be properly adjusted to improve performance.

$$K\_Acc\_FF = \frac{I_p * K_t * Encoder\_R}{250000 * \sqrt{2} * J_t * \pi}$$
 Note: K\_Acc\_FF is inversely proportional to the acceleration

feedforward.

| Numeric | Variable Name | Meaning                                                 | Default | Range  |
|---------|---------------|---------------------------------------------------------|---------|--------|
| Display |               |                                                         | Value   |        |
| d2.01   | Kvp           | Sets the response speed of a velocity loop              | 100     | 0~3276 |
|         |               |                                                         |         | 7      |
| d2.02   | Kvi           | Adjusts speed control so that the time of minor         | 2       | 0~1638 |
|         |               | errors is compensated                                   |         | 4      |
| d2.05   | Speed_Fb_N    | You can reduce the noise during motor operation         | 45      | 0~45   |
|         |               | by reducing the feedback bandwidth of velocity          |         |        |
|         |               | loops (smoothing feedback signals of encoders).         |         |        |
|         |               | When the set bandwidth becomes smaller, the             |         |        |
|         |               | motor responds slower. The formula is                   |         |        |
|         |               | F=Speed_Fb_N*20+100.                                    |         |        |
|         |               | For example, to set the filter bandwidth to " $F = 500$ |         |        |
|         |               | Hz", the parameter should be set to 20.                 |         |        |

Table 7-6 Parameters for gain control on position loops

Proportional gain of velocity loop Kvp: If the proportional gain of the velocity loop increases, the responsive bandwidth of the velocity loop also increases. The bandwidth of the velocity loop is directly proportional to the speed of response. Motor noise also increases when the velocity loop gain increases. If the gain is too great, system oscillation may occur.

Integral gain of velocity loop Kvi: If the integral gain of the velocity loop increases, the low-frequency intensity is improved, and the time for steady state adjustment is reduced; however, if the integral gain is too great, system oscillation may occur.

Multiple gains can be defined by DIN with the function "Gain Switch 0" and "Gain Switch 1" as shown in following table.

| Gain Switch 1 | Coin Switch 0   | Descriptions Parameters |               | s        |
|---------------|-----------------|-------------------------|---------------|----------|
| Gain Switch I | Gain Switch O   | Descriptions            | Name          | Address  |
|               |                 |                         | Kvp of Gain O | 60F90110 |
| 0             | <b>0</b> Gain 0 | Gain O                  | Kvi of Gain O | 60F90210 |
|               |                 |                         | Kpp of Gain O | 60FB0110 |
| 0             | 1               | Gain 1                  | Kvp of Gain 1 | 23400410 |
| 0             | 1               | Gaill I                 | Kvi of Gain 1 | 23400510 |

|   |   |        | Kpp of Gain 1 | 23400610 |
|---|---|--------|---------------|----------|
|   |   |        | Kvp of Gain 2 | 23400710 |
| 1 | 0 | Gain 2 | Kvi of Gain 2 | 23400810 |
|   |   |        | Kpp of Gain 2 | 23400910 |
|   |   |        | Kvp of Gain 3 | 23400A10 |
| 1 | 1 | Gain 3 | Kvi of Gain 3 | 23400B10 |
|   |   |        | Kpp of Gain 3 | 23400C10 |

If DIN is defined as "Gain Switch" function, then the parameter "PI\_Switch" will disable.

Parameter "PI\_Point" (60F92808) is used to display the current gain.

Auto-tuning can only be used to set Gain 0.

Vc\_Loop\_BW and Pc\_Loop\_BW are only corresponding to Gain 0.0ther Gain needs to set by manual.

"PI\_Switch" is used to switch Gain 0 and Gain 1.In mode -4,1 and 3,it will use Gain 1 when "Position reached" signal is valid,and use Gain 0 when "Position reached" signal is invalid.

### 7.1.3 Examples of Pulse Control Mode

In the pulse control mode, follow the steps below to configure a driver:

**Step 1:** Confirm whether the functions of the driver require enabling through external digital input ports. To enable the driver through external digital input ports, see Table 6-12 in Example 6-3 for settings. If it is not necessary to enable the driver through external digital input ports, you can disable the enabling control function of external digital input ports by referring to Table 6-13 of Example 6-3, and enable the driver by setting its internal parameters.

**Step 2:** Confirm whether limit switches are required. By default, the driver operates in the limit status after being powered on. In this case, the numeric display has limit status display. If there is no limit switches, please disable the function of limit switches by referring to Example 6-4.

**Step 3:** Confirm mode switching bits and operation modes by referring to the settings in Example 6-5. The factory default settings of the driver are as follows: When no signal is inputted on DIN3, the driver operates in the "-4" mode (pulse control mode).

**Step 4:** After function configuration on digital input ports, it is required to set parameters such as pulse modes and electronic gear ratio.

Step 5: Save parameters.

### Example 7-1: Pulse control mode "-4" – enable the driver through external

### digital input

Requirement: DIN1 is used for enabling the driver, DIN2 is used for error resetting, and DIN3 controls the operation modes of the driver (the mode is "-4" when no signal is inputted, and the mode is "-3" when signal is inputted). Limit switches are unavailable. The pulse form is pulse/direction, and the electronic rear ratio is 2:1. Table 7-7 describes the setup method.

Table 7-7: Pulse control mode "-4" – enable the driver through external digital input

| Numeric | Variable Name   | Meaning                                                                                                    | Parameter Settings                                                                     |
|---------|-----------------|----------------------------------------------------------------------------------------------------|----------------------------------------------------------------------------------------|
| Display |                 |                                                                                                    |                                                                                        |
| d3.01   | Din1_Function   | Defines the functions of digital input port 1                                                                                                    | 000.1 (Driver enable)                                                                  |
| d3.02   | Din2_Function   | Defines the functions of digital input port 2                                                                                                    | 000.2 (Fault reset)                                                                    |
| d3.03   | Din3_Function   | Defines the functions of digital input port 3                                                                                                    | 000.4 (Operation mode control)                                                         |
| d3.05   | Din5_Function   | Defines the functions of digital input<br>port 5                                                                                                    | The default value 001.0<br>changes to 000.0 (position<br>positive limits are disabled) |
| d3.06   | Din6_Function   | Defines the functions of digital input port 6                                                                                                    | The default value 002.0<br>changes to 000.0 (position<br>negative limits are disabled) |
| d3.16   | Din_Mode0       | Select this operation mode when input signals are invalid                                                                                                    | Set to 0.004 (-4) mode<br>(pulse control mode)                                         |
| d3.17   | Din_Mode1       | Select this operation mode when input signals are valid                                                                                                    | Set to 0.003 (-3) mode<br>(instantaneous speed mode)                                   |
| d3.34   | Gear_Factor     | Indicates the numerator to set<br>electronic gears in the "-4" operation<br>mode (pulse control mode)                                                                                                    | Set to 2000                                                                            |
| d3.35   | Gear_Divider    | Indicates the denominator to set<br>electronic gears in the "-4" operation<br>mode (pulse control mode)                                                                                                    | Set to 1000                                                                            |
| d3.36   | PD_CW           | <ul> <li>0: Double pulse (CW/CCW) mode</li> <li>1. Pulse direction (P/D) mode</li> <li>Note: To change this parameter, you</li> <li>need to save it with the address</li> <li>"d3.00", and restarts it later.</li> </ul> | Default value is 1<br>(pulse direction)                                                |
| d3.00   | Store_Loop_Data | <ul><li>1: Storing all configured parameters</li><li>for the control loop</li><li>10: Initializing all parameters for the</li><li>control loop</li></ul>                                                                 | Set to 1                                                                               |

# Example 7-2 Pulse control mode "-4" – enable the driver automatically after

### driver power on

Requirement: The auto power-on function of the driver is enabled, DIN2 is used for error resetting, and DIN3 controls the operation modes of a driver (the mode is "-4" when no signal is inputted, and the mode is "3" when signal is inputted). Limit switches are unavailable. The pulse form is pulse/direction, and the electronic rear ratio is 1:2. Table 7-8 describes the setup method.

Table 7-8 Pulse control mode "-4" – enable driver automatically after driver power on

| Numeric | Variable Name | Meaning | Parameter Settings |
|---------|---------------|---------|--------------------|
| Display |               |         |                    |

| d3.01- | DinX_Function   | Defines the functions of digital input  | None of the digital input port    |
|--------|-----------------|-----------------------------------------|-----------------------------------|
| d3.07  | (1~7)           | ports 1-7                               | can be set to 000.1, that is, the |
|        |                 |                                         | Enable function is not controlled |
|        |                 |                                         | by any digital input port.        |
| d3.02  | Din2_Function   | Defines the functions of digital input  | 000.2 (Error resetting)           |
|        |                 | port 2                                  |                                   |
| d3.03  | Din3_Function   | Defines the functions of digital input  | 000.4 (Control on operation       |
|        |                 | port 3                                  | modes for the driver)             |
| d3.05  | Din5_Function   | Defines the functions of digital input  | The default value 001.0           |
|        |                 | port 5                                  | changes to 000.0 (position        |
|        |                 |                                         | positive limits are disabled)     |
| d3.06  | Din6_Function   | Defines the functions of digital input  | The default value 002.0           |
|        |                 | port 6                                  | changes to 000.0 (position        |
|        |                 |                                         | negative limits are disabled)     |
| d3.10  | Switch_On_Auto  | 0: No control                           | Set to 1                          |
|        |                 | 1:Automatically locks the motor when    |                                   |
|        |                 | the driver is powered on                |                                   |
| d3.16  | Din_Mode0       | Select this operation mode when         | Set to 0.004 (-4) mode            |
|        |                 | input signals are invalid               | (pulse control mode)              |
| d3.17  | Din_Mode1       | Select this operation mode when         | Set to 0.003 (-3) mode            |
|        |                 | input signals are valid                 | (instantaneous speed mode)        |
| d3.34  | Gear_Factor     | Indicates the numerator to set          | Set to 1000                       |
|        |                 | electronic gears in the "-4" operation  |                                   |
|        |                 | mode (pulse control mode)               |                                   |
| d3.35  | Gear_Divider    | Indicates the denominator to set        | Set to 2000                       |
|        |                 | electronic gears in the "-4" operation  |                                   |
|        |                 | mode (pulse control mode)               |                                   |
| d3.36  | PD_CW           | 0: Double pulse (CW/CCW) mode           | Default value is 1                |
|        |                 | 1. Pulse direction (P/D) mode           | (pulse direction)                 |
|        |                 | Note: To change this parameter, you     |                                   |
|        |                 | need to save it with the address        |                                   |
|        |                 | "d3.00", and restarts it later.         |                                   |
| d3.00  | Store_Loop_Data | 1: Storing all configured parameters    | Set to 1                          |
|        |                 | for the control loop                    |                                   |
|        |                 | 10: Initializing all parameters for the |                                   |
|        |                 | control loop                            |                                   |

# 7.2 Speed Mode ("-3" or "3" Mode)

In the instantaneous speed mode ("-3" mode), the actual speed reaches the target speed instantly. As a contrast, in the speed mode with acceleration/deceleration ("3" mode), the actual speed gradually increases until it reaches the target speed. Both the acceleration and deceleration (trapeziform shape) are configured respectively by d2.10 and d2.11. In the "3" mode, you can set Kpp to enable/disable position loops. If a position loop is enabled, speed oscillation is less than that when the loop is disabled. If Kpp is 0, it indicates that the position loop is closed.

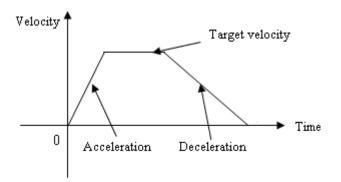

Fig. 7-5 The speed mode "3" with acceleration/deceleration

# 7.2.1 Wiring in Analog – Speed Mode

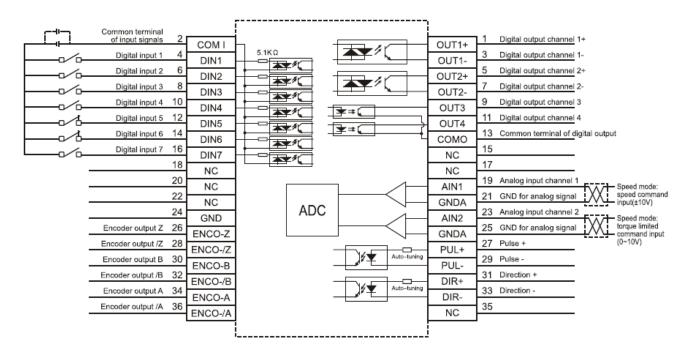

Fig. 7-6 Wiring diagram of CD2 Servo in analog-speed mode

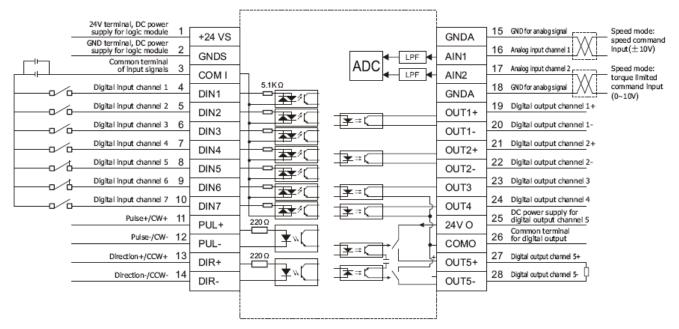

Fig. 7-7 Wiring diagram of CD Servo in analog-speed mode

### 7.2.2 Parameters for Analog – Speed Mode

| Numeric | Variable Name    | Meaning                                       | Default | Range   |
|---------|------------------|-----------------------------------------------|---------|---------|
| Display |                  |                                               | Value   |         |
| d3.22   | Analog1_Filter   | Used to smooth the input analog signals.      | 5       | 1~127   |
|         |                  | Filter frequency: f=4000/(2π*                 |         |         |
|         |                  | Analog1_Filter)                               |         |         |
|         |                  | Time Constant (T) = Analog1_Filter/4000       |         |         |
|         |                  | (S)                                           |         |         |
| d3.23   | Analog1_Dead     | Sets dead zone data for external analog       | 0       | 0~8192  |
|         |                  | signal 1                                      |         |         |
| d3.24   | Analog1_Offset   | Sets offset data for external analog signal 1 | 0       | -8192~8 |
|         |                  |                                               |         | 192     |
| d3.25   | Analog2_Filter   | Used to smooth the input analog signals.      | 5       | 1~127   |
|         |                  | Filter frequency: f=4000/(2π*                 |         |         |
|         |                  | Analog1_Filter)                               |         |         |
|         |                  | Time Constant (T) = Analog2_Filter/4000       |         |         |
|         |                  | (S)                                           |         |         |
| d3.26   | Analog2_Dead     | Sets dead zone data for external analog       | 0       | 0~8192  |
|         |                  | signal 2                                      |         |         |
| d3.27   | Analog2_Offset   | Sets offset data for external analog signal 2 | 0       | -8192~8 |
|         |                  |                                               |         | 192     |
| d3.28   | Analog_Speed_Con | Chooses analog-speed channels                 | 0       | N/A     |
|         |                  | 0: Invalid analog channel                     |         |         |
|         |                  | 1: Valid analog channel 1 (AIN1)              |         |         |
|         |                  | 2: Valid analog channel 2 (AIN2)              |         |         |

Table 7-9 Parameters for analog – speed mode

|       |                     | 10 $\sim$ 17: AIN1 for "Din_Speed (X-10)"  |      |     |
|-------|---------------------|--------------------------------------------|------|-----|
|       |                     | 20 $\sim$ 27: AIN2 for "Din_Speed (X-20)"  |      |     |
|       |                     | Valid in mode -3, 3 and 1.                 |      |     |
| d3.29 | Analog_Speed_Factor | Sets the proportion between analog signals | 1000 | N/A |
|       |                     | and output speed                           |      |     |
| d3.32 | Analog_MaxT_Con     | 0: No control                              | 0    | N/A |
|       |                     | 1: Max torque that Ain1 can control        |      |     |
|       |                     | 2: Max torque that Ain2 can control        |      |     |
| d3.33 | Analog_MaxT_Factor  | Indicates the max torque factor for analog | 8192 | N/A |
|       |                     | signal control                             |      |     |

When d3.28 is 1 or 2, mode 1 is invalid, mode 3 and -3 are valid.

When d3.28 is 10~17 or 20~27,mode 1,3 and -3 are valid.

When d3.28 is 10~17(AIN1 for "Din\_Speed (X-10)"), the corresponding speed is as following table.

| 10        | 11        | 12        | 13        | 14        | 15        | 16        | 17        |
|-----------|-----------|-----------|-----------|-----------|-----------|-----------|-----------|
| Din_Speed | Din_Speed | Din_Speed | Din_Speed | Din_Speed | Din_Speed | Din_Speed | Din_Speed |
| 0         | 1         | 2         | 3         | 4         | 5         | 6         | 7         |

When d3.28 is 20~27(AIN1 for "Din\_Speed (X-10)"), the corresponding speed is as following table.

| 20        | 21        | 22        | 23        | 24        | 25        | 26        | 27        |
|-----------|-----------|-----------|-----------|-----------|-----------|-----------|-----------|
| Din_Speed | Din_Speed | Din_Speed | Din_Speed | Din_Speed | Din_Speed | Din_Speed | Din_Speed |
| 0         | 1         | 2         | 3         | 4         | 5         | 6         | 7         |

## 7.2.3 Analog Signal Processing

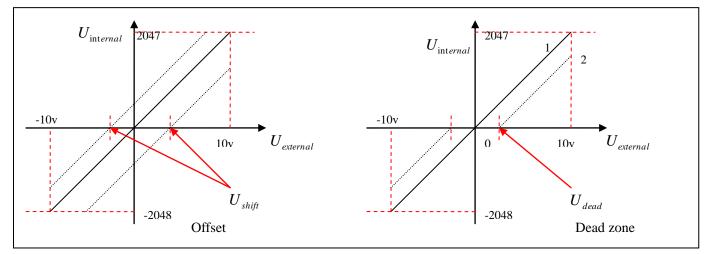

#### Fig. 7-8 Analog signal processing

Electrical control on internal variables is available only after ADC conversion and offset of external analog signals, and judgment of dead zone signals.

For offset processing, see the left part in Fig. 7-6; for dead zone processing, see the right part in Fig. 7-6.

Mathematical equation for offset processing: 
$$U_{internal} = U_{external} - U_{shift}$$

$$\begin{cases} U_{\text{internal}} = 0 \cdots - U_{dead} \leq U_{external} \leq U_{dead} \\ U_{\text{internal}} = U_{external} - U_{dead} \cdots - \begin{bmatrix} -U_{dead} > U_{external} \\ U_{dead} < U_{external} \end{bmatrix} \end{cases}$$

Mathematical equation for dead zone processing:

Mathematical equation for integrated processing (offset and dead

$$\begin{cases} U_{\text{internal}} = 0 \cdots - U_{dead} \leq U_{external} - U_{shift} \leq U_{dead} \\ U_{\text{internal}} = U_{external} - U_{shift} - U_{dead} \cdots - \begin{cases} -U_{dead} > U_{external} - U_{shift} \\ U_{dead} < U_{external} - U_{shift} \end{cases}$$

zone)

| Variable       | Meaning                     | Range                                |  |  |  |
|----------------|-----------------------------|--------------------------------------|--|--|--|
| II             | Internal data corresponding | -10 V - 10 V corresponds to          |  |  |  |
| U int ernal    | to the external voltage     | -2048 – 2047 when no offset or       |  |  |  |
|                |                             | dead zone voltage exists             |  |  |  |
| II             | External input voltage      | -10V – 10V                           |  |  |  |
| $O_{external}$ |                             |                                      |  |  |  |
| II             | Offset voltage              | 0 – 10 V corresponds to              |  |  |  |
| $U_{shift}$    |                             | Anglog Officiat 0, 8101              |  |  |  |
|                |                             | <i>Ana</i> log_ <i>Offset</i> 0~8191 |  |  |  |
| II             | Dead zone voltage           | 0 – 10 V corresponds to              |  |  |  |
| $U_{_{dead}}$  |                             | Angles Dead 0 8101                   |  |  |  |
|                |                             | <i>Ana</i> log_ <i>Dead</i> 0~8191   |  |  |  |
|                |                             |                                      |  |  |  |

Table 7-10 Analog signal variables

The obtained analog signal  $U_{internal}$  obtains  $U_{filter}$  after passing through a first-order low-pass filter, and is applied by the internal programs again.

In the analog – speed mode, if the analog signal  $U_{filter}$  that passes through the filter is multiplied by a factor,

 $V_{\eta pm} = \frac{1875 * V_{demand}}{512 * \text{Encoder}_R}$ 

this signal will be regarded as the internal target speed  $\ V_{\scriptscriptstyle demand}$  .

Mathematical formula: 
$$V_{demand} = Factor * U_{filter} \cdots 2048 \le U_{filter} \le 2047$$

 $V_{demand}$  Formula for  $V_{rpm}$  conversion:

Note: The resolution unit of an encoder is inc/r.

### 7.2.4 Calculation Procedure for Analog – speed Mode

| Procedure | Method                                                                                          | Formula                                                            |
|-----------|-------------------------------------------------------------------------------------------------|--------------------------------------------------------------------|
| Step 1    | Calculate $U_{filter}$ according<br>to the offset voltage and dead<br>zone voltage that require | $\frac{2047}{10v} = \frac{U_{filter}}{10v - U_{shift} - U_{dead}}$ |

 Table 7-11 Calculation procedure for analog – speed mode

|        | settings                                     |                                                              |
|--------|----------------------------------------------|--------------------------------------------------------------|
| Step 2 | Calculate $V_{demand}$ according             | $V_{rpm} = \frac{1875 * V_{demand}}{512 * \text{Encoder}_R}$ |
|        | to the required speed $V_{rpm}$              |                                                              |
| Step 3 | Calculate Factor according                   | $V_{demand} = Factor * U_{filter}$                           |
|        | to ${U}_{\it filter}$ and ${V}_{\it demand}$ | aemana juier                                                 |
| Step 5 | Calculate Ana log_Dead                       | $8191/10v = Ana \log_{Dead} / U_{dead}$                      |
|        | according to the required                    |                                                              |
|        | dead zone voltage                            |                                                              |
| Step 5 | Calculate Analog_Offset                      | $8191/10v = Ana \log_Offset / U_{shift}$                     |
|        | according to the required                    |                                                              |
|        | offset voltage                               |                                                              |

### 7.2.5 Examples of Analog – Speed Mode

In the analog – speed mode, follow the steps below to set a driver:

Step 1: Confirm whether it is necessary to enable the driver through external digital input ports. To enable the driver through external digital input ports, see Table 6-12 in Example 6-3 for settings. If the driver does not require enabling through external digital input ports, you can disable the enabling function of external digital input ports by referring to Table 6-13 of Example 6-3, and enable the auto power-on function of the driver by setting its internal parameters.

Step 2: Confirm whether limit switches are required. By default, the driver operates in the limit status after being powered on. In this case, the numeric display has limit status display. If limit switches are unavailable, please disable the function of limit switches by referring to Example 6-4.

Step 3: Confirm the mode switching positions and operation modes by referring to the settings in Example 6-5. The factory default settings are as follows: When no signal is inputted to DIN3, the driver operates in the "-4" mode (d3.16 = -4); when signal is inputted to DIN3, the driver operates in the "-3" mode (d3.17 = -3). If the driver is required to operate in the speed mode after being powered on, set d3.16 to -3 or 3. Step 4: After configuring functions on digital input ports, select the analog – speed channel, and set parameters such as analog – speed factors, dead zone, offset and filtering. Step 5: Save parameters.

### Example 7-3: Analog – speed mode (without setting the dead zone voltage

### and offset voltage)

Requirement: DIN1 is used for enabling the driver, DIN2 is used for error resetting, and DIN3 controls the operation modes of the driver (the mode is "-3" when no signal is inputted, and is "3" when signal is inputted). Limit switches are unavailable. The voltage 10V corresponds to the rated rotation speed of 3000 rpm, and -10V corresponds to the rated rotation speed of -3000 rpm. Select analog channel 1 (AIN1) to control the speed.

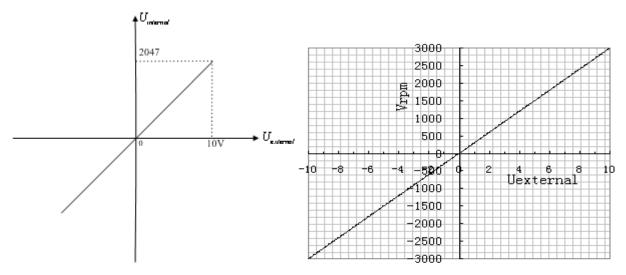

Fig. 7-9 Schematic diagram of Example 7-3

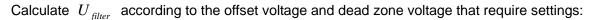

 $\frac{2047}{10v} = \frac{U_{filter}}{10v - U_{shift} - U_{dead}} \quad \text{(In this example, } U_{dead} = 0 \text{, and } U_{shift} = 0 \text{)}$ 

Result:  $U_{filter}$  =2047

Calculate  $V_{demand}$  according to the required speed  $V_{rpm}$ :

 $V_{rpm} = \frac{1875 * V_{demand}}{512 * \text{Encoder}_R} = 3000 RPM$ (Encoder\_R is 10000 inc/r)

Result:  $V_{demand} = 8192000$ 

Calculate Factor according to  $U_{filter}$  and  $V_{demand}$ :

 $V_{demand} = Factor * U_{filter}$ 

Result: Factor = 4000

| Numeric<br>Display | Variable Name | Meaning                                         | Parameter Settings                                                                     |
|--------------------|---------------|-------------------------------------------------|----------------------------------------------------------------------------------------|
| d3.01              | Din1_Function | Define the functions of digital input port 1    | 000.1 (Driver enable)                                                                  |
| d3.02              | Din2_Function | Define the functions of digital input port 2    | 000.2 (Error resetting)                                                                |
| d3.03              | Din3_Function | Define the functions of digital input port 3    | 000.4 (Control over operation modes of drivers)                                        |
| d3.05              | Din5_Function | Define the functions of digital input<br>port 5 | The default value 001.0<br>changes to 000.0 (position<br>positive limits are disabled) |

#### Table 7-12 Parameter settings in Example 7-3

| d3.06                              | Din6_Function       | Define the functions of digital input | The default value 002.0       |
|------------------------------------|---------------------|---------------------------------------|-------------------------------|
|                                    |                     | port 6                                | changes to 000.0 (position    |
|                                    |                     |                                       | negative limits are disabled) |
| d3.16                              | Din _Mode0          | Select this operation mode when       | Set to 0.003 (-3) mode        |
|                                    |                     | input signals are invalid             | (instantaneous speed mode)    |
| d3.17                              | Din _Mode1          | Select this operation mode when       | Set to 0.003 (3) mode         |
|                                    |                     | input signals are valid               | (speed mode with              |
|                                    |                     |                                       | acceleration/deceleration)    |
| d3.22                              | Analog1_Filter      | Used to smooth the input analog       |                               |
|                                    |                     | signals.                              |                               |
|                                    |                     | Filter frequency: f=4000/(2π*         |                               |
|                                    |                     | Analog1_Filter)                       |                               |
|                                    |                     | Time Constant (T) =                   |                               |
|                                    |                     | Analog1_Filter/4000 (S)               |                               |
| d3.23                              | Analog1_Dead        | Set dead zone data for external       | Set to 0                      |
|                                    |                     | analog signal 1                       |                               |
| d3.24 Analog1_Offset Set offset of |                     | Set offset data for external analog   | Set to 0                      |
|                                    |                     | signal 1                              |                               |
| d3.28 Analog_Speed_Con             |                     | Chooses analog-speed channels         | Set to 1                      |
|                                    |                     | 0: Invalid analog channel             |                               |
|                                    |                     | 1: Valid analog channel 1 (AIN1)      |                               |
|                                    |                     | 2: Valid analog channel 2 (AIN2)      |                               |
|                                    |                     | $10 \sim 17$ : AIN1 for "Din_Speed    |                               |
|                                    |                     | (X-10)"                               |                               |
|                                    |                     | $20 \sim 27$ : AIN2 for "Din_Speed    |                               |
|                                    |                     | (X-20)"                               |                               |
|                                    |                     | Valid in mode -3, 3 and 1.            |                               |
| d3.29                              | Analog_Speed_Factor | Set the proportion between analog     | Set to 4000                   |
| 00.20                              |                     | signals and output speed              |                               |
| d2.10                              | Profile_Acce_16     | Set the acceleration in operation     | 610 by defaut                 |
|                                    |                     | mode 3 and 1.(rps/s)                  |                               |
| d2.11                              | Profile Dece 16     | Set the deceleration in operation     | 610 by defaut                 |
| -                                  |                     | mode 3 and 1.(rps/s)                  | - ,                           |
| d3.00                              | Store_Loop_Data     | 1: Storing all configured             | Set to 1                      |
|                                    | _ '-                | parameters for the control loop       |                               |
|                                    |                     | 10: Initializing all parameters for   |                               |
|                                    |                     | the control loop                      |                               |

## Example 7-4 Analog – speed mode (setting the dead zone voltage)

Requirement: The dead zone voltage ranges from - 0.5 V to 0.5 V, that is, the speed is 0 when the voltage ranges from - 0.5 V to 0.5 V. The voltage 10 V corresponds to 3000 rpm, and -10 V corresponds to -3000 rpm. Select analog channel 1 (AIN1) to control the speed.

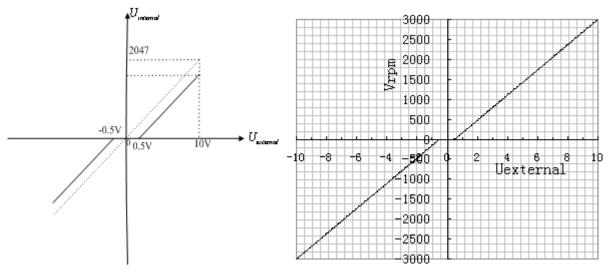

Fig. 7-10 Schematic diagram of Example 7-4

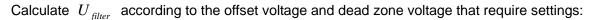

$$\frac{2047}{10v} = \frac{U_{filter}}{10v - U_{shift} - U_{dead}} \quad \text{(In this example, } U_{dead} = 0.5, \text{ and } U_{shift} = 0\text{)}$$

Result:  $U_{filter} = 1944$ 

Calculate  $V_{demand}$  according to the required speed :  $V_{rpm}$ 

 $V_{rpm} = \frac{1875 * V_{demand}}{512 * \text{Encoder}_R} = 3000 RPM$ , (Encoder\_R:10000 inc/r)

Result:  $V_{demand} = 8192000$ 

Calculate  $U_{\it filter}$  according to  $V_{\it demand}$  and Factor:

 $V_{demand} = Factor * U_{filter}$ 

Result: *Factor*=4213

Calculate  $Ana \log 1\_Dead$  according to the required dead zone voltage:

 $8191/10v = Ana \log 1 Dead / U_{dead}$ 

Result:  $Ana \log 1 \_ Dead = 410$ 

The following changes are required on the basis of Example 7-3.

| Table 7-13 Parameter | settings in Example 7-4 |  |
|----------------------|-------------------------|--|
|                      |                         |  |

| d3.23 | Analog1_Dead        | Sets dead zone data for  | Set to 410  |
|-------|---------------------|--------------------------|-------------|
|       |                     | external analog signal 1 |             |
| d3.29 | Analog_Speed_Factor | Sets the proportion      | Set to 4213 |
|       |                     | between analog signals   |             |
|       |                     | and output speed         |             |

| d3.00 | Store_Loop_Data | 1: Storing all configured | Set to 1 |
|-------|-----------------|---------------------------|----------|
|       |                 | parameters for the        |          |
|       |                 | control loop              |          |
|       |                 | 10: Initializing all      |          |
|       |                 | parameters for the        |          |
|       |                 | control loop              |          |

## Example 7-5 Analog – speed mode (setting the offset voltage)

Requirement: The offset voltage is 1 V, that is, the speed is positive when the voltage is greater than 1 V, and is negative when the voltage is less than 1 V. In this case, the voltage 10 V corresponds to 3000 rpm, and -9 V corresponds to -3000 rpm (in case of -10 V, the corresponding speed is less than -3000 rpm). Select analog channel 1 (AIN1) to control the speed.

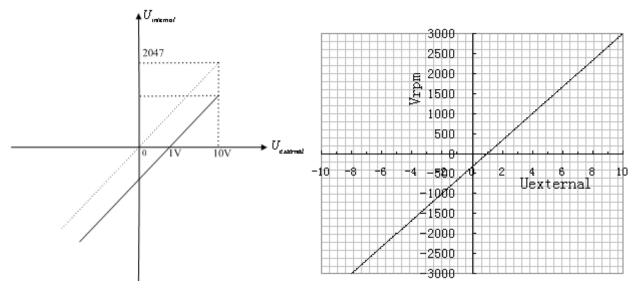

Fig. 7-11 Schematic diagram of Example 7-5

Calculate  $U_{\it filter}$  according to the offset voltage and dead zone voltage that require settings:

 $\frac{2047}{10v} = \frac{U_{filter}}{10v - U_{shift} - U_{dead}} \quad \text{(In this example, } U_{dead} = 0 \text{, and } U_{shift} = 1\text{)}$ Result:  $U_{filter} = 1842$ 

Calculate  $V_{demand}$  according to the required speed :  $V_{rpm}$ 

 $V_{rym} = \frac{1875 * V_{demand}}{512 * \text{Encoder}_R} = 3000 RPM$ , (Encoder\_R:10000 inc/r)

Result:  $V_{demand} = 8192000$ 

Calculate  $U_{filter}$  according to  $V_{demand}$  and Factor:

 $V_{demand} = Factor * U_{filter}$ 

Result: Factor=4447

Calculate  $Ana \log 1 \_ Offset$  according to the required offset voltage:

 $8191/10v = Ana \log 1_Offset / U_{shift}$ 

Result: Ana log1\_Offset =819

The following changes are required on the basis of Example 7-3.

| Table 7-14   | Parameter      | settings | in l | Example 7-5 |
|--------------|----------------|----------|------|-------------|
| 1001E / - 14 | r al al lielel | Settinus |      |             |

| d3.24 | Analog1_Offset      | Sets offset data for      | Set to 819  |
|-------|---------------------|---------------------------|-------------|
|       |                     | external analog signal 1  |             |
| d3.29 | Analog_Speed_Factor | Sets the proportion       | Set to 4447 |
|       |                     | between analog signals    |             |
|       |                     | and output speed          |             |
| d3.00 | Store_Loop_Data     | 1: Storing all configured | Set to 1    |
|       |                     | parameters for the        |             |
|       |                     | control loop              |             |
|       |                     | 10: Initializing all      |             |
|       |                     | parameters for the        |             |
|       |                     | control loop              |             |

# Example 7-6: Analog – speed mode (setting the dead zone voltage and

## offset voltage)

Requirement: Set the offset voltage to 1V, the dead zone voltage to 0.5V to 1.5V, and the max speed corresponding to 10V to 3000 rpm. Select analog channel 1 (AIN1) to control the speed.

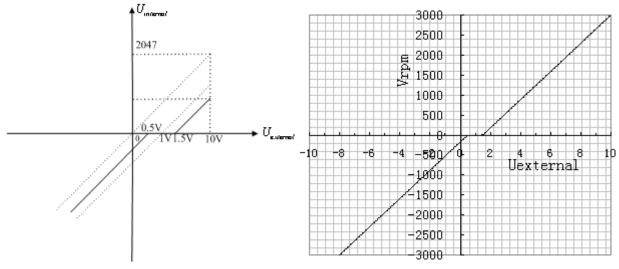

Fig. 7-12 Schematic diagram of Example 7-6

Calculate  $U_{filter}$  according to the offset voltage and dead zone voltage that require settings:

$$\frac{2047}{10v} = \frac{U_{filter}}{10v - U_{shift} - U_{dead}} \quad \text{(In this example, } U_{dead} = 0.5, \text{ and } U_{shift} = 1\text{)}$$

Result:  $U_{filter} = 1740$ 

Calculate  $V_{demand}$  according to the required speed :  $V_{rpm}$ 

 $V_{rpm} = \frac{1875 * V_{demaxd}}{512 * \text{Encoder}_R} = 3000 RPM$ , (Encoder\_R:10000 inc/r)

Result:  $V_{demand} = 8192000$ 

Calculate Factor according to  $U_{\it filter}$  and  $V_{\it demand}$ :

 $V_{demand} = Factor * U_{filter}$ 

Result: *Factor* =4708

Calculate  $Ana \log 1 \_ Dead$  according to the required dead zone voltage:

 $8191/10v = Ana \log 1 Dead / U_{dead}$ 

Result:  $Ana \log 1 \_ Dead = 409$ 

Calculate  $Ana \log 1 \_ Offset$  according to the required offset voltage:

 $8191/10v = Ana \log 1 Offset / U_{shift}$ 

Result: Analog1\_Offset =819

The following changes are required on the basis of Example 7-3.

| Table 7-15 | Parameter  | settings in | Example 7-6 |
|------------|------------|-------------|-------------|
|            | i arameter | Soungs in   |             |

|       |                     | •                         |             |
|-------|---------------------|---------------------------|-------------|
| d3.23 | Analog1_Dead        | Sets dead zone data for   | Set to 409  |
|       |                     | external analog signal 1  |             |
| d3.24 | Analog1_Offset      | Sets offset data for      | Set to 819  |
|       |                     | external analog signal 1  |             |
| d3.29 | Analog_Speed_Factor | Sets the proportion       | Set to 4708 |
|       |                     | between analog signals    |             |
|       |                     | and output speed          |             |
| d3.00 | Store_Loop_Data     | 1: Storing all configured | Set to 1    |
|       |                     | parameters for the        |             |
|       |                     | control loop              |             |
|       |                     | 10: Initializing all      |             |
|       |                     | parameters for the        |             |
|       |                     | control loop              |             |

# 7.3 Torque Mode ("4" Mode)

## 7.3.1 Wiring in Analog – Torque Mode

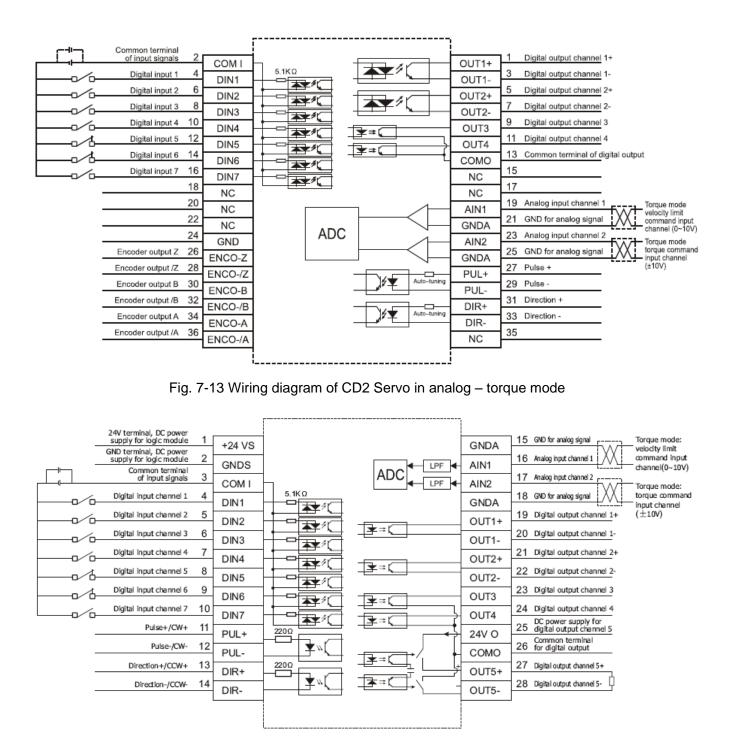

Fig. 7-14 Wiring diagram of CD Servo in analog - torque mode

## 7.3.2 Parameters for Analog – Torque Mode

Table 7-16 Parameters for analog – torque mode

| Numeric<br>Display | Variable Name            | Meaning                                                                                                    | Default<br>Value | Range          |
|--------------------|--------------------------|----------------------------------------------------------------------------------------------------|------------------|----------------|
| d3.22              | Analog1_Filter           | Used to smooth the input analog<br>signals.<br>Filter frequency: f=4000/(2π*<br>Analog1_Filter)<br>Time Constant: τ = Analog1_Filter/4000<br>(S)                                                                                                    | 5                | 1~127          |
| d3.23              | Analog1_Dead             | Sets dead zone data for external analog signal 1                                                                                                    | 0                | 0~819<br>2     |
| d3.24              | Analog1_Offse<br>t       | Sets offset data for external analog signal 1                                                                                                    | 0                | -8192<br>~8192 |
| d3.25              | Analog2_Filter           | Used to smooth the input analog<br>signals.<br>Filter frequency: f=4000/(2π*<br>Analog1_Filter)<br>Time Constant (T) =<br>Analog2_Filter/4000 (S)                                                                                                    | 5                | 1~127          |
| d3.26              | Analog2_Dead             | Sets dead zone data for external analog signal 2                                                                                                    | 0                | 0~819<br>2     |
| d3.27              | Analog2_Offse<br>t       | Sets offset data for external analog signal 2                                                                                                    | 0                | -8192<br>~8192 |
| d3.30              | Analog_Torqu<br>e_Con    | Selects analog - torque channels<br>0: Invalid analog channel<br>1: Valid analog channel 1 (AIN1)<br>2: Valid analog channel 2 (AIN2)<br>Valid mode 4                                                                                                    | 0                | N/A            |
| d3.31              | Analog_Torque<br>_Factor | Sets the proportion between analog signals and output torque (current)                                                                                                    | 1000             | N/A            |
| d2.15              | Speed_Limit_F<br>actor   | The factor that limits the maximum<br>speed in the torque mode<br>$\begin{cases}F_{Achal_torges} = F_{Demand_torges} \\ F_{Achal_torges} = F_{Demand_torges} - N * (V_{Achal_speed} - V_{Max_speed}) \\ \\ V_{max_speed} complies with d2.24 \\ Max_Speed_RPM parameter settings. \end{cases}$ | 10               | 0~100<br>0     |
| d2.24              | Max_Speed_R<br>PM        | Limits the max rotation speed of the motor                                                                                                    | 5000             | 0~600<br>0     |

## 7.3.3 Analog Signal Processing

In the analog – torque mode, external analog command signals are directly inputted to the current loops in the driver, thus directly controlling target current through the internal current loop. Analog signal is processed in the same way as that in the analog – speed mode.

In the analog – torque mode,  $I_{demand}$  is calculated according to the specified  $T_{demand}$  with the formula of

$$T_{demand} = K_t * \frac{I_{demand}}{\sqrt{2}}$$
 ( $K_t$  is a torque constant).

Factor is calculated according to  $I_{\it demand}$  and  $U_{\it filter}$  with the formula of

$$I_{demand} = \frac{Factor * U_{filter}}{2048 * 2048} * Ipeak \quad (Ipeak \text{ indicates the peak current of a driver}).$$

| Motor Model             | <i>K</i> , (Nm/A) | Driver Model | Ipeak (A) |
|-------------------------|-------------------|--------------|-----------|
| SMH60S-0020-30AXK-3LKX  | 0.48              |              |           |
| SMH60S-0040-30AXK-3LKX  | 0. 48             | CD420-AA-000 | 15        |
| SMH80S-0075-30AXK-3LKX  | 0.662             |              |           |
| SMH80S-0100-30AXK-3LKX  | 0. 562            |              |           |
| SMH110D-0105-20AXK-4LKX | 0. 992            |              |           |
| SMH110D-0126-20AXK-4LKX | 1.058             | CD430-AA-000 | 27.5      |
| SMH130D-0105-20AXK-4HKX | 1. 1578           |              |           |
| SMH130D-0157-20AXK-4HKX | 1. 191            |              |           |
| SMH110D-0126-30AXK-4HKX | 1.058             |              |           |
| SMH110D-0157-30AXK-4HKX | 0.992             |              |           |
| SMH110D-0188-30AXK-4HKX | 1.058             |              |           |
| SMH130D-0105-20AXK-4HKX | 1. 1578           | CD620-AA-000 | 25        |
| SMH130D-0157-20AXK-4HKX | 1. 191            |              |           |
| SMH130D-0210-20AXK-4HKX | 1. 3232           |              |           |
| SMH150D-0230-20AXK-4HKX | 1.65              |              |           |

Table 7-17  $K_t$  and Ipeak parameters

## 7.3.4 Calculation Procedure for Analog – Torque Mode

 Table 7-17 Calculation procedure for analog – torque mode

| Procedure | Method | Formula |  |  |
|-----------|--------|---------|--|--|
|           |        |         |  |  |

| Step 1 | Calculate $U_{filter}$ according to<br>the offset voltage and dead<br>zone voltage that require<br>settings | $\frac{2047}{10v} = \frac{U_{filter}}{10v - U_{shift} - U_{dead}}$ |
|--------|----------------------------------------------------------------------------------------------------|--------------------------------------------------------------------|
| Step 2 | Calculate $I_{demand}$ according to the required torque $T_{demand}$                                        | $T_{demand} = K_t * \frac{I_{demand}}{\sqrt{2}}$                   |
| Step 3 | Calculate $Factor$ according to $U_{filter}$ and $I_{demand}$                                               | $I_{demand} = \frac{Factor * U_{filter}}{2048 * 2048} * Ipeak$     |
| Step 4 | Calculate Ana log_Dead<br>according to the required dead<br>zone voltage                                    | $8191/10v = Ana \log_{Dead} / U_{dead}$                            |
| Step 5 | Calculate Ana log_Offset<br>according to the required offset<br>voltage                                     | $8191/10v = Ana \log_Offset / U_{shift}$                           |

## 7.3.5 Examples of Analog – Torque Mode

In the analog – torque mode, follow the steps below to configure a driver:

Step 1: Confirm whether it is necessary to enable the driver through external digital input ports. To enable the driver through external digital input ports, see Table 6-12 in Example 6-3 for settings. If the driver does not require enabling through external digital input ports, you can disable the enabling function of external digital input ports by referring to Table 6-13 of Example 7-3, and enable the auto power-on function of the driver by setting its internal parameters.

Step 3: Confirm mode switching positions and operation modes by referring to the settings in Example 6-5. The factory default settings for the driver are as follows: When no signal is inputted to DIN3, the driver operates in the "-4" mode (d3.16 = -4); when signal is inputted to DIN3, the driver operates in the "-3" mode (d3.17 = -3). If the driver is required to operate in the torque mode ("4" mode), please set d3.16 or d3.17 to 4. In case d3.16 = 4, if DIN3 has no input signals when the driver is powered on, the driver operates in the "4" mode. In case d3.17 = 4, if DIN3 has input signals, the driver operates in the "4" mode.

Step 3: After configuring functions on digital input ports, select the analog – torque channel, and set parameters such as analog – torque factors, dead zone, offset, filtering, speed limit factors, and max speed limits.

Step 4: Save parameters.

## Example 7-7: Analog – torque mode (without setting the dead zone voltage

## and offset voltage)

Requirement: DIN1 is used for enabling the driver, DIN2 is used for error resetting, and DIN3 controls the operation modes of the driver (the mode is "4" when no signal is inputted, and is "3" when signal is inputted). The motor Kt is 0.48 Nm/A, and the peak current of drivers is 15 A. The analog input voltage -10 V corresponds to -0.64 Nm, and 10 V corresponds to 0.64 Nm. Select analog channel 2 (AIN1) to control the torque.

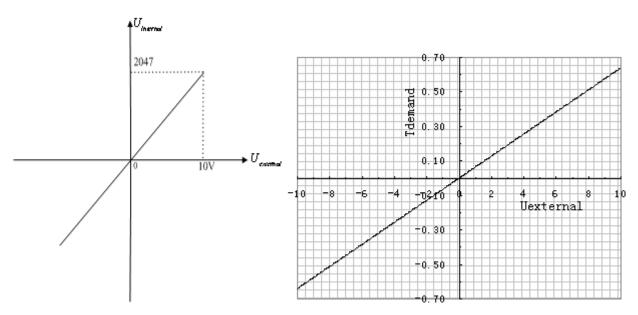

Fig. 7-15 Schematic diagram of Example 7-7

Calculate  $U_{\rm filter}$  according to the offset voltage and dead zone voltage that require settings:

$$\frac{2047}{10v} = \frac{U_{filter}}{10v - U_{shift} - U_{dead}} \quad \text{(In this example, } U_{dead} = 0 \text{, and } U_{shift} = 0 \text{)}$$

Result:  $U_{filter}$  =2047

Calculate  $I_{demand}$  according to the required torque  $T_{demand}$ :

$$I_{demand} = \frac{T_{demand}}{K_t} * \sqrt{2}$$

Result:  $I_{demand} = 1.89$ 

Calculate *Factor* according to  $U_{filter}$  and  $I_{demand}$ :

$$Factor = \frac{I_{demand}}{U_{filter} * Ipeak} * 2048 * 4096$$

Result:  $Factor = \frac{1.89}{2047*15}*2048*4096 = 515$ 

Table 7-18 Parameter settings in Example 7-7

| Numeric | Variable Name        | Meaning                                                                                                    | Parameter Settings                                                      |
|---------|----------------------|----------------------------------------------------------------------------------------------------|-------------------------------------------------------------------------|
| Display |                      | meaning                                                                                                    | Farameter Settings                                                      |
| d3.01   | Din1_Function        | Defines the functions of digital input port 1                                                                                                    | 000.1 (Driver enable)                                                   |
| d3.02   | Din2_Function        | Defines the functions of digital input port 2                                                                                                    | 000.2 (Error resetting)                                                 |
| d3.03   | Din3_Function        | Defines the functions of digital input port 3                                                                                                    | 000.4 (Control over<br>operation modes of<br>drivers)                   |
| d3.16   | Din _Mode0           | Select this operation<br>mode when input<br>signals are invalid                                                                                                   | Set to 0004 (4) mode<br>(torque mode)                                   |
| d3.17   | Din _Mode 1          | Select this operation<br>mode when input<br>signals are valid                                                                                                    | Set to 0.003 (3) mode<br>(speed mode with<br>acceleration/deceleration) |
| d3.25   | Analog2_Filter       | Used to smooth the<br>input analog signals.<br>Filter frequency:<br>f=4000/(2π*<br>Analog1_Filter)<br>Time Constant: T =<br>Analog2_Filter/4000<br>(S)            |                                                                         |
| d3.26   | Analog2_Dead         | Sets dead zone data<br>for external analog<br>signal 2                                                                                                    | Set to 0                                                                |
| d3.27   | Analog2_Offset       | Sets offset data for<br>external analog signal<br>2                                                                                                    | Set to 0                                                                |
| d3.31   | Analog_Torque_Factor | Sets the proportion<br>between analog signals<br>and output torque<br>(current)                                                                                   | Set to 515                                                              |
| d3.30   | Analog_Torque_Con    | Selects analog - torque<br>channels<br>0: Invalid analog<br>channel<br>1: Valid analog channel<br>1 (AIN1)<br>2: Valid analog channel<br>2 (AIN2)<br>Valid mode 4 | Set to 2                                                                |
| d3.00   | Store_Loop_Data      | 1: Storing all configured                                                                                                    | Set to 1                                                                |

| l l l l l l l l l l l l l l l l l l l | parameters for the   |
|---------------------------------------|----------------------|
|                                       | control loop         |
|                                       | 10: Initializing all |
| ۲<br>۲                                | parameters for the   |
|                                       | control loop         |

# Example 7-8: Analog – torque mode (setting the dead zone voltage and

## offset voltage)

Requirement: The offset voltage is 1V, and the dead zone voltage is 0.5V. The motor Kt is 0.48 Nm/A, and the peak current of the driver is 15A. The analog input voltage 10V corresponds to 0.64Nm. Select analog channel 2 (AIN2) to control the torque.

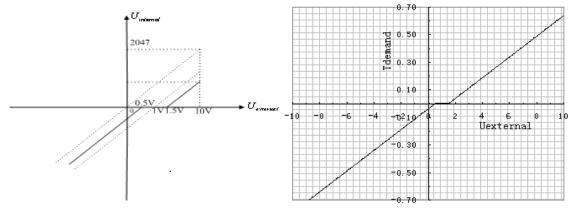

Fig. 7-16 Schematic diagram of Example 7-8

Calculate  $U_{filter}$  according to the offset voltage and dead zone voltage that require settings:

$$\frac{2047}{10v} = \frac{U_{filter}}{10v - U_{shift} - U_{dead}} \quad \text{(In this example, } U_{dead} = 0.5, \text{ and } U_{shift} = 1\text{)}$$

Result:  $U_{filter} = 1740$ 

Calculate  $I_{demand}$  according to the required torque  $T_{demand}$ :

$$I_{demand} = \frac{T_{demand}}{K_t} * \sqrt{2}$$

Result:  $I_{demand} = 1.89$ 

Calculate  $\mathit{Factor}$  according to  $U_{\mathit{filter}}$  and  $I_{\mathit{demand}}$  :

$$Factor = \frac{I_{demand}}{U_{filter} * Ipeak} * 2048 * 4096$$
  
Result:  $Factor = \frac{1.89}{1740 * 15} * 2048 * 4096 = 606$ 

Calculate  $Ana \log 2\_Dead$  according to the required dead zone voltage:

$$Analog 2\_Dead = \frac{8191}{10v} * U_{dead}$$

Result:  $Ana \log 2 \_ Dead = 410$ 

Calculate  $Ana \log 2_Offset$  according to the required offset voltage:

 $Analog 2_Offset = \frac{8191}{10v} * U_{shift}$ 

Result:  $Ana \log 2 Offset = 819$ 

The following changes are required on the basis of Example 7-7.

| Table 7-19 Parameter | settings in Example 7-8 |
|----------------------|-------------------------|
|                      | ootanigo in Example i o |

| d3.26 | Analog2_Dead         | Sets dead zone data for   | Set to 410  |
|-------|----------------------|---------------------------|-------------|
| 43.20 | / Indiogz_Dead       |                           |             |
|       |                      | external analog signal 2  |             |
| d3.27 | Analog2_Offset       | Sets offset data for      | Set to 819  |
|       |                      | external analog signal 2  |             |
| d3.31 | Analog_Torque_Factor | Sets the proportion       | Set to 2362 |
|       |                      | between analog signals    |             |
|       |                      | and output torque         |             |
|       |                      | (current)                 |             |
| d3.00 | Store_Loop_Data      | 1: Storing all configured | Set to 1    |
|       |                      | parameters for the        |             |
|       |                      | control loop              |             |
|       |                      | 10: Initializing all      |             |
|       |                      | parameters for the        |             |
|       |                      | control loop              |             |

# 7.4 Internal Multi-position Control Modes ("1" Mode)

In Internal multi-position control mode, we can activate internal set target position though an external signal to control motors. The activation has two preconditions:

1, multi-position control mode can only be activated in Mode 1, it can't be activated in other modes.

2, At least one of the external input signal is defined as "Internal position control 0", "Internal position control 1 " or "Internal position control 2 ", which means at least one address of digital tubes-d3.01 ~ d3.07 is set to "040.0", "080.0" or "800.2.

"Internal position control 0", "Internal position control 1" and "Internal position control 2 ", these three signals will be combined into binary codes used to select a target position between "Position 0~7".

| Internal<br>position<br>0 | Internal<br>position<br>1 | Internal<br>position<br>2 | Corresponding position | Position section<br>numberic display  | Corresponding<br>speed | numberic<br>display |
|---------------------------|---------------------------|---------------------------|------------------------|---------------------------------------|------------------------|---------------------|
| 0                         | 0                         | 0                         | Din_Pos0               | d3.40select position section sequence | Din_Speed0_RPM         | d3.18               |

| 0 | 0 | 1 | Din_Pos1 | number<br>d3.41select position                              | Din_Speed1_RPM | d3.19 |
|---|---|---|----------|-------------------------------------------------------------|----------------|-------|
| 0 | 1 | 0 | Din_Pos2 | section high bit<br>d3.42select position<br>section low bit | Din_Speed2_RPM | d3.20 |
| 0 | 1 | 1 | Din_Pos3 |                                                             | Din_Speed3_RPM | d3.21 |
| 1 | 0 | 0 | Din_Pos4 |                                                             | Din_Speed4_RPM | d3.44 |
| 1 | 0 | 1 | Din_Pos5 |                                                             | Din_Speed5_RPM | d3.45 |
| 1 | 1 | 0 | Din_Pos6 | 1                                                           | Din_Speed6_RPM | d3.46 |
| 1 | 1 | 1 | Din_Pos7 | 1                                                           | Din_Speed7_RPM | d3.47 |

Table 7-20 Internal Multi-position Control Mode Parameter Table

Note: In this control mode, "position section X" can be positive or negative, it can be flexibly set; while the corresponding speed must be positive. Other parameters such as acceleration, deceleration, etc, can use the default value; also can be changed through digital tube.

# Example7-9: Internal multi-position control mode

A motor needs to go eight position sections. In position section 0, it should reach the 5000 pulse location at the speed of 100RPM.In position section 1, it should reach the 15000 pulse location at the speed of 150RPM.In position section 2, it should reach the 28500 pulse location at the speed of 175RPM.In position section 3, it should reach the -105000 pulse location at the speed of 200RPM. In position section 4, it should reach the -20680 pulse location at the speed of 300RPM. In position section 5, it should reach the -30550 pulse location at the speed of 325RPM. In position section 6, it should reach the 850 pulse location at the speed of 275RPM. In position section 7, it should reach the 15000 pulse location at the speed of 460RPM.

| Table 7-21 Internal Multi-position Control Mode Demand |                                                  |  |  |  |
|--------------------------------------------------------|--------------------------------------------------|--|--|--|
| DIN1                                                   | The driver is enabled, the motor shaft is locked |  |  |  |
| DIN3                                                   | Driver working mode (invalid 1, valid-3)         |  |  |  |
| DIN4                                                   | Internal position 0                              |  |  |  |
| DIN5                                                   | Internal position 1                              |  |  |  |
| DIN6                                                   | Internal position 2                              |  |  |  |
| DIN6:DIN5:DIN4=0:0:0                                   | Select position and speed in section 0           |  |  |  |
| DIN6:DIN5:DIN4=0:0:1                                   | Select position and speed in section 1           |  |  |  |
| DIN6:DIN5:DIN4=0:1:0                                   | Select position and speed in section 2           |  |  |  |
| DIN6:DIN5:DIN4=0:1:1                                   | Select position and speed in section 3           |  |  |  |
| DIN6:DIN5:DIN4=1:0:0                                   | Select position and speed in section 4           |  |  |  |
| DIN6:DIN5:DIN4=1:0:1                                   | Select position and speed in section 5           |  |  |  |

Table 7-21 Internal Multi-position Control Mode Demand

| DIN6:DIN5:DIN4=1:1:0 | Select position and speed in section 6                   |
|----------------------|----------------------------------------------------------|
| DIN6:DIN5:DIN4=1:1:1 | Select position and speed in section 7                   |
| DIN6                 | Activate command (execute the selected position section) |

### 1. Define the meanings of the input points:

### Table 7-22 Internal Multi-position Control Mode Configuration

| Numberic<br>display | Variable name      | Configuration way                                         |
|---------------------|--------------------|-----------------------------------------------------------|
| d3.01               | Din1_Function      | 000.1 (Driver enabled)                                    |
| d3.03               | Din3_Function      | 000.4 (Set driver mode)                                   |
| d3.04               | Din4_Function      | 040.0 (Internal position control 0)                       |
| d3.05               | Din5_Function      | 080.0 (Internal position control 1)                       |
| d3.06               | Din6_Function      | 800.2 (Internal position control 2)                       |
| d3.07               | Din7_Function      | 400.0 (Activate command)                                  |
| d3.16               | Din_mode 0         | Set 0001 (1) Mode<br>Internal multi-position control mode |
| d3.17               | Din_mode 1         | Set 0.004 (-4) Mode<br>Pulse-control mode                 |
| d3.00               | Storage parameters | 1(Storage configuration parameters)                       |

### 2. Set position and speed:

Table 7-23 Internal Multi-position and Speed Configuration

| Table 7-25 Internal Multi-position and Speed Comiguration |                                                |                                                         |  |  |
|-----------------------------------------------------------|------------------------------------------------|---------------------------------------------------------|--|--|
| Numberic<br>display                                       | Variable Name                                  | Parameters Settings                                     |  |  |
| d3.43                                                     | Relative / Absolute position selection         | Set to 2F(absolute location)                            |  |  |
| d3.40                                                     | Set the position section number to 0           | Set to 0 (select position section 0)                    |  |  |
| d3.41                                                     | Set the high bit of position section (N*10000) | Set to 0                                                |  |  |
| d3.42                                                     | Set the low bit of position section            | Set to 5000 (set the position of section 0 t0 5000)     |  |  |
| d3.18                                                     | Set the speed of section 0                     | Set to 100 (set the speed of section 0 to 100)          |  |  |
| d3.40                                                     | Set the position section number to 1           | Set to 1 (select position section 1)                    |  |  |
| d3.41                                                     | Set the high bit of position section (N*10000) | Set to 1                                                |  |  |
| d3.42                                                     | Set the low bit of position section            | Set to 15000 (set the position of section 1 to 15000) ) |  |  |
| d3.19                                                     | Set the speed of position section 1            | Set to 150 (set the speed of section 1 to 150)          |  |  |
| d3.40                                                     | Set the position section number to2            | Set to 2 (select position section                       |  |  |

|       |                                                | 2)                                                    |
|-------|------------------------------------------------|-------------------------------------------------------|
| d3.41 | Set the high bit of position section (N*10000) | Set to 2                                              |
| d3.42 | Set the low bit of position section            | Set to 28500 (set the position of section 2 to 28500) |
| d3.20 | Set the speed of position section 1            | Set to 175 (set the speed of section 2 to 175)        |
| d3.40 | Set the position section number to 3           | Set to 3 (select position section 3)                  |
| d3.41 | Set the high bit of position section (N*10000) | Set to 3                                              |
| d3.42 | Set the low bit of position section            | Set to 10500 (set the position of section 3 to 10500) |
| d3.20 | Set the speed of position section 3            | Set to 200 (set the speed of section 3 to 200)        |
| d2.10 | Acceleration                                   | Default 610 rps/s                                     |
| d2.11 | Deceleration                                   | Default 610 rps/s                                     |
| d3.00 | Storage parameter                              | 1 (storage configuration parameters)                  |

Set all these parameters, then:

1. Enable the driver, which means to make the digital input DIN1 high-level.

2. Select the position section, which means to change the electrical level of DIN4, DIN5 and DIN6.

3. Activate instructions and execute the program, which means to make the digital input DIN7 high-level.

Notice:

In multi-position control mode, select location method by setting the different value of the digital tube d3.43.If you choose absolute positioning mode, set it to "F"; if the instructions require immediate updating, set it to "2F"; if you choose relative positioning method, set it to "4F".To change these parameters successfully, you have to save the value of d3.00,and then restart.

# 7.5 Internal Multi-speed Control Modes ("-3" or "3" Mode)

In this control mode, external input signals are used to activate the internally configured target speed to control the motor. There are two prerequisites for activation:

1. Multi-speed control is available in the "-3" or "3" mode, and is unavailable in other modes.

2. Set d3.28 to 0. In this case, the analog – speed channel is invalid.

3. At least one external input signal DinX\_Function defines Bit8 or Bit9.

For example, define Din2\_Function corresponding to Din2 as 010.0, and Din3\_Function corresponding to Din3 as 020.0. In this way, the combination of the two above signals is used to choose any one of Din\_Speed0\_RPM, Din\_Speed1\_RPM, Din\_Speed2\_RPM or Din\_Speed3\_RPM as the target speed.

| Internal       | Speed | Internal       | Speed | Meaning          | Numeric | Valid Object     |
|----------------|-------|----------------|-------|------------------|---------|------------------|
| Control 0      |       | Control 1      |       |                  | Display | (numeric display |
| (Din_Sys.Bit8) |       | (Din_Sys.Bit9) |       |                  |         | operation)       |
| 0              |       | 0              |       | Multi-speed      | d3.18   |                  |
|                |       |                |       | control: 0 [rpm] |         | Din_Speed0_RPM   |

#### Table 7-24 Parameters for internal multi-speed control modes

| 1 | 0 | Multi-speed control d3.19 |       |                |
|---|---|---------------------------|-------|----------------|
|   |   | 1 [rpm]                   |       | Din_Speed1_RPM |
| 0 | 1 | Multi-speed control       | d3.20 |                |
|   |   | 2 [rpm]                   |       | Din_Speed2_RPM |
| 1 | 1 | Multi-speed control       | d3.21 |                |
|   |   | 3 [rpm]                   |       | Din_Speed3_RPM |

Note: If you need to set the target speed precisely, it is required to set Din\_Speed0, Din\_Speed1, Din\_Speed2 and Din\_Speed3 with a host computer. The four data units are internal units and are suitable for users who are familiar with drivers. Din\_SpeedX\_RPM indicates the data after converting Din\_SpeedX into the unit of rpm to facilitate users. Conversion involves both the reading and writing processes, and does not require calculation by users.

## Example 7-10: Internal multi-speed control

Requirement: You need to define the digital input ports DIN6 and DIN7 as internal speed control, DIN1 as driver enabling and DIN2 as operation mode control of the driver (the mode is "3" when the driver is valid, and is "-3" when the driver is invalid). For detailed requirements, see Table 7-25. For the setting method, see Table 7-26.

| 1001011                                              |                                                          |  |  |  |
|------------------------------------------------------|----------------------------------------------------------|--|--|--|
| DIN6:DIN7=0:0                                        | To execute the multi-step 1 speed (100 rpm)              |  |  |  |
| DIN6:DIN7=1:0                                        | To execute the multi-step 2 speed (200 rpm)              |  |  |  |
| DIN6:DIN7=0:1                                        | To execute the multi-step 3 speed (300 rpm)              |  |  |  |
| DIN6:DIN7=1:1                                        | To execute the multi-step 3 speed (400 rpm)              |  |  |  |
| DIN1                                                 | To enable the driver, and lock the motor shaft           |  |  |  |
| DIN2 To control operation modes of the driver (the m |                                                          |  |  |  |
|                                                      | when the driver is valid, and is "-3" when the driver is |  |  |  |
|                                                      | invalid)                                                 |  |  |  |

Table 7-25 Requirements on internal multi-speed control

| Numeric Display | Variable Name  | Setting Method                              |
|-----------------|----------------|---------------------------------------------|
| d3.01           |                | Set to 000.1                                |
|                 | Din1_Function  | (Driver enable)                             |
| d3.02           |                | Set to 000.4                                |
|                 | Din2_Function  | (control over operation modes of drivers)   |
| d3.06           |                | Set to 010.0                                |
|                 | Din6_Function  | (internal speed control 0)                  |
| d3.07           |                | Set to 020.0                                |
|                 | Din7_Function  | (internal speed control 1)                  |
| d3.16           |                | Set to 0.003 (3) mode                       |
|                 | Din_Mode0      | (speed mode with acceleration/deceleration) |
| d3.17           |                | Set to 0.003 (-3) mode                      |
|                 | Din_Mode1      | (instantaneous speed mode)                  |
| d3.18           | Din_Speed0_RPM | Set to 100 [rpm]                            |
| d3.19           | Din_Speed1_RPM | Set to 200 [rpm]                            |
| d3.20           | Din_Speed2_RPM | Set to 300 [rpm]                            |
| d3.21           | Din_Speed3_RPM | Set to 400 [rpm]                            |

| d3.00 Store_Loop_Data | Set to 1 |
|-----------------------|----------|
|-----------------------|----------|

# 7.6 Internal Torque Control Mode ("4" Mode)

In the internal torque mode, only the current loop of the driver operates. Set d0.03 (CMD\_q target current) parameter directly to obtain the desired target torque. The prerequisite is that d3.30 must be set to 0. In this case, the analog–torque channel is invalid.

# 7.7 Homing Mode ("6" Mode)

### 1, Summary

To make a system execute positioning in accordance with its absolute positioning, the first step is to define the origin. For instance, as shown in the following XY plane, to navigate to (X, Y) = (100mm, 200mm), you must define the origin of the machine firstly. It's necessary to define the origin.

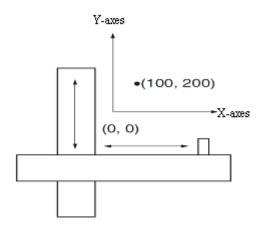

### 2, Procedure of homing

Use the following steps to homing:

- 1. Set the external I / O parameters, and then save.
- 2. Set the data for homing, and then save.
- 3. Execute homing.

### 3, Configuration of the data for homing

Here are simple descriptions of the data for executing homing.

| 0x607C0020 | Home_Offset         | Home offset         | In Homing mode, set the offset relative to |
|------------|---------------------|---------------------|--------------------------------------------|
|            |                     |                     | the zero point.                            |
| 0x60980008 | Homing_Method       | Homing method       | Select the homing method                   |
| 0x60990120 | Homing_Speed_Switch | Speed for searching | Set the speed for searching the limit      |
|            |                     | the limit switch    | switch which defined as homing signal.     |
| 0x60990220 | Homing_Speed_Zero   | Speed for searching | Only valid when find Index signal.         |
|            |                     | the Zero point.     |                                            |
| 0x60990308 | Homing_Power_On     | Homing when power   | Every time after power on,it will start    |

|          |                        | on                  | homing once.                       |
|----------|------------------------|---------------------|------------------------------------|
| 0x609A00 | 20 Homing_Accelaration | Homing acceleration | Control the acceleration of homing |

CD has 27 methods for homing, referring the CANopen's definition of DSP402.

1st-14th methods use Z signal as homing signal.

17th-30th methods use external signal as homing signal.

### Method 1: Homing on the negative limit switch and index pulse

Using this method, the initial direction of movement is leftward if the negative limit switch is inactive (here shown as low). The home position is at the first index pulse to the right of the position where the negative limit switch becomes inactive.

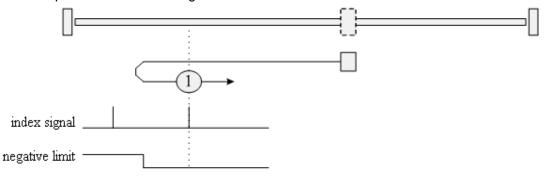

### Method 2: Homing on the positive limit switch and index pulse

Using this method, the initial direction of movement is rightward if the positive limit switch is inactive (here shown as low). The position of home is at the first index pulse to the left of the position where the positive limit switch becomes inactive.

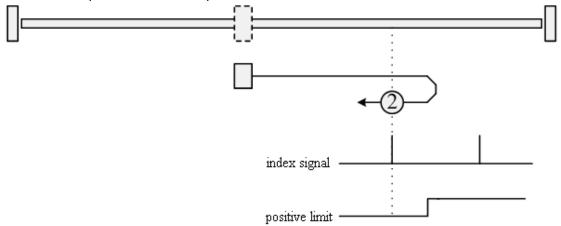

### Methods 3 and 4: Homing on the positive home switch and index pulse

Using methods 3 or 4, the initial direction of movement is dependent on the state of the home switch. The home position is at the index pulse to either the left or right of the pint where the home switch changes state. If the initial position is sited so that the direction of movement must reverse during homing, the point at which the reversal takes place is anywhere after a change of state of the home switch.

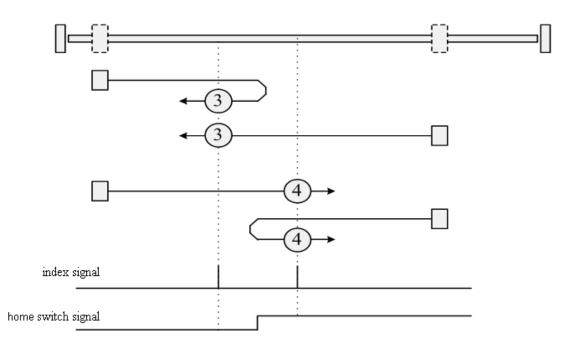

#### Methods 5 and 6: Homing on the negative home switch and index pulse

Using methods 5 or 6, the initial direction of movement is dependent on the state of the home switch. The home position is at the index pulse to either the left or the right of the point where the home switch changes state. If the initial position is sited so that the direction of movement must reverse during homing, the point at which the reversal takes place is anywhere after a change of state of the home switch.

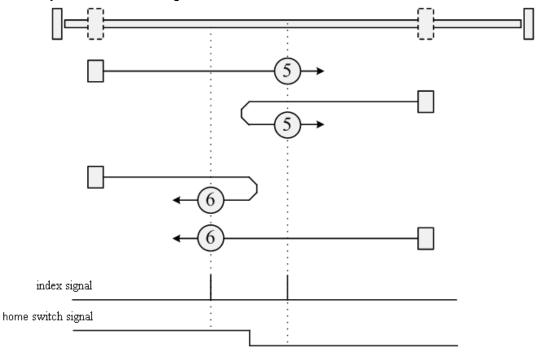

#### Methods 7 to 14: Homing on the home switch and index pulse

These methods use a home switch that is active over only a portion of the travel; in effect the switch has a "momentary" action as the axle position sweeps past the switch. Using methods 7 to 10, the initial direction of movement is to the right, and using methods 11 to 14, the initial direction of movement is to the left, except if the home

switch is active at the start of motion. In this case, the initial direction of motion is dependent on the edge being sought. The home position is at the index pulse on either side of the rising or falling edges of the home switch, as shown in the following two diagrams. If the initial direction of movement leads away from the home switch, the drive must reverse on encountering the relevant limit switch.

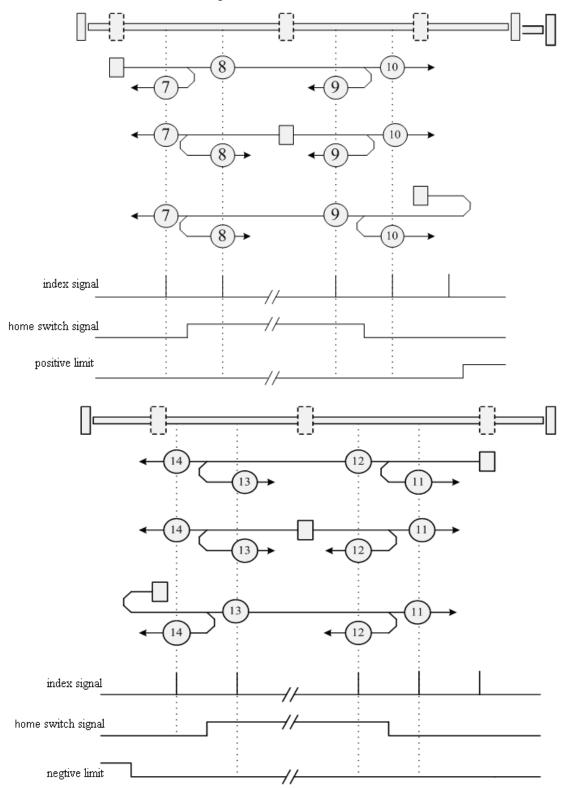

### Methods 15 and 16: Reserved

These methods are reserved for future expansion of the homing mode.

### Methods 17 to 30: Homing without an index pulse

These methods are similar to methods 1 to 14, except that the home position is not dependent on the index pulse; it is dependent only on the relevant home or limit switch transitions. For example, methods 19 and 20 are similar to methods 3 and 4, as shown in the following diagram:

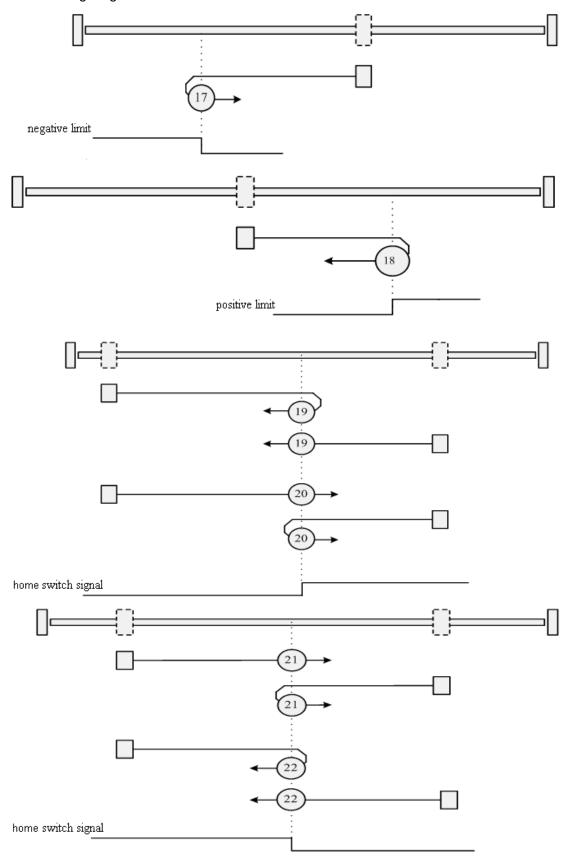

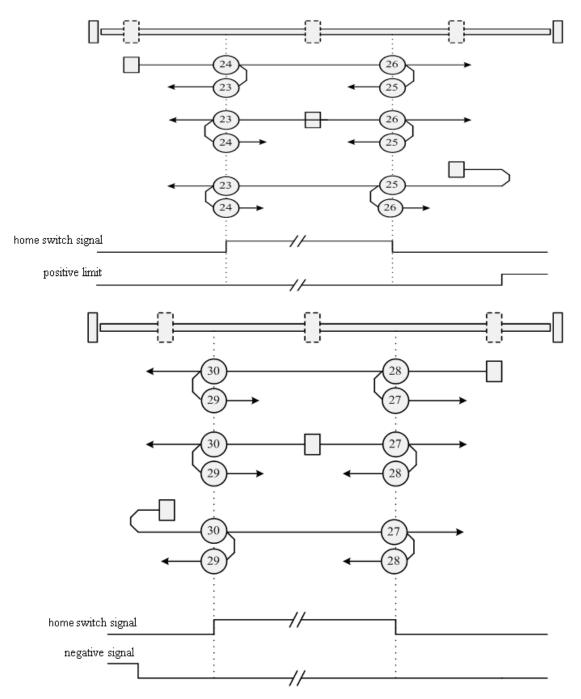

### Methods 31 and 32: Reserved

These methods are reserved for future expansion of the homing mode.

Methods 33 and 34: Homing on the index

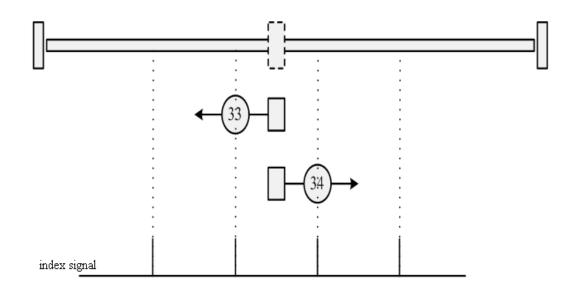

### Method 35: Homing on the current position

In this method, the current position is taken to be the home position.

Methods -17 and -18: Use the mechanical terminal as reference point

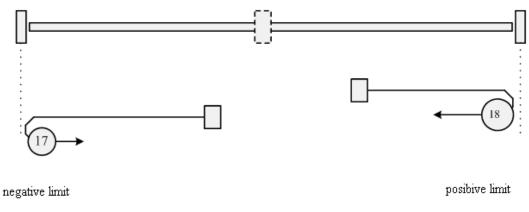

## Example 7-11: Using method 7 for homing.

#### 1. Set parameters.

| Numberic display | Parameter Name | meaning                                         | Setting Value                   |
|------------------|----------------|-------------------------------------------------|---------------------------------|
| d3.01            | Din1_Function  | 000.1: Driver enabled 000.2: Driver error reset | 000.1<br>(Driver enabled)       |
| d3.02            | Din2_Function  | 000.4: Operation mode 001.0:Positive limit      | 000.2<br>(Driver error reset)   |
| d3.03            | Din3_Function  | 002.0:Negative limit<br>004.0:Origin signal     | 000.4<br>(Driver model control) |

| d3.04 | Din4_Function   | 200.0:Start homing             | 200.0                  |
|-------|-----------------|--------------------------------|------------------------|
|       |                 |                                | (Start homing)         |
| d3.05 | Din5_Function   |                                | 001.0                  |
| u3.05 |                 |                                | (Positive limit)       |
| d3.06 | Ding Eurotion   |                                | 002.0                  |
| u3.00 | Din6_Function   |                                | (Negative limit)       |
| 42.07 | Din7 Function   |                                | 004.0                  |
| d3.07 | Din7_Function   |                                | (Home signal)          |
|       | Dout 1 Function | 004.00                         | 004.0                  |
| d3.14 | Dout4_Function  | 004.0:Index signal appears     | (Index signal appears) |
|       | Dout 1 Function | 040.0:0:::                     | 040.4                  |
| d3.15 | Dout4_Function  | 040.0:Origin found             | (origin found)         |
|       | Din Mada0       | Select this mode when the      | 0.004 ( 4)             |
| d3.16 | Din_Mode0       | input signal is invalid        | 0.004 (-4)             |
| d0 17 | Din Mada1       | Select this mode when the      | 0.002 ( 2)             |
| d3.17 | Din_Mode1       | input signal is valid          | 0.003 (-3)             |
|       |                 | 1: Storage all the setting     |                        |
|       |                 | parameters except those of     |                        |
| 42.00 | Store Loop Data | motor                          | 0001 (1)               |
| d3.00 | Store_Loop_Data | 10: Initialize all the setting | 0001 (1)               |
|       |                 | parameters except those of     |                        |
|       |                 | motor                          |                        |

#### At this time, computer software shows:

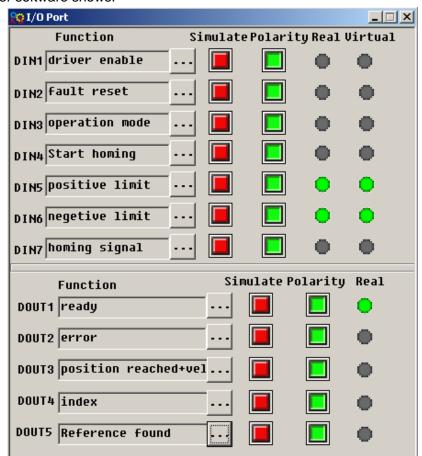

Notice: The positive and negative limits are default to normally closed point. Otherwise, the Panel will alarm

and display P.L (positive limit) and N.L (No limit). Only when the alarm is eliminated, the origin control mode can be normally used.

Computer monitoring status is:

|    | name                | data  | unit |
|----|---------------------|-------|------|
| 1* | Operation_Mode_Buff | -4    | DEC  |
| 2* | Status_Word         | 4437  | HEX  |
| 3* | Pos_Actual          | 0     | inc  |
| 4* | Real_Speed_RPM      | 0     | rpm  |
| 5* | I_q                 | 0.000 | Ap   |
| 6  | Operation_Mode      | -4    | DEC  |
| 7  | CMD_q               | 0.000 | Ap   |
| 8  | Pos_Target          | G     | inc  |
| 9  | SpeedDemand_RPM     | Ø     | rpm  |
| 10 | Control_Word        | 2f    | HEX  |
| 11 | Switch_On_Auto      | Ø     | DEC  |
| 12 | CMD_q_Max           | 6.797 | Ap   |
|    |                     |       | -    |
|    |                     |       |      |
|    |                     |       |      |

#### 2. Set parameters for homing.

|   | name                | data    | unit  |
|---|---------------------|---------|-------|
| 1 | Home_Offset         | 0       | inc   |
| 2 | Homing_Method       | 7       | DEC   |
| 3 | Homing_Speed_Switch | 150.000 | rpm   |
| 4 | Homing_Speed_Zero   | 100.000 | rpm   |
| 5 | Homing_Power_On     | 0       | DEC   |
| 6 | Homing_Accelaration | 50.000  | rps/s |
| 7 | Homing_Current      | 1.780   | Ap    |
|   |                     |         |       |
|   |                     |         |       |
|   |                     |         |       |
|   |                     |         |       |
|   |                     |         |       |
|   |                     |         |       |
|   |                     |         |       |
|   |                     |         |       |

In common circumstance, only need to set up the model of origin and the rest of the parameters are default. In some case, "Electrify and then find the origin" is set to 1, at the same time the definition--- "Start finding the origin" is eliminated.

#### 3. Start homing.

(1). Enable motor, which means the digital input point 1 is set to high-level. The computer motoring picture is shown below:

| 😵 I/O Port            |         |           |        |         |
|-----------------------|---------|-----------|--------|---------|
| Function              | Simulat | e Polarit | y Real | Virtual |
| DIN1 driver enable    | 🔳       |           | •      | •       |
| DIN2 Fault reset      | 🔳       |           | •      | •       |
| DIN3 operation mode   | 🔳       |           | •      | •       |
| DIN4 Start homing     | 🔳       |           | •      | •       |
| DIN5 positive limit   | 🔳       |           | •      | •       |
| DIN6 negetive limit   | ···· 🔳  |           | •      | •       |
| DIN7 homing signal    | ···· 🔳  |           | •      | •       |
| Function              | Si      | mulate Po | larity | Real    |
| DOUT1 ready           |         |           |        | •       |
| DOUT2 error           |         |           |        | •       |
| DOUT3 position reache | ed+vel  |           |        | •       |
| DOUT4 index           |         |           |        | •       |
| DOUT5 position reache | ed+Ref  |           |        | •       |
|                       |         |           |        |         |

(2). Send "Start finding the origin" signal to motor, which means the digital input point 4 is set to high-level. The computer motoring picture is shown below:

| ஜ I/O Port            |          |           |        | _ 🗆 🗙   |
|-----------------------|----------|-----------|--------|---------|
| Function              | Simulat  | ePolarit  | y Real | Virtual |
| DIN1 driver enable    | 🔳        |           | •      | •       |
| DIN2 fault reset      | 🔳        |           | •      | •       |
| DIN3 operation mode   | 🔳        |           | •      | •       |
| DIN4 Start homing     | •••• 🔳   |           | •      | •       |
| DIN5 positive limit   | 🔳        |           | •      | •       |
| DIN6 negetive limit   | ···· 🔳   |           | •      | •       |
| DIN7 homing signal    | ···· 🔳   |           | •      | •       |
| Function              | Si       | mulate Po | larity | Real    |
| DOUT1 ready           |          |           |        | •       |
| DOUT2 error           | <u> </u> |           |        | •       |
| DOUT3 position reache | ed+vel   |           |        | •       |
| DOUT4 index           |          |           |        | •       |
| DOUT5 position reache | ed+Ref   |           |        | •       |
|                       |          |           |        |         |

Note: "Start finding the origin" signal is a pulse signal, requires only a rise, not need to always be on. If you

want to start next time, a rise pulse is enough.

(4). After the external find the origin, computer monitoring picture is as follows:

| 😵 I/O Port             |         |           |         |         |
|------------------------|---------|-----------|---------|---------|
| Function               | Simulat | e Polarit | y Real  | Virtual |
| DIN1 driver enable .   | 🔳       |           | •       | •       |
| DIN2 fault reset       | 🔳       |           | •       | •       |
| DIN3 operation mode .  | 🔳       |           | •       | •       |
| DIN4 Start homing      | 🔳       |           | •       | •       |
| DIN5 positive limit    | 🔳       |           | •       | •       |
| DIN6 negetive limit    | 🔳       |           | •       | •       |
| DIN7 homing signal     | 🔳       |           | •       | •       |
| Function               | Si      | mulate Po | olarity | Real    |
| DOUT1 ready            |         |           |         | •       |
| DOUT2 error            |         |           |         | •       |
| DOUT3 position reached | l+vel   |           |         | •       |
| DOUT4 index            |         |           |         | •       |
| DOUT5 position reached | l+Ref   |           |         | •       |
|                        |         |           |         |         |

(5). Driver searches the Z phase signal in mode 7, and ultimately find the origin. Computer monitoring picture is shown as follows:

| ஜ I/O Port                 |             |         | _ 🗆 🗙   |
|----------------------------|-------------|---------|---------|
| Function Simul             | atePolarit  | ty Real | Virtual |
| DIN1 driver enable         |             | •       | •       |
| DIN2 fault reset           |             | •       | •       |
| DIN3 operation mode        |             | •       | •       |
| DIN4 Start homing          |             | •       | •       |
| DIN5 positive limit        |             | •       | •       |
| DIN6 negetive limit        |             | •       | •       |
| DIN7 homing signal         |             | •       | •       |
| Function                   | Simulate Po | olarity | Real    |
| DOUT1 ready                | · 🔳         |         | •       |
| DOUT2 error ··             | · 🔳         |         | •       |
| DOUT3 position reached+vel | •           |         | •       |
| DOUT4 index                | -           |         | •       |
| DOUT5 position reached+Ref | •           |         | •       |
| ,                          |             |         | -       |

In mode 7, it is default to detect z phase signal after searching the origin decline along. Computer monitoring picture is shown as follows:

| 😥 I/O Port           |        |       |           |        | _ 🗆 🗙   |
|----------------------|--------|-------|-----------|--------|---------|
| Function             | Si     | mulat | e Polarit | y Real | Virtual |
| DIN1 driver enable   |        |       |           | •      | •       |
| DIN2 fault reset     |        |       |           | •      | •       |
| DIN3 operation mode  |        |       |           | •      | •       |
| DIN4 Start homing    | ••••   |       |           | •      | •       |
| DIN5 positive limit  | ••••   |       |           | •      | •       |
| DIN6 negetive limit  |        |       |           | •      | •       |
| DIN7 homing signal   | ••••   |       |           | •      | •       |
| Function             |        | Si    | mulate Po | larity | Real    |
| DOUT1 ready          |        |       |           |        | •       |
| DOUT2 error          |        |       |           |        | •       |
| DOUT3 position reach | ed+ve] |       |           |        | •       |
| DOUT4 index          |        |       |           |        | •       |
| DOUT5 position reach | ed+Ref |       |           |        | •       |
|                      |        |       |           |        |         |

At this point, you have completed the origin search function, then the drive position is automatically set to zero, and the current position is default to origin. Computer monitoring picture is as shown:

| 😵 Basic Operate |                     |       |      |  |  |  |  |
|-----------------|---------------------|-------|------|--|--|--|--|
|                 | name                | data  | unit |  |  |  |  |
| 1*              | Operation_Mode_Buff | -4    | DEC  |  |  |  |  |
| 2*              | Status_Word         | c437  | HEX  |  |  |  |  |
| 3*              | Pos_Actual          | 9     | inc  |  |  |  |  |
| 4*              | Real_Speed_RPM      | 0     | rpm  |  |  |  |  |
| 5 <b>*</b>      | I_q                 | 0.044 | Ap   |  |  |  |  |
| 6               | Operation_Mode      | -4    | DEC  |  |  |  |  |
| 7               | CMD_q               | 0.000 | Ap   |  |  |  |  |
| 8               | Pos_Target          | 0     | inc  |  |  |  |  |
| 9               | SpeedDemand_RPM     | 0     | rpm  |  |  |  |  |
| 10              | Control_Word        | 2F    | HEX  |  |  |  |  |
| 11              | Switch_On_Auto      | 0     | DEC  |  |  |  |  |
| 12              | CMD_q_Max           | 6.797 | Ap   |  |  |  |  |
|                 |                     |       |      |  |  |  |  |
|                 |                     |       |      |  |  |  |  |
|                 |                     |       |      |  |  |  |  |

# **Chapter 8 Control Performance**

# 8.1 Driver Performance Tuning

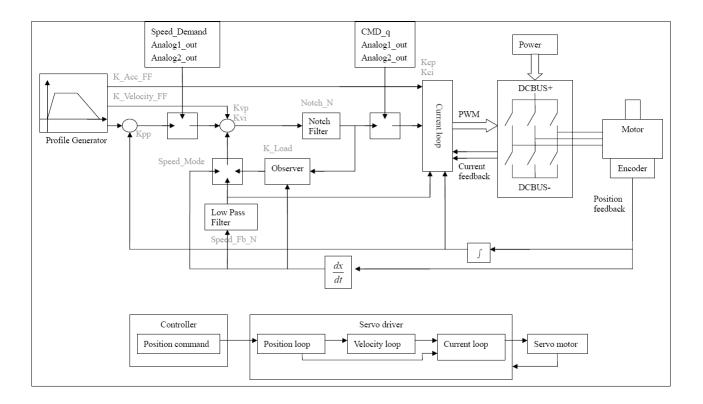

Fig. 8-1 Schematic diagram for control loop adjustment

As shown in Fig. 8-1, a typical servo system contains three control loops, namely, a position loop, a velocity loop, and a current loop.

Current loops are related to motor parameters (optimal parameters of the selected motor are default for the driver and no adjusting is required).

Parameters for velocity loops and position loops should be adjusted properly according to loading conditions.

During adjustment of the control loop, ensure that the bandwidth of the velocity loop is at least twice of that of the position loop; otherwise oscillation may occur.

## 8.1.1 Manual Adjustment

| 1. Parameters for velocity loo | р |
|--------------------------------|---|
|--------------------------------|---|

| Numeric | Variable Name | Meaning                                    | Default | Range   |  |  |  |
|---------|---------------|--------------------------------------------|---------|---------|--|--|--|
| Display |               |                                            | Value   |         |  |  |  |
| d2.01   | Кvр           | Sets the response speed of a velocity loop | 100     | 0~32767 |  |  |  |
| d2.02   | Kvi           | Adjusts speed control so that the time of  | 2       | 0~16384 |  |  |  |
|         |               | minor errors is compensated                |         |         |  |  |  |

| d2.05 | Speed_Fb_N | Reduces the noise during motor operation    | 45 | 0~45 |
|-------|------------|---------------------------------------------|----|------|
|       |            | by reducing the feedback bandwidth of       |    |      |
|       |            | velocity loops (smoothing feedback signals  |    |      |
|       |            | of encoders). When the set bandwidth        |    |      |
|       |            | becomes smaller, the motor responds         |    |      |
|       |            | slower.                                     |    |      |
|       |            | The formula is F=Speed_Fb_N*20+100.         |    |      |
|       |            | For example, to set the filter bandwidth to |    |      |
|       |            | "F = 500 Hz", you need to set the           |    |      |
|       |            | parameter to 20.                            |    |      |

Proportional gain of velocity loop Kvp: If the proportional gain of the velocity loop increases, the responsive bandwidth of the velocity loop also increases. The bandwidth of the velocity loop is directly proportional to the speed of response. Motor noise also increases when the velocity loop gain increases. If the gain is too great, system oscillation may occur.

Integral gain of velocity loop Kvi: If the integral gain of the velocity loop increases, the low-frequency intensity is improved, and the time for steady state adjustment is reduced; however, if the integral gain is too great, system oscillation may occur.

Adjustment steps:

Step 1: Adjust the gain of velocity loop to calculate the bandwidth of velocity loop

Convert the load inertia of the motor into the inertia JI of the motor shaft, and then add the inertia Jr of the motor itself to obtain Jt = Jr + JI. Put the result into the formula:

Vc\_Loop\_BW = Kvp  $*\frac{I_p * K_t * Encoder R}{J_t * 204800000 * \sqrt{2} * 2\pi}$  To calculate the bandwidth of the velocity loop

Vc\_Loop\_BW according to the adjusted the gain of velocity loop Kvp, only adjust Kvi according to actual

requirements.

Adjust the impact of Kvp and Kvi, as shown in Fig. 8-2.

For the effect of Kvp adjustment, see the first to the fourth from left of Fig. 8-2. Kvp gradually increases from the first to the fourth from left. The value of Kvi is 0.

For the effect of Kvi adjustment, see the first to the fourth from right of Fig. 8-2. Kvi gradually increases from the first to the fourth from right. The value of Kvp remains unchanged.

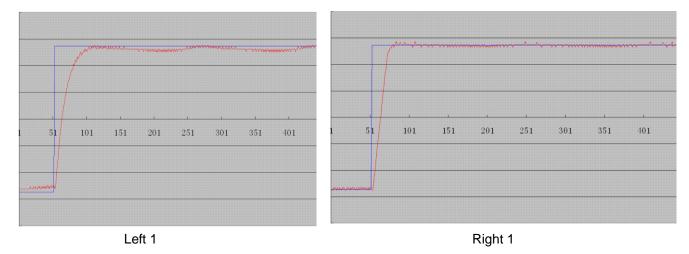

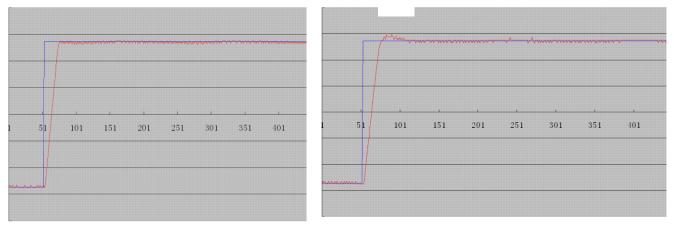

Left 2

Right 2

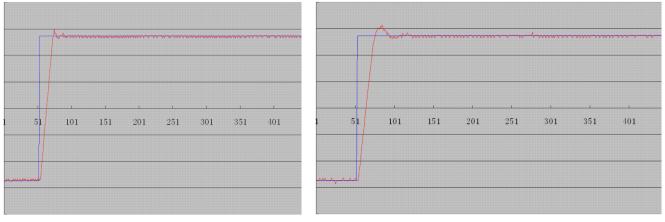

Left 3

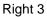

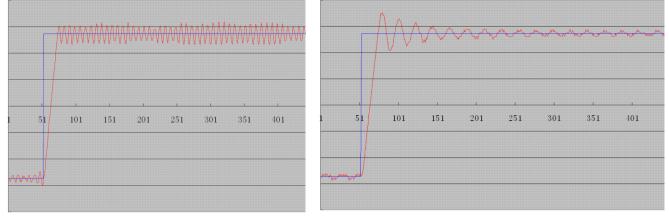

Left 4

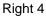

Fig. 8-2 Schematic diagram of gain adjustment of velocity loop

Step 2: Adjust parameters for feedback filter of velocity loop

During gain adjustment of a velocity loop, if the motor noise is too great, you can properly reduce the parameter Speed\_Fb\_N for feedback filter of the velocity loop;

however, the bandwidth F of the feedback filter of velocity loop must be at least three times of the bandwidth

of velocity loop; otherwise oscillation may occur. The formula for calculating the bandwidth of feedback filter of velocity loop is F =Speed\_Fb\_N\*20+100 (Hz).

2. Parameters for position loop

| Table | 8-2 | Parameters  | for | nosition | loon |
|-------|-----|-------------|-----|----------|------|
| Table | 0-2 | i arameters | 101 | position | loop |

| Numeric | Variable Name | Meaning                                                        | Default | Range    |
|---------|---------------|----------------------------------------------------------------|---------|----------|
| Display |               |                                                                | Value   |          |
| d2.07   | Крр           | Indicates the proportional gain of the position loop Kpp       | 1000    | 0~16384  |
| d2.08   | K_Velocity_FF | 0 indicates no feedforward, and 256 indicates 100% feedforward | 256     | 0~256    |
| d2.09   | K_Acc_FF      | The value is inversely proportional to the feedforward         | 7FF.F   | 32767~10 |
| d0.05   | Pc_Loop_BW    | Sets the bandwidth of the position loops in Hz                 | 0       | N/A      |

Proportional gain of the position loop Kpp: If the proportional gain of the position loop increases, the bandwidth of the position loop is improved, thus reducing both the positioning time and following errors. However, too great bandwidth may cause noise or even oscillation. Therefore, this parameter must be set properly according to loading conditions. In the formula Kpp=103\* Pc\_Loop\_BW, Pc\_Loop\_BW indicates the bandwidth of the position loop. The bandwidth of a position loop is less than or equal to that of a velocity loop. It is recommended that Pc\_Loop\_BW be less than Vc\_Loop\_BW /4 (Vc\_Loop\_BW indicates the bandwidth of a velocity loop).

Velocity feedforward of the position loop K\_Velocity\_FF: the velocity feedforward of a position loop can be increased to reduce position following errors. When position signals are not smooth, if the velocity feedforward of a position loop is reduced, motor oscillation during running can be reduced. Acceleration feedback of the position loop K\_Acc\_FF (adjustment is not recommended for this parameter): If great gains of position rings are required, the acceleration feedback K\_Acc\_FF can be properly adjusted to

improve performance. K\_Acc\_FF =  $\frac{I_p * K_t * Encoder_R}{250000 * \sqrt{2} * J_t * \pi}$  Note: K\_Acc\_FF is inversely proportional to the

acceleration feedforward.

Adjustment steps:

Step 1: Adjust the proportional gain of a position loop.

After adjusting the bandwidth of the velocity loop, it is recommended to adjust Kpp according to actual requirements (or directly fill in the required bandwidth in Pc\_Loop\_BW, and the driver will automatically calculate the corresponding Kpp). In the formula Kpp = 103\*Pc\_Loop\_BW, the bandwidth of the position loop is less than or equal to that of the velocity loop. For a common system, Pc\_Loop\_BW is less than Vc\_Loop\_BW /2; for the CNC system, it is recommended that Pc\_Loop\_BW is less than Vc\_Loop\_BW /4. Step 2: Adjust velocity feedforward parameters of the position loop.

Velocity feedforward parameters (such as K\_Velocity\_FF) of the position loop are adjusted according to position errors and coupling intensities accepted by the machine. The number 0 represents 0% feedforward, and 256 represents 100% feedforward.

3. Parameters for pulse filtering coefficient

Table 8-3 Parameters for pulse filtering coefficient

| Numeric | Variable  | Meaning                                              | Default | Range   |
|---------|-----------|------------------------------------------------------|---------|---------|
| Display | Name      |                                                      | Value   |         |
| d3.37   | PD_Filter | Used to smooth the input pulses.                     | 3       | 1~32767 |
|         |           | Filter frequency: f = $1000/(2\pi^* PD_Filter)$      |         |         |
|         |           | Time constant: T = PD_Filter/1000                    |         |         |
|         |           | Unit: S                                              |         |         |
|         |           | Note: If you adjust this filter parameter during the |         |         |
|         |           | operation, some pulses may be lost.                  |         |         |

When a driver operates in the pulse control mode, if the electronic gear ratio is set too high, this parameter must be adjusted to reduce motor oscillation; however, if the parameter adjustment is too great, motor running instructions will become slower.

# 8.1.2 Auto Adjustment (Only for Velocity Loops)

Auto adjustment is only available for velocity loops (see Section 8.11 for manual adjustment of position loops) when both forward rotation and reverse rotation of a motor are allowable, and the loadings do not change much during the operation. You can determine the total inertia of motor loadings through gain auto tuning, and then manually enter the desired bandwidth. The driver will automatically calculate appropriate Kvp and Kvi values. The motion curve is in the shape of a sine curve, as shown in Fig. 8-3.

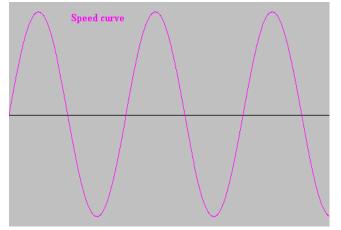

Fig. 8-3 Speed curve

K\_Load represents the internal data that displays the actual inertia of the system.

$$K\_Load = \frac{I_p * K_t * Encoder\_R*16}{62500*\sqrt{2}\pi * J_t}$$

In the above formula:

Ip represents the maximum peak output current in units of "A";

Kt represents the torque constant of the motor in units of "Nm/Arms";

Encoder\_R represents the resolution of a motor encoder in units of "inc/r"; and Jt represents the total inertia of the motor and loadings in units of "kg\*m^2".

|          |       |       | -     |      | 0-      | -  |        | 5        |      |
|----------|-------|-------|-------|------|---------|----|--------|----------|------|
| Table 8- | 4 Par | amete | rs fo | r co | ntrolli | na | nain a | auto tur | nina |

| Numeric | Variable Name | Meaning                                         | Default | Range |  |  |
|---------|---------------|-------------------------------------------------|---------|-------|--|--|
| Display |               |                                                 | Value   |       |  |  |
| d0.06   | Tuning_Start  | Auto tuning starts after the variable is set to | 0       | /     |  |  |
|         |               | 11. All input signals are ignored during        |         |       |  |  |

|        | 1              | 1                                                                                                    | r   |              |
|--------|----------------|----------------------------------------------------------------------------------------------------|-----|--------------|
| -10.04 |                | auto tuning. The variable is automatically<br>changed to 0 after auto tuning is completed.<br>Sets the variable to other values to end auto<br>tuning.                                                                                                    |     | 0.000        |
| d0.04  | Vc_Loop_BW     | Sets the bandwidth of the velocity loop in<br>Hz. The variable can only be set after auto<br>tuning is performed properly; otherwise the<br>actual bandwidth goes wrong, which causes<br>abnormal working of the driver. If the auto<br>tuning result is abnormal, setting this<br>parameter may also cause abnormal<br>working of the driver.<br>Note: This parameter cannot be applied<br>when auto tuning is unavailable. | 0   | 0~600        |
| d2.17  | K_Load         | Indicates loading parameters                                                                                                    | /   | 20~1500<br>0 |
| d2.21  | Sine_Amplitude | Proper increase in this data will reduce the<br>tuning error, but machine vibration will<br>become severer. This data can be adjusted<br>properly according to actual conditions of<br>machines. If the data is too small, the auto<br>tuning error becomes greater, or even<br>causes a mistake                                                                                                    | 64  | 0~1000       |
| d2.22  | Tuning_Scale   | It is helpful to reduce the auto tuning time by reducing the data, but the result may be unstable.                                                                                                    | 128 | 0~16384      |
| d2.23  | Tuning_Filter  | Indicates filter parameters during auto-tuning                                                                                                    | 64  | 1~1000       |

Auto tuning is a process where the suitable and stable K\_Load value is automatically calculated. In the auto tuning mode, the data of numeric display is automatically switched to the real-time display mode of K\_Load data. When K\_Load data gradually becomes stable, the driver automatically adjusts Kvp and Kvi data of a velocity loop, so that the actual bandwidth of the velocity loop is 50Hz. When K\_Load data becomes stable, the driver automatically stops auto tuning operation; then you need to customize Vc\_Loop\_BW, representing the desired bandwidth of the velocity ring. Finally, run the test system in the actual environment, and save the parameters.

Precautions:

- 1. Auto tuning applies when both forward rotation and reverse rotation of a motor are allowable, and the loadings do not change much during the operation. When forward rotation or reverse rotation of the motor is not allowable on a device, it is recommended to adjust the parameters manually.
- 2. During auto tuning operation, pulse signals, digital input signals, and analog signals of the external controller are temporarily unavailable, so safety must be ensured.
- 3. Before auto tuning operation, it is recommended to properly adjust the Kvp, Kvi and Speed\_Fb\_N (a feedback filter parameter) values of the velocity loop to prevent visible oscillations when the system

works in the speed mode. If necessary, adjust the data of d2.03 notch filter to inhibit resonance.

- 4. The time for different load tuning varies, and generally a few seconds is required. The auto tuning time can be reduced by presetting the K\_Load value to a predicted value that is close to the actual value.
- 5. Vc\_Loop\_BW can be written only after successful auto tuning, otherwise the driver may work improperly. After you write the desired bandwidth of the velocity loop in Vc\_Loop\_BW, the driver automatically calculates the corresponding values of Kvp, Kvi and Speed\_Fb\_N. If you are dissatisfied with low-speed smoothness, you can manually adjust Kvi. Note that auto tuning does not automatically adjust the data of a notch filter.

In the following circumstances, auto tuning parameters should be adjusted:

- When the friction in a rotation circle of the motor is uneven, it is required to increase the amplitude of d2.21 sine wave to reduce the impacts caused by uneven friction. Note that d2.21 increases when the oscillation amplitude of the loadings increase.
- 2. If auto tuning lasts for a long time, initial evaluation of the total inertia is available. It is recommended to set K\_Load to an evaluation value before auto tuning.
- 3. If auto tuning is unstable, the stability of auto tuning increases when d2.22 increases properly, but the time for auto tuning slightly increases.

In the following conditions, auto adjustment goes wrong. In this case, you can only set parameters manually:

- 1. The load inertia is featured by great fluctuation.
- 2. Mechanical connection rigidity is low.
- 3. Clearances exist in the connection between mechanical elements.
- 4. The load inertia is too great, while Kvp values are set too low.
- 5. If the load inertia is too great, K\_Load data will be less than 20; if the load inertia is too little, K\_Load data will be greater than 15000.

Operational steps:

- 1. Step 1: Press **MODE** to enter Group F002. Select the object addresses "d2.01", "d2.02" and "d2.05" respectively for initial settings, so that no obvious oscillation occurs when the system works in the speed mode.
- 2. Step 2: Press **MODE** to enter Group F000. Select the object address "d0.06", set the address to 11, and auto tuning starts.
- 3. Step 3: Press **MODE** to enter the parameter display status. During auto tuning, the content of numeric display is K\_Load data in real time. Step 4: When K\_Load data becomes stable, auto tuning is completed, and the value of "d0.06" is automatically changed to 0.
- 4. Step 5: You need to customize the required bandwidth of the velocity loop Vc\_Loop\_BW. In this case, it is recommended to increase the bandwidth gradually, until the machine works in the optimum state. Finally, run the test system in the actual environment and save the parameters.

## 8.2 Oscillation Inhibition

If resonance occurs during machine operation, you can adjust a notch filter to inhibit resonance. If resonance frequency is known, you can directly set Notch\_N to (BW-100)/10. Note that you need to set Notch\_On to 1 to enable the notch filter. If you do not know exactly the resonance frequency, you can firstly set the max value of d2.14 current instruction to a low one, so that the oscillation amplitude is within the acceptable range; then try to adjust Notch\_N to check whether resonance disappears.

If machine resonance occurs, you can calculate the resonance frequency by observing the waveform of the target current with the oscilloscope function of the driver.

| Numeric | Variable Name | Meaning                                          | Default | Ran |
|---------|---------------|--------------------------------------------------|---------|-----|
| Display |               |                                                  | Value   | ge  |
| d2.03   | Notch_N       | Notch/filtering frequency setting for a velocity | 45      | 0~9 |
|         |               | loop, used to set the frequency of the internal  |         | 0   |
|         |               | notch filter, so as to eliminate the mechanical  |         |     |
|         |               | resonance produced when the motor drives         |         |     |
|         |               | the machine. The formula is $F = Notch_N*10 +$   |         |     |
|         |               | 100.                                             |         |     |
|         |               | For example, if the mechanical resonance         |         |     |
|         |               | frequency is $F = 500$ Hz, the parameter should  |         |     |
|         |               | be set to 40.                                    |         |     |
| d2.04   | Notch_On      | Enable or disable the notch filter               | 0       | /   |
|         |               | 0: Disable the notch filter                      |         |     |
|         |               | 1: Enable the notch filter                       |         |     |

Table 8-5 Parameters for oscillation inhibition

# **Chapter 9 Communication**

A CD servo driver has the RS232 communication interface, which directly controls the working of the servo driver with the operation software of a host computer. If the servo driver needs to communicate with a Programmable Logic Controller (PLC) or other controllers via the free RS485 communication interface, an RS232 to RS485 converter should be added on the driver side.

| PC-CO     | Driver-X3    |  |            |     |  |
|-----------|--------------|--|------------|-----|--|
| RXD       | 2            |  | 5          | TXD |  |
| TXD       | 3            |  | 1          | RXD |  |
| GND       | 5            |  | 6          | GND |  |
| 9 pin fem | 9 pin female |  | 9 pin male |     |  |
| PC-CO     | 02 Driver-X5 |  |            |     |  |
| RXD       | 2            |  | 2          | TXD |  |
|           |              |  |            |     |  |

| 9 pin female |   | 9 p | in male |     |
|--------------|---|-----|---------|-----|
| GND          | 5 |     | 5       | GND |
| TXD          | 3 |     | 3       | RXD |

Fig. 9-1 Communication cables between a PC and a servo driver

#### 9.1 Transport Protocol

The RS-232C communication of the CD servo driver strictly follows a master/slave protocol. The host computer can send any data to CD driver. The driver configured with ID No. will calculate such data and return a reply. Default communication settings for the CD servo driver are as follows:

Baud rate = 38400 bps

Data bits = 8

Stop bits = 1

No parity check

The baud rate can be changed by setting d5.02, after changing the value, it is necessary to set d2.00 or d3.00 to save it and reboot the system so that it will take effect.

The transport protocol used by the RS-232 uses a data packet with fixed length of 10 bytes.

| byte 0 |             | byte 9 |
|--------|-------------|--------|
| ID     | 8 byte data | CHKS   |

ID is the ID No. of the slave

CHKS =-SUM(byte0,...,byte8), CHKS is the last two digits of the calculation result.

The host sends:

| byte 0 |                  | byte 9 |  |  |  |
|--------|------------------|--------|--|--|--|
| ID     | 8 byte host data | CHKS   |  |  |  |

The slave sends/The host receives:

| byte 0 | byte 9            |      |  |  |  |
|--------|-------------------|------|--|--|--|
| ID     | 8 byte slave data | CHKS |  |  |  |

Note: Each 10-byte packet has its own CHKS.

If the host sends an ID not existed in the network to the CD servo driver, no CD servo driver will make a reply. After the host sends the data correctly, the slave will find the data packets in compliance with its own ID and check the CHKS value. If the checksum does not match, the slave will not make a response.

## 9.2 Data Protocol

A data protocol is different from a transport protocol. It contains 8 bytes of all 10 bytes of the above RS-232. Definition of CD servo driver internal data complies with the CANopen international standard. All parameters, values and functions are expressed by index and subindex.

#### 9.2.1 Download(from Host to Slave)

Download refers to that the host sends a command to write values into the objects in the slave, and the host generates an error message when the value is downloaded to a non-existent object. The host sends:

| byte 0 | byte 1 | byte 2 | byte 3 | byte 4 | byte 5 | byte 6 | byte 7 |
|--------|--------|--------|--------|--------|--------|--------|--------|
|--------|--------|--------|--------|--------|--------|--------|--------|

| CMD INDEX SUB | DATA |  |
|---------------|------|--|
|---------------|------|--|

CMD Specifies the direction of data transfer and the volume of data.

23(0x16) Sends 4-byte data (bytes 4...7 contain 32 bits)

2b(0x16) Sends 2-byte data (bytes 4, 5 contain 16 bits)

2f(0x16) Sends 1-byte data (bytes 4 contains 8 bits)

INDEX Index in the object dictionary where data should be sent

SUB INDEX Subindex in object dictionary where data should be sent

In all four bytes in data, the lower-order bits are arranged before the higher-order bits. To write 600 RPM into "Target Velocity" in the slave, the unit of 2FF00910 is rpm, 600 is in decimal system, and 258 is in hexadecimal system. Since the length of the object to be written is 4 bytes and the calculation result 02 58 has only 2 bytes, zero shall be filled to the higher-order bits. Therefore, the final result = 00 00 02 58.

DATA: byte4=58,byte5=02,byte6=00,byte7=00

The slave answers:

byte 0 byte 1 byte 2 byte 3 byte 4 byte 5 byte 6 byte 7

| RES INDE | SUB | RESE | RVED |
|----------|-----|------|------|
|----------|-----|------|------|

| RES:     | Displays slave response:                      |
|----------|-----------------------------------------------|
| 60(0x16) | Data successfully sent                        |
| 80(0x16) | Error, bytes 47 contain error cause           |
| INDEX    | 16-bit value, same as that sent by the master |
| SUBINDEX | 8-bit value, same as that sent by the master  |
| RES      | Reserved for future use                       |

#### 9.2.2 Upload(From Slave to Host)

Upload refers to that the master sends a command to read object address in the slave and the master will generate an error if a non-existent target address is uploaded.

The master sends:

byte 0 byte 1 byte 2 byte 3 byte 4 byte 5 byte 6 byte 7

| byte 0                                       | byte 1 byte 2  | byte 3       | byte 4   | byte 5 | byte 6   | byte / |  |  |  |  |  |
|----------------------------------------------|----------------|--------------|----------|--------|----------|--------|--|--|--|--|--|
| CMD                                          | INDEX          | SUB<br>INDEX |          | RES    | RESERVED |        |  |  |  |  |  |
| CMD Specifies the direction of data transfer |                |              |          |        |          |        |  |  |  |  |  |
| 40(0x16                                      | 5)             |              |          |        |          |        |  |  |  |  |  |
| INDEX                                        | 16-bit val     | ue           |          |        |          |        |  |  |  |  |  |
| SUBINE                                       | DEX 8-bit subi | ndex         |          |        |          |        |  |  |  |  |  |
| RESER                                        | VED Bytes 4    | .7 not us    | ed       |        |          |        |  |  |  |  |  |
| The slav                                     | ve receives:   |              |          |        |          |        |  |  |  |  |  |
| byte 0                                       | byte 1 byte 2  | byte 3       | byte 4   | byte 5 | byte 6   | byte 7 |  |  |  |  |  |
| RES                                          | INDEX          | SUB<br>INDEX |          | D      | ATA      |        |  |  |  |  |  |
| RES Displays slave response:                 |                |              |          |        |          |        |  |  |  |  |  |
| 43(0x16                                      | bytes 4        | 7 contair    | n 32-bit | data   |          |        |  |  |  |  |  |
| 4B(0x16                                      | bytes 4 5      | 5 contain    | 16-bit   | data   |          |        |  |  |  |  |  |

4B(0x16) bytes 4, 5 contain 16-bit data

4F(0x16) byte 4 contains 8-bit data

80(0x16) error, bytes 4...7 contain error cause

INDEX 16-bit value, same as that sent by the master

SUBINDEX 8-bit value, same as that sent by the master

If the data contains no error, byte 4...byte 7 save the object value read from the slave, with the lower-order bits arranged before the higher-order bits. Correct value = byte7, byte6, byte5, byte4. If there is an error, data contained in these four types is no longer object values read from the slave.

For example:

The master sends a "upload" command to the slave:

01 40 F0 2F 09 58 02 00 00 3D (This command reads target velocity 2FF00910 from the slave)

The slave answers:

01 4B F0 2F 09 58 02 00 00 32

Indicates: 01—Slave index is 1. 4B – Received data contains 2 bytes, saved to byte 4…byte 5 in the 10 bytes of the response. byte4=58, byte5=02, byte6=00, byte7=00. Then, DATA= byte7 byte6 byte5 byte4 = 0258(hex)= 600 rpm

# **Chapter 10 Troubleshooting**

#### **10.1 Alarm Messages**

Digital flickering on the display indicates that an alarm occurs indicating that the driver is faulty. For details about faults, see Table 10-1 "Fault codes". A code of the alarm message is represented by a hexadecimal data, and four numeric displays appear. If the driver is faulty, the corresponding bits in the alarm codes are set to "1". For example, if an encoder is not connected, the 1<sup>st</sup> and 2<sup>nd</sup> bits of the faulty code are set to "1". As a result, "0006" is displayed.

| 1 <sup>st</sup> bit<br>(left) | t in nur    | neric d  | lisplay        | 2 <sup>nd</sup> bi | t in nun      | neric di        | splay         | 3 <sup>rd</sup> bit | in num      | neric dis    | splay            | 4 <sup>th</sup> bit<br>(right) | t in nun<br>) | neric d     | isplay   |
|-------------------------------|-------------|----------|----------------|--------------------|---------------|-----------------|---------------|---------------------|-------------|--------------|------------------|--------------------------------|---------------|-------------|----------|
| 15                            | 14          | 13       | 12             | 11                 | 10            | 9               | 8             | 7                   | 6           | 5            | 4                | 3                              | 2             | 1           | 0        |
| EEPROM Error                  | Commutation | Reserved | Over Frequency | Ilt Error          | Logic Voltage | Following Error | Chop Resistor | Over Current        | Low Voltage | Over Voltage | Over Temperature | Encoder Counting               | Encoder UVW   | Encoder ABZ | Internal |

Table 10-1 Fault codes

A maximum of 7 generated alarms can be stored in the driver. For details, enter the menu of Group F007. Press **Enter**. The interface of faulty codes is displayed. The errors that you first discovered are those that have occurred most recently. Press  $\blacktriangle$  or  $\lor$  to browse the messages of historical alarms. If the decimal point at the lower right corner in the second bit of the numeric display is on, it indicates that the earliest alarm message is just browsed; if the decimal point at the lower right corner in the third bit of the numeric display is on, it indicates that the latest alarm message is just browsed.

For details on error messages, you need to access PC software via a communication port to check the working status of the driver when an error occurs. Here are some messages of the driver for your reference:

- 1. Error codes;
- 2. Bus voltage when an error occurs;
- 3. Motor speed when an error occurs;
- 4. Motor current when an error occurs;
- 5. Driver temperature when an error occurs;
- 6. Working mode of the driver when an error occurs;
- 7. Accumulated working time of the driver when an error occurs;
- 8. Whether the current loop works when an error occurs; [0x0000 indicates that the power tube does not work, and 0x0077 indicates that the power tube is working]

# 10.2 Alarm Causes & Troubleshooting

| Alarm           | Alarm Information   | Alarm Cause                                                                                     | Troubleshooting                                                                                                    |
|-----------------|---------------------|-------------------------------------------------------------------------------------------------|----------------------------------------------------------------------------------------------------|
| code            |                     |                                                                                                 |                                                                                                    |
| FFF.F<br>/800.0 | No motor configured | There is no motor type set in servo driver                                                      | Set the motor type in d4.01.                                                                                                    |
| 000.1           | Internal            | Internal problem                                                                                | Please contact manufacturer                                                                                                    |
| 000.2           | Encoder ABZ         | The ABZ signal cable is disconnected.                                                           | Check the cable.                                                                                                    |
| 000.4           | Encoder UVW         | The UVW signal cable is disconnected.                                                           | Check the cable.                                                                                                    |
| 000.8           | Encoder Counting    | Interferences are suppressed.<br>Encoder cable problem                                          | Check encoder cable.<br>Remove interference(Such as<br>connect the motor cable to SHIELD<br>terminal etc.)                                                       |
| 000.6           | Encoder Error       | ABZ and UVW signals of theencodersincursimultaneously.                                          | Check the cable.                                                                                                    |
| 001.0           | Over Temperature    | The driver temperature exceeds $83 ^{\circ}$ C.                                                 | Check whether the selected driver has enough power.                                                                                                    |
| 002.0           | Over Voltage        | The bus voltage of the driver exceeds the allowable range.                                      | Check the input voltage, or determine<br>whether a braking resistor is<br>connected.                                                                             |
| 004.0           | Low Voltage         | The voltage of the driver bus is below the allowable range.                                     | Check the input power.<br>Power on AC first,then power DC.<br>Reduce deceleration.                                                                               |
| 008.0           | Over Current        | The power tube in the driver is faulty, or short circuit occurs on the phase line of the motor. | Check motor wires. If the motor<br>works properly, it can be judged that<br>faults occur on the power tube in the<br>driver.                                     |
| 010.0           | Chop Resistor       | The actual power of brake resistor<br>is larger than rated power                                | Change brake resistor.                                                                                                    |
| 020.0           | Following Error     | Control loop parameters setting<br>problem.<br>Overload or block.<br>Encoder signal problem.    | Set VFF (d2.08) as 100%,increase<br>kpp(d2.07) and kvp(d2.01).<br>Choose bigger power motor or check<br>whether the load is blocked.<br>Check the encoder cable. |
| 040.0           | Logic Voltage       | The logic voltage is lower than 18V.                                                            | Check the logic power supply 24V.                                                                                                    |
| 080.0           | IIt Error           | Control loop parameters setting<br>problem.<br>Overload or block.                               | Increase kvp(d2.01).<br>Choose bigger power motor or check<br>whether the load is blocked.                                                                       |
| 100.0           | Over Frequency      | The input pulse frequency exceeds the allowable maximum value.                                  | Check the input pulse frequency and<br>the maximum permissible value of<br>the frequency. (d3.38).                                                               |

| 200.0 | STO Error               | STO Error                           | Check the wiring according to Chapter 3.4. |  |  |
|-------|-------------------------|-------------------------------------|--------------------------------------------|--|--|
|       |                         |                                     | Chapter 3.4.                               |  |  |
| 400.0 | Commutation             | UVW signal of encoder cable problem | Check encoder cable.                       |  |  |
|       | EEPROM Error            | Because of updating firmware.       | Initialize all control parameters and      |  |  |
| 800.0 |                         | Driver internal problem.            | save, then restart driver.                 |  |  |
|       |                         |                                     | Contact manufacturer.                      |  |  |
| 888.8 | Driver abnormal working | Logic power supply problem.         | Check 24VDC power supply.                  |  |  |
| 000.0 | states                  | Driver internal problem.            | Contact manufacturer.                      |  |  |

# **Chapter 11 Specification**

## **11.1 Servo Drivers and Motors Selection Table**

|                           |                              |                                                    |                                                              |                                    |               | Rated Speed/<br>Rated Torgue/ |
|---------------------------|------------------------------|----------------------------------------------------|--------------------------------------------------------------|------------------------------------|---------------|-------------------------------|
| Catagory                  | Servo Driver                 | Servo Motor                                        | Description                                                  | Power/brake Cable                  | Encoder Cable | Rated Current                 |
|                           |                              | SMH60S-0020-30AAK-3LKH                             | Cable connector                                              | MOT-005-LL-KL                      | ENCCA-LL-KH   |                               |
|                           |                              | SMH60S-0020-30ABK-3LKH                             | Cable connector and brake                                    | MOT-005-LL-KL/BRA-LL-KL            |               | 3000rpm/                      |
|                           |                              | SMH60S-0020-30AAK-3LKN                             | HFO standard connector                                       | MOT-005-LL-KC0                     | ENCCA-LL-KC0  | 0.64Nm/                       |
|                           |                              | SMH60S-0020-30AAK-3LKM                             | Intercontec connector                                        | MOT-005-LL-KM1                     | ENCCA-LL-KM1  | 1.6A                          |
|                           |                              | SMH60S-0020-30ABK-3LKM                             | Intercontec connector with brake                             | MOT-005-LL-KM1-B                   |               |                               |
|                           |                              | SMH60S-0040-30AAK-3LKH                             | Cable connector                                              | MOT-005-LL-KL                      | ENCCA-LL-KH   |                               |
|                           |                              | SMH60S-0040-30ABK-3LKH                             | Cable connector and brake                                    | MOT-005-LL-KL/BRA-LL-KL            |               | 3000rpm/                      |
|                           |                              | SMH60S-0040-30AAK-3LKN                             | HFO standard connector                                       | MOT-005-LL-KC0                     | ENCCA-LL-KC0  | 1.27Nm/                       |
|                           |                              | SMH60S-0040-30AAK-3LKM                             | Intercontec connector                                        | MOT-005-LL-KM1                     | ENCCA-LL-KM1  | 3.1A                          |
| S                         | CD420-AA-000                 | SMH60S-0040-30ABK-3LKM                             | Intercontec connector with brake                             | MOT-005-LL-KM1-B                   |               |                               |
| Small Inertia 220V        | CD422-AA-000                 | SMH80S-0075-30AAK-3LKH                             | Cable connector                                              | MOT-005-LL-KL                      | ENCCA-LL-KH   |                               |
| Ē                         |                              | SMH80S-0075-30ABK-3LKH                             | Cable connector and brake                                    | MOT-005-LL-KL/BRA-LL-KL            |               | 3000rpm/                      |
| ner                       |                              | SMH80S-0075-30AAK-3LKN                             | HFO standard connector                                       | MOT-005-LL-KC0                     | ENCCA-LL-KC0  | 2.39Nm/                       |
| tia                       |                              | SMH80S-0075-30AAK-3LKM                             | Intercontec connector                                        | MOT-005-LL-KM1                     | ENCCA-LL-KM1  | 3.9A                          |
| 220                       |                              | SMH80S-0075-30ABK-3LKM                             | Intercontec connector with brake                             | MOT-005-LL-KM1-B                   |               | 2000                          |
| ž                         |                              | SME60S-0020-30AAK-3LKH                             | Cable connector                                              | MOT-005-LL-KL                      | ENCCF-LL-FH   | 3000rpm/<br>0.64Nm/           |
|                           |                              | SME60S-0020-30ABK-3LKH                             | Cable connector and brake                                    | MOT-005-LL-KL/BRA-LL-KL            |               | 1.6A                          |
|                           |                              | SME60S-0040-30AAK-3LKH                             | Cable connector                                              | MOT-005-LL-KL                      | ENCCF-LL-FH   | 3000rpm/<br>1.27Nm/           |
|                           |                              | SME60S-0040-30ABK-3LKH                             | Cable connector and brake                                    | MOT-005-LL-KL/BRA-LL-KL            |               | 3.1A                          |
|                           |                              | SME80S-0075-30AAK-3LKH                             | Cable connector                                              | MOT-005-LL-KL                      | ENCCF-LL-FH   | 3000rpm/<br>2.39Nm/           |
|                           |                              | SME80S-0075-30ABK-3LKH                             | Cable connector and brake                                    | MOT-005-LL-KL/BRA-LL-KL            |               | 3.9A                          |
|                           |                              | SMH80S-0100-30AAK-3LKH                             | Cable connector                                              | MOT-008-LL-KL                      | ENCCA-LL-KH   |                               |
|                           |                              | SMH80S-0100-30ABK-3LKH                             | Cable connector and brake                                    | MOT-008-LL-KL/BRA-LL-KL            |               | 3000rpm/                      |
|                           |                              | SMH80S-0100-30AAK-3LKN                             | HFO standard connector                                       | MOT-008-LL-KC0                     | ENCCA-LL-KC0  | 3.18Nm/                       |
|                           |                              | SMH80S-0100-30AAK-3LKM                             | Intercontec connector                                        | MOT-008-LL-KM1                     | ENCCA-LL-KM1  | 6.3A                          |
|                           |                              | SMH80S-0100-30ABK-3LKM                             | Intercontec connector with brake                             | MOT-008-LL-KM1-B                   |               |                               |
|                           |                              | SMH110D-0105-20AAK-4LKC                            | YL22 standard connector                                      | MOT-008-LL-KC1                     | ENCCA-LL-KC1  | 2000rpm/                      |
|                           |                              | SMH110D-0105-20ABK-4LKC                            | YL24 standard connector and brake                            | MOT-008-LL-KC2-B                   |               | 5Nm/                          |
| M                         | CD430-AA-000                 | SMH110D-0105-20AAK-4LKD                            | Intercontec connector                                        | MOT-008-LL-KM2                     | ENCCA-LL-KM1  | 5.9A                          |
| Medium Inertia 220V       | CD432-AA-000                 | SMH110D-0105-20ABK-4LKD                            | Intercontec connector with brake                             | MOT-008-LL-KM2-B                   |               |                               |
| 3                         |                              | SMH110D-0126-20AAK-4LKC                            | YL22 standard connector<br>YL24 standard connector and brake | MOT-008-LL-KC1<br>MOT-008-LL-KC2-B | ENCCA-LL-KC1  | 2000rpm/                      |
| la l                      |                              | SMH110D-0126-20ABK-4LKC<br>SMH110D-0126-20AAK-4LKD | Intercontec connector                                        | MOT-008-LL-KM2                     |               | 6Nm/                          |
| rtia                      |                              |                                                    | Intercontec connector with brake                             | MOT-008-LL-KM2-B                   | ENCCA-LL-KM1  | 6.2A                          |
| 22                        |                              | SMH110D-0126-20ABK-4LKD<br>SMH110D-0125-30AAK-4LKC | YL22 standard connector                                      | MOT-008-LL-KC1                     |               |                               |
| Ϋ́                        |                              | SMH110D-0125-30ABK-4LKC                            | YL24 standard connector and brake                            | MOT-008-LL-KC2-B                   | ENCCA-LL-KC1  | 3000rpm/                      |
|                           |                              | SMH110D-0125-30ABK-4LKD                            | Intercontec connector                                        | MOT-008-LL-KM2                     |               | 4Nm/                          |
|                           |                              | SMH110D-0125-30ABK-4LKD                            | Intercontec connector with brake                             | MOT-008-LL-KM2-B                   | ENCCA-LL-KM1  | 6.5A                          |
|                           |                              | SMH110D-0126-30AAK-4HKC                            | YL22 standard connector                                      | MOT-008-LL-KC1                     |               |                               |
|                           |                              | SMH110D-0126-30ABK-4HKC                            | YL24 standard connector and brake                            | MOT-008-LL-KC2-B                   | ENCCA-LL-KC1  | 3000rpm/                      |
|                           |                              | SMH110D-0126-30AAK-4HKD                            | Intercontec connector                                        | MOT-008-LL-KM2                     |               | 4Nm/                          |
| Me                        |                              | SMH110D-0126-30ABK-4HKD                            | Intercontec connector with brake                             | MOT-008-LL-KM2-B                   | ENCCA-LL-KM1  | 4.3A                          |
| 톁                         |                              | SMH110D-0157-30AAK-4HKC                            | YL22 standard connector                                      | MOT-008-LL-KC1                     |               |                               |
| Medium Inertia 380V       | CD620-AA-000                 | SMH110D-0157-30ABK-4HKC                            | YL24 standard connector and brake                            | MOT-008-LL-KC2-B                   | ENCCA-LL-KC1  | 3000rpm/                      |
| ne i                      | CD622-AA-000                 | SMH110D-0157-30AAK-4HKD                            | Intercontec connector                                        | MOT-008-LL-KM2                     |               | 5Nm/                          |
| đi                        | 00022-44-000                 | SMH110D-0157-30ABK-4HKD                            | Intercontec connector with brake                             | MOT-008-LL-KM2-B                   | ENCCA-LL-KM1  | 5.9A                          |
| 38                        |                              | SMH110D-0188-30AAK-4HKC                            | YL22 standard connector                                      | MOT-008-LL-KC1                     |               |                               |
| 2                         |                              | SMH110D-0188-30ABK-4HKC                            | YL24 standard connector and brake                            | MOT-008-LL-KC2-B                   | ENCCA-LL-KC1  | 3000rpm/                      |
|                           |                              | SMH110D-0188-30AAK-4HKD                            | Intercontec connector                                        | MOT-008-LL-KM2                     |               | 6Nm/                          |
|                           |                              | SMH110D-0188-30ABK-4HKD                            | Intercontec connector with brake                             | MOT-008-LL-KM2-B                   | ENCCA-LL-KM1  | 6.2A                          |
|                           | 00400                        | SMH130D-0105-20AAK-4HKC                            | YL24 standard connector                                      | MOT-008-LL-KC2                     |               | 2000rmp/                      |
| NIN                       | CD430-AA-000<br>CD432-AA-000 | SMH130D-0105-20ABK-4HKC                            | YL24 standard connector and brake                            | MOT-008-LL-KC2-B                   |               | 5Nm/<br>4.3A                  |
| Medium<br>Inertia<br>220V | CD432-AA-000<br>CD620-AA-000 | SMH130D-0157-20AAK-4HKC                            | YL24 standard connector                                      | MOT-008-LL-KC2                     |               | 2000rmp/                      |
| <u>_ 9.3</u>              | CD622-AA-000                 | SMH130D-0157-20ABK-4HKC                            | YL24 standard connector and brake                            | MOT-008-LL-KC2-B                   |               | 7.5Nm/<br>6.3A                |
|                           |                              | SMH130D-0210-20ABK-4HKC                            | YL24 standard connector                                      | MOT-008-LL-KC2                     | ENCCA-LL-KC1  | 6.3A<br>2000rmp/              |
| ωΪ≶                       | CD620-AA-000                 | SMH130D-0210-20ARK-4HKC                            | YL24 standard connector and brake                            | MOT-008-LL-KC2-B                   |               | 10Nm/<br>7.6A                 |
| Medium<br>Inertia<br>380V | CD622-AA-000                 | SMH150D-0230-20AAK-4HKC                            | YL24 standard connector                                      | MOT-008-LL-KC2                     |               |                               |
| <u>_ 9.3</u>              |                              | SMH150D-0230-20ABK-4HKC                            | YL24 standard connector and brake                            | MOT-008-LL-KC2-B                   |               | 2000rmp/<br>11.1Nm/<br>7 14   |
|                           |                              | 0Wi1100D-0200-20ADK-4/1KC                          |                                                              | 1.01-000-LL-NOZ-D                  |               | 7.1A                          |

## 11.2 Servo Driver

## 11.2.1.1 Technical Specification Table for CD422/CD432/CD622 Servo Driver

|                          | Model parameter                  | CD422-AA-000                                                                                                    | CD432-AA-000                                                                                                    | CD622-AA-000                                                                                                    |
|--------------------------|----------------------------------|----------------------------------------------------------------------------------------------------|----------------------------------------------------------------------------------------------------|----------------------------------------------------------------------------------------------------|
|                          | Main supply voltage              | Single-phase AC220V<br>-20/+15% 47~63Hz                                                                            | Single-phase or 3-phase AC220V<br>-20/+15% 47~63Hz                                                                                                    | 3-phase AC380V<br>-20/+15% 47~63Hz                                                                                 |
| Power                    | Control circuit voltage          | 18VDC~30VDC 1A                                                                                                    |                                                                                                    |                                                                                                    |
|                          | Max. continuous current          | 4A                                                                                                    | 10A                                                                                                    | 7A                                                                                                    |
| Current                  | Peak current(PEAK)               | 15A                                                                                                    | 27.5A                                                                                                    | 25A                                                                                                    |
|                          | , ,                              |                                                                                                    |                                                                                                    | 254                                                                                                    |
|                          | Feedback signal                  | 2500PPR (incremental enco                                                                                          |                                                                                                    | anion of quick stop                                                                                                |
|                          | Brake chopper                    | •                                                                                                    | stor according to application, mainly in occa                                                                                                    |                                                                                                    |
|                          | Brake chopper threshold          | DC380V±5V                                                                                                    |                                                                                                    | DC680V±5V                                                                                                    |
|                          | Over-voltage alarming threshold  | DC400V±5V                                                                                                    |                                                                                                    | DC700V±5V                                                                                                    |
|                          | Under-voltage alarming threshold | DC200V±5V                                                                                                    | <b>F</b>                                                                                                    | DC400V±5V                                                                                                    |
|                          | Cooling method                   | Natural air cooling                                                                                                | Fan                                                                                                    |                                                                                                    |
|                          | Weight                           | 1.2kg                                                                                                    | 2.4kg                                                                                                    |                                                                                                    |
|                          | Max. frequency of input pulse    | -                                                                                                    | , Open-collector signal: 200KPPS                                                                                                    |                                                                                                    |
|                          | Pulse command mode               | Pulse+direction, CCW+CW,                                                                                           | ,                                                                                                    |                                                                                                    |
| Position                 | Command smoothing                |                                                                                                    | by internal parameter setting)                                                                                                    |                                                                                                    |
| Mode                     | Feedforward gain                 | Adjustable by internal param                                                                                       | · · · · · · · · · · · · · · · · · · ·                                                                                                    |                                                                                                    |
|                          | Electronic gear ratio            |                                                                                                    | 32768~32767, Gear divider: 1~32767, 1/5                                                                                                    | 60≪ Gear factor/Gear divider ≪50                                                                                   |
|                          | Position loop sampling frequency | 1KHz                                                                                                    |                                                                                                    |                                                                                                    |
|                          | Analog input voltage range       | -10V~+10V(Resolution 12bit                                                                                         | )                                                                                                    |                                                                                                    |
|                          | Input impedance                  | 200K                                                                                                    |                                                                                                    |                                                                                                    |
|                          | Analog input sampling frequency  | 4KHz                                                                                                    |                                                                                                    |                                                                                                    |
| Speed                    | Command source                   |                                                                                                    | Adjustable by internal parameter setting                                                                                                    |                                                                                                    |
| Mode                     | Command smoothing                | Low-pass filtering(Adjustable                                                                                      | e by internal parameter setting)                                                                                                    |                                                                                                    |
|                          | Input voltage dead-zone setting  | Adjustable by internal param                                                                                       | eter setting                                                                                                    |                                                                                                    |
|                          | Input voltage offset settiong    | Adjustable by internal param                                                                                       | eter setting                                                                                                    |                                                                                                    |
|                          | Speed limit                      | Adjustable by internal param                                                                                       | eter setting                                                                                                    |                                                                                                    |
|                          | Torque limit                     | Adjustable by internal param                                                                                       | eter setting / External analog command cor                                                                                                    | ntrol                                                                                                    |
|                          | Speed loop sampling frequency    | 4KHz                                                                                                    |                                                                                                    |                                                                                                    |
|                          | Analog voltage input range       | -10V~+10V(Resolution 12bit                                                                                         | )                                                                                                    |                                                                                                    |
|                          | Input impedance                  | 200K                                                                                                    |                                                                                                    |                                                                                                    |
|                          | Input sampling frequency         | 4KHz                                                                                                    |                                                                                                    |                                                                                                    |
| Torque                   | Command source                   | External analog command / i                                                                                        | nternal command                                                                                                    |                                                                                                    |
| Mode                     | Command smoothing                | Low-pass filtering(Adjustable                                                                                      | e by internal parameter setting)                                                                                                    |                                                                                                    |
| mode                     | Speed limit                      | Adjustable by internal param                                                                                       | eter setting / External analog command cor                                                                                                    | ntrol                                                                                                    |
|                          | Input voltage dead-zone setting  | Adjustable by internal param                                                                                       | eter setting                                                                                                    |                                                                                                    |
|                          | Input voltage offset setting     | Adjustable by internal param                                                                                       | eter setting                                                                                                    |                                                                                                    |
|                          | Current sampling frequency       | 16KHz                                                                                                    |                                                                                                    |                                                                                                    |
| Digital                  | Input specification              |                                                                                                    | rminal for PNP (high level valid 12.5-30V)                                                                                                    | ( )                                                                                                    |
| Input                    | Input function                   | Define freely according to require<br>proportional control, positive limit,<br>positive section control, quick sto | ment, supporting following functions: Driver enable<br>, negetive limit, homing signal,reverse command, i<br>p, start homing, active command, switch electronic | e,driver fault reset,driver mode control,<br>internal speed section control, internal<br>c gear ratio, switch gain |
| Divital                  | Output specification             | 5 digital outputs,OUT1~OUT4 cu                                                                                     | rrent is 100mA,OUT5 current is 800mA, can drive                                                                                                    | brake device directly                                                                                              |
| Digital<br>Output        | Output function                  | Define freely according to require<br>motor at zero speed, motor brake<br>position limiting, reference found,      | ment, supporting following functions: Driver ready,<br>, motor speed reached, Z signal, maximum speed<br>multi–position reached                                 | driver fault, position reached,<br>obtained in torque mode, motor brake,                                           |
|                          | Protection functions             | Over-voltage protection, under-voltage                                                                             | ge protection,motor over-heat protection(I2T),short-circu                                                                                                    | it protection, drive over-heat protection, etc.                                                                    |
|                          | Communication interface          | RS232 (Connections with PC                                                                                         | 0: 2-2, 3-3, 5-5)                                                                                                    |                                                                                                    |
|                          | Operating temperature            | 0~40°C                                                                                                    |                                                                                                    |                                                                                                    |
|                          | Storage temperature              | -10°C~70°C                                                                                                    |                                                                                                    |                                                                                                    |
| 50                       | Humidity(non-condensing)         | Below 90%RH                                                                                                    |                                                                                                    |                                                                                                    |
| Dera                     | Protection class                 | IP20                                                                                                    |                                                                                                    |                                                                                                    |
| Operation<br>Environment | Installation environment         |                                                                                                    | nd lockable environment(such as in a electr                                                                                                    | rical cabinet)                                                                                                    |
| ent                      | Installation mode                | Vertical installation                                                                                              |                                                                                                    | *                                                                                                    |
|                          | Altitude                         | No power limitation below 10                                                                                       | 000m                                                                                                    |                                                                                                    |
|                          | Atmospheric pressure             | 86kpa~106kpa                                                                                                    |                                                                                                    |                                                                                                    |

## 11.2.1.2 Technical Specification Table for CD420/CD430/CD620 Servo Driver

|                          | Model parameter                             |                                                                           | CD420                                                                                                    |                | CD430          |                  |                               |                 | CD620             |                              |              |
|--------------------------|---------------------------------------------|---------------------------------------------------------------------------|----------------------------------------------------------------------------------------------------|----------------|----------------|------------------|-------------------------------|-----------------|-------------------|------------------------------|--------------|
|                          | Plote parameter                             | 200W                                                                      | 400W                                                                                                    | 750W           | 1KW            | 1.05KW           | 1.25KW                        | 1.26KW          | 1.26KW            | 1.57KW                       | 1.88KW       |
| _                        | Main supply voltage                         | Single-phase                                                              | AC220V±20                                                                                                    | )% 47~63Hz     | Single-phas    | se or 3-phase    | AC220V±20%                    | 6 47~63Hz       | 3-phase           | AC380V±20                    | 0% 47~63H    |
| Power                    | Control circuit voltage                     | DC24V                                                                     | 1A                                                                                                    |                |                |                  |                               |                 |                   |                              |              |
|                          | Rated current(RMS)                          | 1.6A                                                                      | 3.1A                                                                                                    | 3.9A           | 6.3A           | 5.4A             | 6.5A                          | 6.2A            | 4.3A              | 5.4A                         | 6.2A         |
| Current                  | Peak current(PEAK)                          | 6.8A                                                                      | 13.2A                                                                                                    | 15A            | 26.7A          | 22.9A            | 27A                           | 26.3A           | 18.2A             | 22.9A                        | 25A          |
|                          | Feedback signal                             | 2500PPI                                                                   | R (increme                                                                                                    | ntal encode    | er with 5V s   | supply and       | RS422 sign                    | als)            | L                 |                              |              |
|                          | Brake chopper                               |                                                                           | -                                                                                                    |                | or if necess   |                  |                               | ,               |                   |                              |              |
|                          | Brake chopper threshold                     | DC380V                                                                    | ±5V                                                                                                    |                |                |                  |                               |                 | DC680\            | /±5V                         |              |
|                          | Over-voltage alarming threshold             | DC400V                                                                    | ±5V                                                                                                    |                |                |                  |                               |                 | DC700\            | /±5V                         |              |
|                          | Under-voltage alarming threshold            | DC200V                                                                    | ±5V                                                                                                    |                |                |                  |                               |                 | DC400\            | /±5V                         |              |
|                          | Cooling method                              | Natural a                                                                 | air cooling                                                                                                    |                | Fan            |                  |                               |                 |                   |                              |              |
|                          | Weight                                      | 1.2kg                                                                     |                                                                                                    |                | 2.4kg          |                  |                               |                 |                   |                              |              |
|                          | Max. frequency of input pulse               | -                                                                         | ial signal: {                                                                                                    | 500KPPS,       |                | ctor signal:     | 200KPPS                       |                 |                   |                              |              |
|                          | Pulse command mode                          |                                                                           | Differential signal: 500KPPS, Open-collector signal: 200KPPS<br>Pulse+direction, CCW+CW, (higher voltages than 5V need external current limiting resistors) |                |                |                  |                               |                 |                   |                              |              |
|                          | Command smoothing                           |                                                                           |                                                                                                    | nternal par    | ÷              | 0                |                               |                 | 0                 | ,                            |              |
| Position                 | Feedforward gain                            |                                                                           | parameters                                                                                                    |                |                |                  |                               |                 |                   |                              |              |
| Mode                     | Electronic gear ratio                       |                                                                           |                                                                                                    |                | 2768~3276      | 7. Gear di       | vider: 1~32                   | 767. 1/50≲      | ≲lGear fac        | tor/Gear div                 | /iderl≤50    |
|                          | Position loop sampling frequency            | 1KHz                                                                      | unge, eeu                                                                                                    |                | 2,00 0210      |                  |                               |                 |                   |                              |              |
|                          | Analog input voltage range                  |                                                                           | /(Resolution                                                                                                    | on 12hit)      |                |                  |                               |                 |                   |                              |              |
|                          | Input impedance                             | 200K                                                                      | 11050101                                                                                                    | 011 12010/     |                |                  |                               |                 |                   |                              |              |
|                          | Analog input sampling frequency             | 4KHz                                                                      |                                                                                                    |                |                |                  |                               |                 |                   |                              |              |
|                          | Command source                              |                                                                           | analog co                                                                                                    | mmand/inte     | ernal comm     | and              |                               |                 |                   |                              |              |
| Speed                    | Command smoothing                           | <u> </u>                                                                  |                                                                                                    |                |                | kanna            |                               |                 |                   |                              |              |
| Mode                     | Input voltage dead-zone setting             | Low-pass filtering(Internal parameters)                                   |                                                                                                    |                |                |                  |                               |                 |                   |                              |              |
|                          | Input voltage offset settiong               | Internal parameters                                                       |                                                                                                    |                |                |                  |                               |                 |                   |                              |              |
|                          | Speed limit                                 | Internal parameters                                                       |                                                                                                    |                |                |                  |                               |                 |                   |                              |              |
|                          | Torque limit                                | Internal parameters Internal parameters / External analog command control |                                                                                                    |                |                |                  |                               |                 |                   |                              |              |
|                          |                                             | 4KHz                                                                      | Jarameters                                                                                                    | s/ External    | r analog co    | mmanu coi        | luoi                          |                 |                   |                              |              |
|                          | Speed loop sampling frequency               |                                                                           | / (Resolut                                                                                                    | tion (19bit)   |                |                  |                               |                 |                   |                              |              |
|                          | Analog voltage input range                  | 200K                                                                      | / (Resolut                                                                                                    |                |                |                  |                               |                 |                   |                              |              |
|                          | Input impedance<br>Input sampling frequency | 4KHz                                                                      |                                                                                                    |                |                |                  |                               |                 |                   |                              |              |
|                          | Command source                              |                                                                           |                                                                                                    | mmand/inte     | ernal comm     | and              |                               |                 |                   |                              |              |
| Torque                   | Command smoothing                           |                                                                           | 0                                                                                                    |                |                | anu              |                               |                 |                   |                              |              |
| Mode                     |                                             |                                                                           |                                                                                                    | nternal par    | ,              | anand con        | tral                          |                 |                   |                              |              |
|                          | Speed limit                                 |                                                                           |                                                                                                    |                | analog cor     | nmand con        | troi                          |                 |                   |                              |              |
|                          | Input voltage dead-zone setting             |                                                                           | parameters                                                                                                    |                |                |                  |                               |                 |                   |                              |              |
|                          | Input voltage offset setting                | 16KHz                                                                     | parameters                                                                                                    | 5              |                |                  |                               |                 |                   |                              |              |
|                          | Current sampling frequency                  |                                                                           | in nutra unità                                                                                                    | CONItor        | minal for D    |                  | connection                    |                 |                   |                              |              |
| Digital                  | Input specification                         |                                                                           |                                                                                                    |                |                |                  | connection                    |                 | é en r fou it roc | ot driver med                | lo control   |
| Input                    | Input function                              | Proportion                                                                | al control, fo<br>bed or posit                                                                                                    | orward inhibit | limit, reverse | e inhibit limit, | negative limi                 | t position,hor  | ne signal, sp     | et,driver mod<br>beed comman | d reverse,   |
| Digital                  | Output specification                        | 5 digital                                                                 | outputs,OL                                                                                                    | JT1~OUT        | 4 current is   | 100mA,OL         | JT5 current                   | is 800mA        |                   |                              |              |
| Output                   | Output function                             |                                                                           |                                                                                                    |                |                |                  | ollowing fun<br>peed reach    |                 |                   | driver fault,                | position     |
|                          | Protection functions                        | Over-volta                                                                | ge protection,                                                                                                    | under-voltage  | protection, mo | tor over-heat    | protection(I <sup>s</sup> T), | short-circuit p | rotection,drive   | over-heat pro                | tection,etc. |
|                          | Communication interface                     | RS232                                                                     |                                                                                                    |                |                |                  |                               |                 |                   |                              |              |
|                          | Operating temperature                       | 0~40℃                                                                     |                                                                                                    |                |                |                  |                               |                 |                   |                              |              |
|                          | Storage temperature                         | -10℃~70                                                                   | 0°C                                                                                                    |                |                |                  |                               |                 |                   |                              |              |
| щo                       | Humidity(non-condensing)                    | 5~95%                                                                     |                                                                                                    |                |                |                  |                               |                 |                   |                              |              |
| pera                     | Protection class                            | IP20                                                                      |                                                                                                    |                |                |                  |                               |                 |                   |                              |              |
| ation                    | Installation environment                    | Installed                                                                 | in a dust-f                                                                                                    | ree,dry and    | d lockable e   | environmen       | t(such as in                  | a electrica     | l cabinet)        |                              |              |
| Operation<br>Environment | Installation mode                           |                                                                           | nstallation                                                                                                    |                |                |                  |                               |                 |                   |                              |              |
|                          | Height                                      | Below 10                                                                  |                                                                                                    |                |                |                  |                               |                 |                   |                              |              |
|                          | Atmospheric pressure                        |                                                                           | 06kpa                                                                                                    |                |                |                  |                               |                 |                   |                              |              |

#### 11.2.2 Mechanical Dimension Diagram for Servo Driver

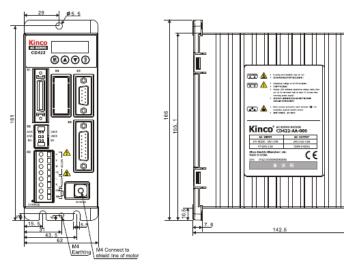

#### Mechanical Dimension Diagram for CD422

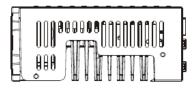

Mechanical Dimension Diagram for CD432

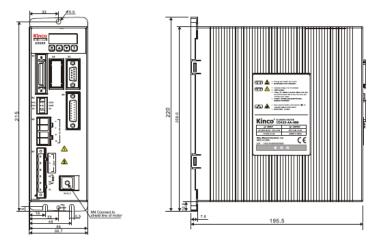

| 000000000000000000000000000000000000000 | ŀ |
|-----------------------------------------|---|
|                                         |   |

#### Mechanical Dimension Diagram for CD622

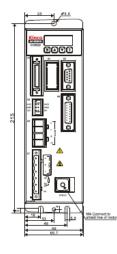

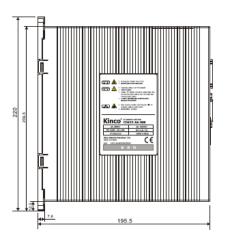

|           | 000000000000000000000000000000000000000 | } |
|-----------|-----------------------------------------|---|
| ן ן<br>שע |                                         |   |

## Mechanical dimension diagram for CD420 (Unit:mm)

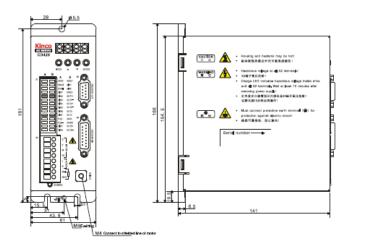

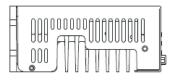

## Mechanical dimension diagram for CD430 (Unit:mm)

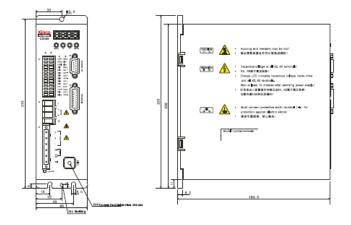

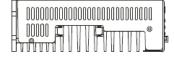

Mechanical dimension diagram for CD620 (Unit:mm)

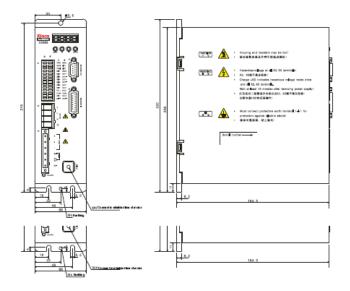

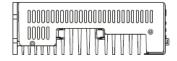

## 11.3 Dimensions/Torque Curve/Technical Specifications of Servo

#### Motors

#### 11.3.1 SME/SMH60 SME/SMH80 Servo Motor

1. Technical Speifications.

|                                                                                                 |                                                   | SMH Series Motor                                             |                           |                                  |                              | SME Series Motor                  |                            |                                   |  |
|-------------------------------------------------------------------------------------------------|---------------------------------------------------|--------------------------------------------------------------|---------------------------|----------------------------------|------------------------------|-----------------------------------|----------------------------|-----------------------------------|--|
| Motor series                                                                                    |                                                   | Small inertia<br>flange size 60mm                            |                           | Small inertia<br>flange size 80r | nm                           | Small inertia<br>flange size 60mm |                            | Small inertia<br>flange size 80mm |  |
| Model                                                                                           |                                                   | SMH60S-0020-<br>30A_K-3LK                                    | SMH60S-0040-<br>30A_K-3LK | SMH80S-0075-<br>30ACK-3LK        | SMH80S-0100-<br>30ACK-3LK    | SME60S-0020-<br>30A_K-3LK_        | SME60S-0040-<br>30A_K-3LK  | SME80S-0075-<br>30A_K-3LK         |  |
| Compatible driv                                                                                 | rer                                               | CD420-AA-000,                                                | CD422-AA-000              |                                  | CD430-AA-000<br>CD432-AA-000 | CD420-AA-000,                     | CD422-AA-000               |                                   |  |
| DC link voltage                                                                                 | UDC                                               | 300                                                          | 300                       | 300                              | 300                          | 300                               | 300                        | 300                               |  |
|                                                                                                 | Rated power P <sub>N</sub> (W)                    | 200                                                          | 400                       | 750                              | 1000                         | 200                               | 400                        | 750                               |  |
| Continuous                                                                                      | Rated torque T <sub>N</sub> (Nm)                  | 0.64                                                         | 1.27                      | 2.39                             | 3.18                         | 0.64                              | 1.27                       | 2.39                              |  |
| performance                                                                                     | Rated speed ns (rpm)                              | 3000                                                         | 3000                      | 3000                             | 3000                         | 3000                              | 3000                       | 3000                              |  |
|                                                                                                 | Rated current I <sub>N</sub> (A)                  | 1.6                                                          | 3.1                       | 3.9                              | 6.3                          | 1.6                               | 3.1                        | 3.9                               |  |
| Maximum torqu                                                                                   | e T∞ (Nm)                                         | 1.92                                                         | 3.82                      | 7.17                             | 9.48                         | 1.92                              | 3.81                       | 7.17                              |  |
| Maximum curre                                                                                   | nt I <sub>n</sub> (A)                             | 4.8                                                          | 9.3                       | 11.7                             | 18.9                         | 4.8                               | 9.3                        | 11.7                              |  |
| Standstill torque                                                                               | ∋ T₅ (Nm)                                         | 0.7                                                          | 1.39                      | 2.63                             | 3.3                          | 0.7                               | 1.4                        | 2.63                              |  |
| Standstill currer                                                                               | nt Is (A)                                         | 1.79                                                         | 3.38                      | 4.4                              | 6.93                         | 1.76                              | 3.41                       | 4.29                              |  |
| Resistance line                                                                                 | -line RL(Ω)                                       | 8.02                                                         | 3.52                      | 1.4                              | 0.86                         | 10.4                              | 5.8                        | 3                                 |  |
| Inductance line                                                                                 | -line L. (mH)                                     | 16.3                                                         | 7.8                       | 7.5                              | 4.5                          | 25.4                              | 15                         | 16.2                              |  |
| Electrical time of                                                                              | constant Te (ms)                                  | 2.03                                                         | 2.22                      | 5.35                             | 5.23                         | 2.44                              | 2.59                       | 5.4                               |  |
| Mechanical time                                                                                 | e constant m (ms)                                 | 2.26                                                         | 1.35                      | 0.75                             | 0.89                         | 2.93                              | 1.93                       | 1.49                              |  |
| Reverse voltage                                                                                 | e constant Ke (V/krpm)                            | 29                                                           | 29                        | 40                               | 34                           | 29                                | 29                         | 40                                |  |
| Torque constan                                                                                  | ,                                                 | 0.48                                                         | 0.48                      | 0.662                            | 0.562                        | 0.48                              | 0.48                       | 0.662                             |  |
|                                                                                                 |                                                   | 0.375                                                        | 0.51                      | 1.36                             | 1.9                          | 0.375                             | 0.443                      | 1.255                             |  |
| Rotor moment of                                                                                 | of inertia J <sub>m</sub> (Kg · cm <sup>2</sup> ) | 0.379 (with brake)                                           | 0.514 (with brake)        | 1.385 (with brake)               | 1.925 (with brake)           | 0.379 (with brake)                | 0.447 (with brake)         | 1.28 (with brake)                 |  |
| Pole pair numb                                                                                  | er                                                | 3                                                            | 3                         | 3                                | 3                            | 3                                 | 3                          | 3                                 |  |
|                                                                                                 | ge rising du/dt (KV/µs)                           | 8                                                            | 8                         | 8                                | 8                            | 8                                 | 8                          | 8                                 |  |
| Insulation class                                                                                | go nonig all all (itti po)                        | F                                                            | F                         | F                                | F                            | F                                 | F                          | F                                 |  |
| Maximum radia                                                                                   | I force F (N)                                     | 180                                                          | 180                       | 335                              | 335                          | 180                               | 180                        | 335                               |  |
| Maximum axial                                                                                   |                                                   | 90                                                           | 90                        | 167.5                            | 167.5                        | 90                                | 90                         | 167.5                             |  |
| in course                                                                                       | 10100 1 (11)                                      | 1.3                                                          | 1.8                       | 3.3                              | 3.9                          | 1.3                               | 1.6                        | 2.9                               |  |
| Weight                                                                                          | G(Kg)                                             | 1.8 (with brake)                                             | 2.3 (with brake)          | 4 (with brake)                   | 4.6 (with brake)             | 1.8 (with brake)                  | 2.1 (with brake)           | 3.6 (with brake)                  |  |
|                                                                                                 |                                                   | 120                                                          | 150                       | 147                              | 167                          | 120±1.5                           | 135±1.5                    | 132±1.5                           |  |
| Length of motor                                                                                 | r L(mm)                                           |                                                              |                           |                                  |                              |                                   | $174 \pm 1.5$ (with brake) |                                   |  |
| Position feedba                                                                                 | ck device                                         |                                                              | ,                         | 107 ± 1.0(mill blake)            | ETT E 1.0(worbrake)          | 100 ± 1.0(with brake)             | TT + 1 1.0 (with blake)    | TOZ 1 1.0(with brake)             |  |
| Cooling method                                                                                  |                                                   | Incremental encoder 2500ppr Totally enclosed, non-ventilated |                           |                                  |                              |                                   |                            |                                   |  |
| Protection level                                                                                |                                                   | IP65 for body, sha                                           |                           |                                  |                              |                                   |                            |                                   |  |
| Finite definition in the body, what bedang in etc.<br>— Temperature −20°C ~ 40°C (Non-freezing) |                                                   |                                                              |                           |                                  |                              |                                   |                            |                                   |  |
| Environmental                                                                                   | Humidity                                          | Below 90% RH (N                                              |                           |                                  |                              |                                   |                            |                                   |  |
| conditions for                                                                                  | Ambient enviroment                                |                                                              | 0,                        | as, oil drops and du             | et                           |                                   |                            |                                   |  |
| operation                                                                                       | Altitude                                          | ,                                                            |                           |                                  | w, Above 1000m: E            | Decreaseine 1 5% no               | r 100m rice                |                                   |  |
|                                                                                                 | Autude                                            | waximum autude                                               | 4000m, nated pow          | er at 1000m of belo              | w, Above Tooom: L            | becreasing 1.5% pe                | a room nse                 |                                   |  |

Note: =A: no brake

□=A: no brake □=H: □=B: brake □=N:

□=H: Cable connector □=N: HFO series standard connector □=M: Intercontec connector

#### 2. Dimensions and Torque Curve

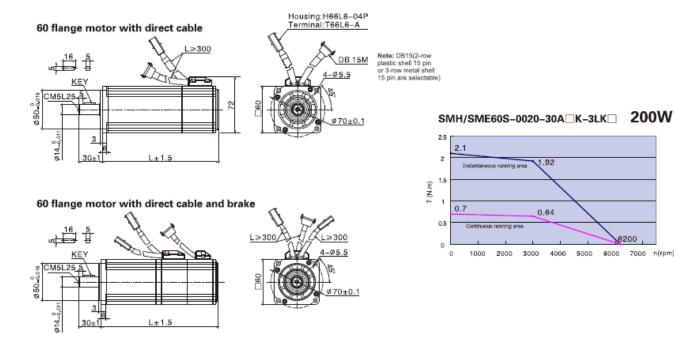

60 flange motor with HFO series standard connector

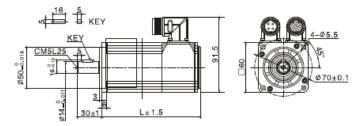

SMH/SME60S-0040-30ACK-3LKC 400W 4.5 4 Instantaneous running area 3.81 3.5 3 T (N.m) 2.5 2 1.39 1.5 1.27 1 us running area 0.5 6200 0 0 1000 2000 3000 4000 5000 6000 7000 n(rpm)

8200

6000 7000 n(rpm)

#### 60 flange motor with Intercontec connector

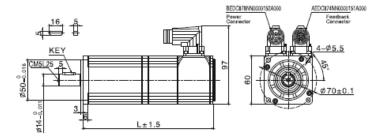

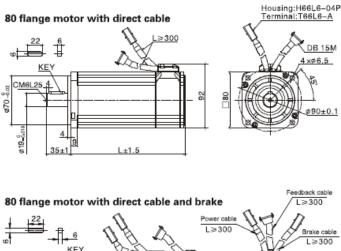

Note: DB15(2-row plastic shell 15 pin or 3-row metal shell 15 pin are selectable)

SMH/SME80S-0075-30A\_K-3LK 750W

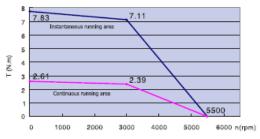

80 flange motor with HFO series standard connector

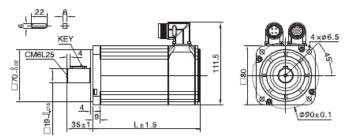

#### 80 flange motor with Intercontec connector

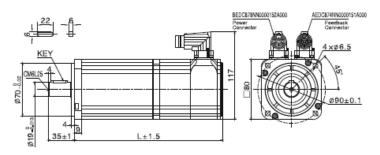

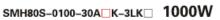

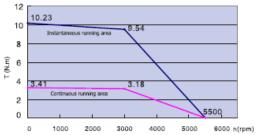

## 11.3.2 SMH110 Servo Motor

#### 1.Technical Specification

| Motor serie                                          | es .                                 | Medium inert                      | ia,flange size 1             | 10mm                         |                              |                              |                              |  |
|------------------------------------------------------|--------------------------------------|-----------------------------------|------------------------------|------------------------------|------------------------------|------------------------------|------------------------------|--|
| Model                                                |                                      | SMH110D-0125<br>-30ACK-4LK        | SMH110D-0126<br>-30ACK-4HK   | SMH110D-0105<br>-20A_K-4LK   | SMH110D-0157<br>-30A_K-4HK   | SMH110D-0126<br>-20A K-4LK   | SMH110D-0188<br>-30A K-4HK   |  |
| Compatible driv                                      | rer                                  | CD430-AA-000<br>CD432-AA-000      | CD620-AA-000<br>CD622-AA-000 | CD430-AA-000<br>CD432-AA-000 | CD620-AA-000<br>CD622-AA-000 | CD430-AA-000<br>CD432-AA-000 | CD620-AA-000<br>CD622-AA-000 |  |
| DC link voltage                                      | UDC                                  | 300                               | 560                          | 300                          | 560                          | 300                          | 560                          |  |
|                                                      | Rated power P <sub>N</sub> (W)       | 1250                              | 1260                         | 1050                         | 1570                         | 1260                         | 1880                         |  |
| Continuous                                           | Rated torque T <sub>N</sub> (Nm)     | 4.0                               | 4.0                          | 5.0                          | 5.0                          | 6.0                          | 6.0                          |  |
| performance                                          | Rated speed ns (rpm)                 | 3000                              | 3000                         | 2000                         | 3000                         | 2000                         | 3000                         |  |
|                                                      | Rated current In (A)                 | 6.5                               | 4.3                          | 5.9                          | 5.9                          | 6.2                          | 6.2                          |  |
| Maximum torqu                                        | e T₌(Nm)                             | 12                                | 12                           | 15.0                         | 15.0                         | 18.0                         | 18.0                         |  |
| Maximum curre                                        | nt I. (A)                            | 19.5                              | 12.9                         | 17.7                         | 17.7                         | 18.6                         | 18.6                         |  |
| Standstill torque                                    | e T₅(Nm)                             | 4.4                               | 4.4                          | 5.5                          | 5.5                          | 6.6                          | 6.6                          |  |
| Standstill currer                                    | nt I₅(A)                             | 6.82                              | 4.73                         | 6.49                         | 6.49                         | 6.765                        | 6.765                        |  |
| Resistance line-                                     | -line R∟(Ω)                          | 0.8                               | 1.83                         | 1.03                         | 1.03                         | 1.258                        | 1.258                        |  |
| Inductance line-                                     | -line L⊥ (mH)                        | 6.4                               | 13.5                         | 7.8                          | 7.8                          | 9.62                         | 9.62                         |  |
| Electrical time c                                    | constant τe (ms)                     | 7.9                               | 7.37                         | 7.57                         | 7.57                         | 7.64                         | 7.64                         |  |
| Mechanical time                                      | e constant T m (ms)                  | 1.4                               | 1.63                         | 1.55                         | 1.55                         | 1.65                         | 1.65                         |  |
| Reverse voltage                                      | e constant K <sub>e</sub> (V/krpm)   | 45                                | 64                           | 55                           | 55                           | 64                           | 64                           |  |
| Torque constan                                       | t Kt (Nm/A)                          | 0.744                             | 1.058                        | 0.910                        | 0.910                        | 1.058                        | 1.058                        |  |
|                                                      |                                      | 5.8                               | 5.8                          | 7.2                          | 7.2                          | 8.5                          | 8.5                          |  |
| Rotor moment of                                      | of inertia J <sub>m</sub> (Kg · cm²) | 5.85 (with brake)                 | 5.85 (with brake)            | 7.25 (with brake)            | 7.25 (with brake)            | 8.55 (with brake)            | 8.55 (with brake)            |  |
| Pole pair numbe                                      | er                                   | 4                                 | 4                            | 4                            | 4                            | 4                            | 4                            |  |
| Maximum volta                                        | ge rising du/dt (KV/µs)              | 8                                 | 8                            | 8                            | 8                            | 8                            | 8                            |  |
| Insulation class                                     |                                      | F                                 | F                            | F                            | F                            | F                            | F                            |  |
| Maximum radia                                        | I force F (N)                        | 630                               | 630                          | 630                          | 630                          | 630                          | 630                          |  |
| Maximum axial                                        | force F (N)                          | 315                               | 315                          | 315                          | 315                          | 315                          | 315                          |  |
|                                                      |                                      | 6.2                               | 6.2                          | 7.2                          | 7.2                          | 8.2                          | 8.2                          |  |
| Weight                                               | G(Kg)                                | 8,2(with brake)                   | 8,2(with brake)              | 9.2(with brake)              | 9,2(with brake)              | 10.2(with brake)             | 10,2(with brake)             |  |
|                                                      |                                      | 168                               | 168                          | 185                          | 185                          | 202                          | 202                          |  |
| Length of motor                                      | r L(mm)                              | 228 ± 1(with brake)               | 228 ± 1(with brake)          | $245 \pm 1$ (with brake)     | 245 ± 1(with brake)          | $262 \pm 1$ (with brake)     | 262 ± 1(with brake)          |  |
| Position feedba                                      | ck device                            | Incremental encod                 |                              |                              |                              |                              |                              |  |
| Cooling method                                       |                                      | Totally enclosed, non-ventilated  |                              |                              |                              |                              |                              |  |
| Protection level                                     |                                      | IP65 for body, shaft sealing IP54 |                              |                              |                              |                              |                              |  |
| -                                                    | Temperature                          | -20°C ~ 40°C (Non                 | 0                            |                              |                              |                              |                              |  |
| Environmental Humidity Below 90% BH (Non-condensing) |                                      |                                   |                              |                              |                              |                              |                              |  |
| conditions for                                       | Ambient enviroment                   | 1                                 | as, combustible gas          | . oil drops and dust         |                              |                              |                              |  |
| operation                                            | Altitude                             | , ,                               | 4000m, Rated powe            |                              | Above 1000m: Dec             | reasing 1.5% per 10          | )m rise                      |  |

Note: =A: no brake =B: brake

C: Standard connector
 D=D: Intercontec connector

#### 2.Dimensions and Torque Curve

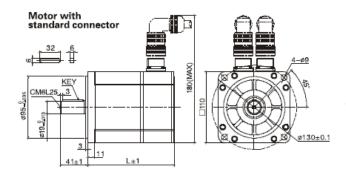

SMH110D-0105-20A\_K-4LK 1.05KW 17.5 16.5 15 15 12.5 10 T (N.m) 7.5 5.5 5 Con running area 2.5 2850 0 3500 n(rpm) 1000 1500 2000 2500 3000 0 500

SMH110D-0125-30A\_K-4LK 1.25KW

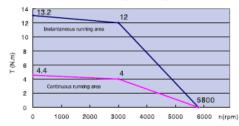

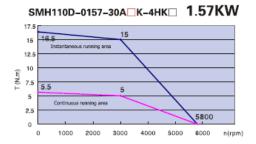

Motor with Intercontec connector

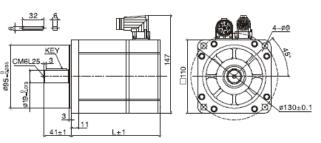

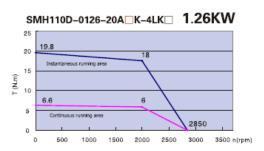

SMH110D-0126-30A\_K-4HK 1.26KW

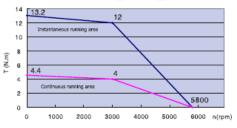

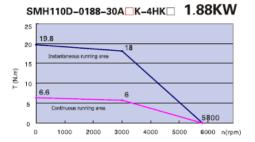

## 11.3.3 SMH130/150 Servo Motor

#### **1.Technical Specifications**

| SMH150D-0230-<br>20A_K-4HK□           D622-AA-000           560           2300           11.1           2000           7.1           27.5 |  |  |  |  |  |
|----------------------------------------------------------------------------------------------------|--|--|--|--|--|
| 560<br>2300<br>11.1<br>2000<br>7.1<br>27.5                                                                                                |  |  |  |  |  |
| 2300<br>11.1<br>2000<br>7.1<br>27.5                                                                                                    |  |  |  |  |  |
| 11.1<br>2000<br>7.1<br>27.5                                                                                                    |  |  |  |  |  |
| 2000<br>7.1<br>27.5                                                                                                    |  |  |  |  |  |
| 7.1<br>27.5                                                                                                    |  |  |  |  |  |
| 27.5                                                                                                    |  |  |  |  |  |
|                                                                                                    |  |  |  |  |  |
|                                                                                                    |  |  |  |  |  |
| 17.75                                                                                                    |  |  |  |  |  |
| 12.1                                                                                                    |  |  |  |  |  |
| 7.81                                                                                                    |  |  |  |  |  |
| 2.2                                                                                                    |  |  |  |  |  |
| 14(AVG)                                                                                                    |  |  |  |  |  |
| 6.36                                                                                                    |  |  |  |  |  |
| 4.68                                                                                                    |  |  |  |  |  |
| 100                                                                                                    |  |  |  |  |  |
| 1.65                                                                                                    |  |  |  |  |  |
| 33.5                                                                                                    |  |  |  |  |  |
| 33.6 (with brake)                                                                                                    |  |  |  |  |  |
| 4                                                                                                    |  |  |  |  |  |
| 8                                                                                                    |  |  |  |  |  |
| F                                                                                                    |  |  |  |  |  |
| 1200                                                                                                    |  |  |  |  |  |
| 600                                                                                                    |  |  |  |  |  |
| 12                                                                                                    |  |  |  |  |  |
| 15.5 (with brake)                                                                                                    |  |  |  |  |  |
| 226±1.5                                                                                                    |  |  |  |  |  |
| $292 \pm 1.5$ (with brake)                                                                                                    |  |  |  |  |  |
|                                                                                                    |  |  |  |  |  |
| Incremental encoder 2500ppr Totally enclosed, non-ventilated                                                                              |  |  |  |  |  |
| IP65 for body, shaft sealing IP54                                                                                                    |  |  |  |  |  |
|                                                                                                    |  |  |  |  |  |
| -20°C ~ 40°C (Non-freezing)<br>Below 90% RH (Non-condensing)                                                                              |  |  |  |  |  |
| Away from active gas, combustible gas, oil drops and dust                                                                                 |  |  |  |  |  |
|                                                                                                    |  |  |  |  |  |
|                                                                                                    |  |  |  |  |  |

Note: =A: no brake =B: brake

C: Standard connector
 D: Intercontec connector

#### 2. Dimensions and Torque Curve

SMH Series motors, flange size 130, with standard connector

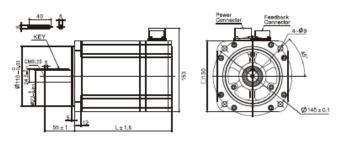

SMH Series motors, flange size 150, with intercontec connector

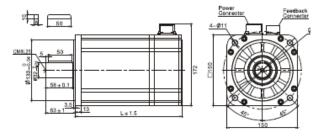

SMH130D-0157-20A K-4HK 1.57KW

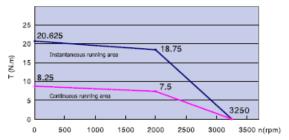

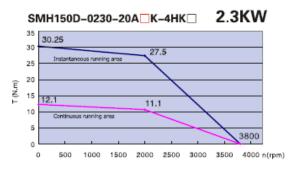

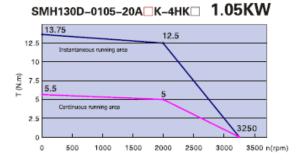

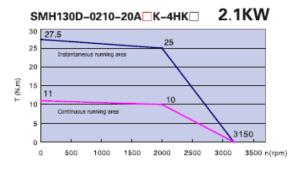

## **11.4 Wiring Diagram for Servo Motor Cable**

#### 11.4.1 Wiring Diagram for the Power Cable

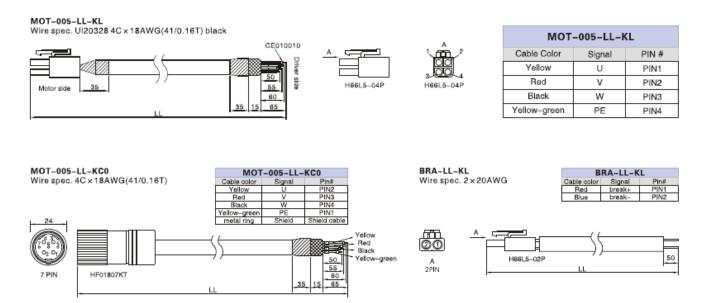

MOT-005-LL-KM1

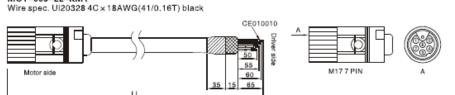

| MOT-005-LL-KM1 |        |       |  |  |  |
|----------------|--------|-------|--|--|--|
| Cable Color    | Signal | PIN # |  |  |  |
| Yellow         | U      | PIN1  |  |  |  |
| Red            | v      | PIN2  |  |  |  |
| Black          | w      | PIN3  |  |  |  |
| Yellow-green   | PE     | ÷     |  |  |  |

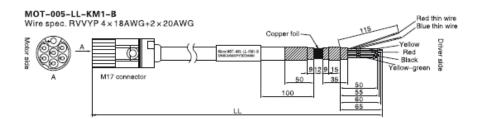

MOT-008-LL-KL Wire spec. cable 4C x 1.5mm<sup>2</sup>

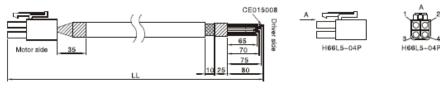

| MOT-005-LL-KM1-B |        |            |  |  |  |  |  |
|------------------|--------|------------|--|--|--|--|--|
| Cable Color      | Signal | M17 7PIN   |  |  |  |  |  |
| Yellow           | U      | PIN1       |  |  |  |  |  |
| Red              | V      | PIN2       |  |  |  |  |  |
| Black            | w      | PIN3       |  |  |  |  |  |
| Yellow-green     | PE     | ÷          |  |  |  |  |  |
| Shield terminal  | shield | metal ring |  |  |  |  |  |
| Red(thin)        | brake+ | PIN4       |  |  |  |  |  |
| Blue(thin)       | brake- | PIN5       |  |  |  |  |  |

| MOT-008-LL-KL            |    |      |  |  |  |  |
|--------------------------|----|------|--|--|--|--|
| Cable Color Signal PIN # |    |      |  |  |  |  |
| 1                        | U  | PIN1 |  |  |  |  |
| 2                        | v  | PIN2 |  |  |  |  |
| 3                        | w  | PIN3 |  |  |  |  |
| Yellow-green             | PE | PIN4 |  |  |  |  |

MOT-008-LL-KC1 Wire spec. cable 4C × 1.5mm<sup>2</sup>

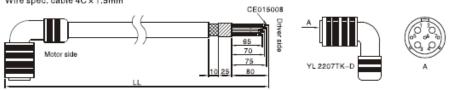

| MOT-008-LL-KC1 |        |       |  |  |  |  |
|----------------|--------|-------|--|--|--|--|
| Cable Color    | Signal | PIN # |  |  |  |  |
| 1              | U      | PIN2  |  |  |  |  |
| 2              | v      | PIN3  |  |  |  |  |
| 3              | w      | PIN4  |  |  |  |  |
| Yellow-green   | PE     | PIN1  |  |  |  |  |

MOT-008-LL-KC2 Power cable O-2395 4C × 1.5mm<sup>\*</sup>(30/0.25B)

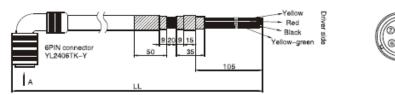

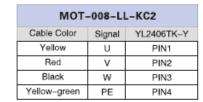

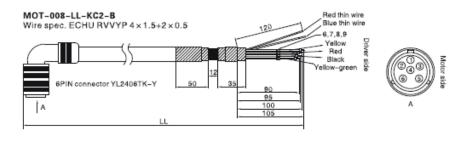

10 25

| MOT-008-LL-KC2-B |        |            |  |  |  |  |
|------------------|--------|------------|--|--|--|--|
| Cable Color      | Signal | YL2406TK-Y |  |  |  |  |
| Yellow           | U      | PIN1       |  |  |  |  |
| Red              | V      | PIN2       |  |  |  |  |
| Black            | w      | PIN3       |  |  |  |  |
| Yellow-green     | PE     | PIN4       |  |  |  |  |
| Red(thin)        | brake+ | PIN5       |  |  |  |  |
| Blue(thin)       | brake- | PIN6       |  |  |  |  |
| Shield terminal  | Shield | metal ring |  |  |  |  |

## MOT-008-LL-KM1 Wire spec. cable 4C × 1.5mm<sup>2</sup>

Motor side

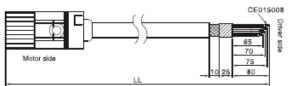

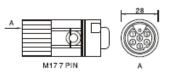

| MOT-008-LL-KM1 |        |       |  |  |  |
|----------------|--------|-------|--|--|--|
| Cable Color    | Signal | PIN # |  |  |  |
| 1              | U      | PIN1  |  |  |  |
| 2              | V      | PIN2  |  |  |  |
| 3              | w      | PIN3  |  |  |  |
| Yellow-green   | PE     | ÷     |  |  |  |

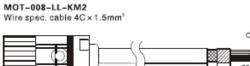

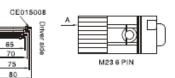

| N | A |
|---|---|

Motor side

| MOT-008-LL-KM2 |        |       |  |  |  |
|----------------|--------|-------|--|--|--|
| Cable Color    | Signal | PIN # |  |  |  |
| 1              | U      | PIN1  |  |  |  |
| 2              | V      | PIN2  |  |  |  |
| 3              | w      | PIN4  |  |  |  |
| Yellow-green   | PE     | PIN3  |  |  |  |

#### 11.4.2 Wiring Diagram for the Encoder Cable

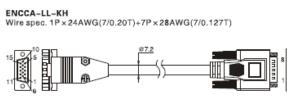

Three-row 15 pin DB female Motor side

D-sub 15-pin male plug Driver side

|                        | ENCCA-LL-KH          |        |                        |                     |  |  |
|------------------------|----------------------|--------|------------------------|---------------------|--|--|
| Three-row<br>15 pin DB | Two-row<br>15 pin DB | Signal | External<br>wire color | Motor<br>wire color |  |  |
| PIN1                   | PIN1                 | +5V    | Red(thick)             | Red                 |  |  |
| PIN8                   | PIN2                 | A      | Orange                 | Blue-black          |  |  |
| PIN7                   | PIN3                 | В      | Yellow                 | Green               |  |  |
| PIN6                   | PIN4                 | Z      | Green                  | Yellow              |  |  |
| PIN4                   | PIN5                 | U      | Brown                  | Brown-black         |  |  |
| PIN10                  | PIN6                 | V      | Purple                 | White-black         |  |  |
| PIN9                   | PIN7                 | w      | Blue                   | Gray-black          |  |  |
| PIN2                   | PIN9                 | GND    | Black(thick)           | Black               |  |  |
| PIN13                  | PIN10                | /A     | Orange-white           | Blue                |  |  |
| PIN12                  | PIN11                | /B     | Yellow-white           | Green-black         |  |  |
| PIN11                  | PIN12                | /Z     | Green-white            | Yellow-black        |  |  |
| PIN5                   | PIN13                | /U     | Brown-white            | Brown               |  |  |
| PIN15                  | PIN14                | N      | Purple-white           | White               |  |  |
| PIN14                  | PIN15                | /W     | Blue-white             | Gray                |  |  |
| PIN3 empty             | PIN8 empty           |        |                        |                     |  |  |
| Metal shell            | DB metal shell       | Shield | Shield                 | Metal shell         |  |  |

ENCCF-LL-FH Wire spec. 1P x 24AWG(7/0.20T)+3P x 28AWG(7/0.127T)

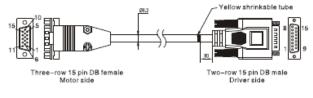

|                        | ENCCF-LL-FH          |        |              |                     |  |  |
|------------------------|----------------------|--------|--------------|---------------------|--|--|
| Three-row<br>15 pin DB | Two-row<br>15 pin DB | Signal | Wire color   | Motor<br>wire color |  |  |
| PIN1                   | PIN1                 | +5V    | Red(thick)   | Red                 |  |  |
| PIN8                   | PIN2                 | А      | Brown        | Blue-black          |  |  |
| PIN7                   | PIN3                 | В      | Yellow       | Green               |  |  |
| PIN6                   | PIN4                 | Z      | Green        | Yellow              |  |  |
| PIN2                   | PIN9                 | GND    | Black(thick) | Black               |  |  |
| PIN13                  | PIN10                | /A     | Brown-white  | Blue                |  |  |
| PIN12                  | PIN11                | /B     | Yellow-white | Green-black         |  |  |
| PIN11                  | PIN12                | /Z     | Green-white  | Yellow-black        |  |  |
| Other pins empty       | Other pins empty     | /      |              |                     |  |  |
| Shell                  | Shell                | Shield | Shield       | Shield              |  |  |

ENCCA-LL-KC0 Wire spec. 1P × 24AWG(7/0.20T)+7P × 28AWG(7/0.127T)

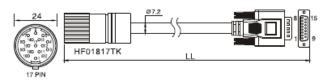

ENCCA-LL-KC1 Wire spec. 1P × 24AWG(7/0.20T)+7P × 28AWG(7/0.127T)

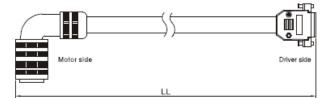

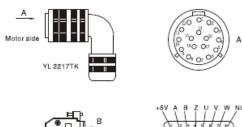

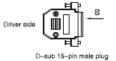

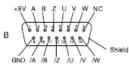

ENCCA-LL-KM1 Wire spec. 1P×24AWG(7/0.20T)+7P×28AWG(7/0.127T)

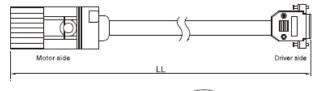

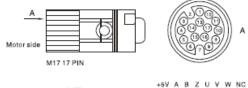

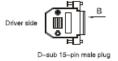

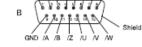

| ENCCA-LL-KC0/ENCCA-LL-KC1 |                |        |                         |                      |  |  |
|---------------------------|----------------|--------|-------------------------|----------------------|--|--|
| 17PIN                     | 15PIN DB       | Signal | External<br>wire colour | Motor<br>wire colour |  |  |
| PIN1                      | PIN1           | +5V    | Red(thick)              | Red                  |  |  |
| PIN3                      | PIN2           | А      | Orange                  | Blue                 |  |  |
| PIN5                      | PIN3           | В      | Yellow                  | Green                |  |  |
| PIN14                     | PIN4           | Z      | Green                   | Yellow               |  |  |
| PIN9                      | PIN5           | U      | Brown                   | Brown                |  |  |
| PIN11                     | PIN6           | v      | Purple                  | Gray                 |  |  |
| PIN16                     | PIN7           | W      | Blue                    | White                |  |  |
| PIN2                      | PIN9           | GND    | Black(thick)            | Black                |  |  |
| PIN4                      | PIN10          | /A     | Orange-white            | Blue-black           |  |  |
| PIN6                      | PIN11          | /B     | Yellow-white            | Green-black          |  |  |
| PIN15                     | PIN12          | /Z     | Green-white             | Yellow-black         |  |  |
| PIN10                     | PIN13          | /U     | Brown-white             | Brown-black          |  |  |
| PIN12                     | PIN14          | N      | Purple-white            | Gray-black           |  |  |
| PIN17                     | PIN15          | /W     | Blue-white              | White-black          |  |  |
| Internal metal ring       | DB metal shell | Shield | Shield                  | Shield               |  |  |

| ENCCA-LL-KM1        |                |        |                         |                      |  |  |
|---------------------|----------------|--------|-------------------------|----------------------|--|--|
| 17PIN               | 15PIN DB       | Signal | External<br>wire colour | Motor<br>wire colour |  |  |
| PIN1                | PIN1           | +5V    | Red(thick)              | Red                  |  |  |
| PIN3                | PIN2           | А      | Orange                  | Blue                 |  |  |
| PIN5                | PIN3           | в      | Yellow                  | Green                |  |  |
| PIN14               | PIN4           | Z      | Green                   | Yellow               |  |  |
| PIN9                | PIN5           | U      | Brown                   | Brown                |  |  |
| PIN11               | PIN6           | v      | Purple                  | Gray                 |  |  |
| PIN16               | PIN7           | w      | Blue                    | White                |  |  |
| PIN2                | PIN9           | GND    | Black(thick)            | Black                |  |  |
| PIN4                | PIN10          | /A     | Orange-white            | Blue-black           |  |  |
| PIN6                | PIN11          | /B     | Yellow-white            | Green-black          |  |  |
| PIN15               | PIN12          | /Z     | Green-white             | Yellow-black         |  |  |
| PIN10               | PIN13          | /U     | Brown-white             | Brown-black          |  |  |
| PIN12               | PIN14          | N      | Purple-white            | Gray-black           |  |  |
| PIN17               | PIN15          | /W     | Blue-white              | White-black          |  |  |
| Internal metal ring | DB metal shell | Shield | Shield                  | Shield               |  |  |

# **Chapter12 Appendix**

## Appendix 1:Example for RS232 Communication

#### 1.Communication between CD servo and Kinco HMI.

Kinco MT4000 and MT5000 series HMI can communicate with RS232 port of CD or CD2 servo.Users can set internal parameters of servo and display the status of servo.Kinco HMI can communicate with single servo, and also can communicate with multiple servo via RS232.

(1) HMI control single CD servo

a. Wiring diagram

| HMI tern<br>9pin D-SUB fe |       | e CI | D Servo      | HMI terr<br>9pin D-SUB fe |       | a                  |
|---------------------------|-------|------|--------------|---------------------------|-------|--------------------|
| com0/com1                 | com2  |      | n D-SUB (mal | com0/com1                 |       | CD2 Servo          |
| 2 RX                      | 7 RX  |      | 5 TXD        | 2 RX                      | 7 RX  | 9 pin D-SUB (male) |
| 3 TX                      | 8 TX  |      | 6 RXD        | 3 TX                      | 8 TX  | 3 RXD              |
| 5 GND                     | 5 GND |      | 1 GND        | 5 GND                     | 5 GND | 5 GND              |

RS232 connection

RS232 connection

#### b. Communication parameters setting

It needs to choose Kinco Servo Series driver in HMI. The parameters setting are shown in following figure.

| 0             | 1.0.00   | 1        |                                 | 15 . 0                                 |
|---------------|----------|----------|---------------------------------|----------------------------------------|
| Security Lev  | Task Bar | <u> </u> |                                 | cal Events Storage                     |
| Print Setting | COM0     | Setting  |                                 | em Information Text<br>Extended Memory |
| Туре          | RS232    | •        | PLC Communication Time Out      | 3                                      |
| Baud Rate     | 38400    | -        | Protocol Time Out 1(ms)         | 3                                      |
| Data Bit      | 8        | •        | Protocol Time Out 2(ms)         | 3                                      |
| Parity Check  | none     | •        | Max interval of word block pack | 0                                      |
| Stop Bit      | 1        | •        | Max interval of bit block pack  | 0                                      |
| _             | 65535    |          | Max word block package size     | 1                                      |
| Broadcast     | 60030    |          | Max bit block package size      | 1                                      |
|               |          |          | Use Default Setting             |                                        |

| * • •         |       | ÷ |   |   |   |   |     |    |      | ÷  |   |     |     |   |   |   |
|---------------|-------|---|---|---|---|---|-----|----|------|----|---|-----|-----|---|---|---|
|               |       |   |   |   |   |   |     | PL | C0:1 |    |   | •   |     |   |   |   |
| MT4424TE      | сомт  | · | • | • | · | • | •   |    |      |    |   |     | 월 · | • | • | · |
| Net           | СОМ0. |   | - |   |   |   |     |    | o S  | er | 0 | Ser | ies | ÷ | • | 1 |
|               | COMO: | ÷ | · | · | · |   | COM | 10 |      | 1  |   |     |     |   | ÷ |   |
| PLC Attribute |       |   |   |   |   |   |     |    |      |    |   |     |     |   | X |   |
| PLC           |       |   |   |   |   |   |     |    |      |    |   |     |     |   |   |   |
|               |       |   |   |   |   |   |     |    |      |    |   |     |     |   |   | 1 |
| Station No.   |       |   |   |   |   |   |     |    |      |    |   |     |     |   |   |   |

#### c. Address setting

There are three address types in HMI software which are corresponding to the data length of the objects in CD servo. These address types are 08(8 bits), 10(16 bits) and 20 (32 bits). The format of the address is Index. Subindex. Following figure is an example for using object 60FF0020 (Target velocity)

| Graphics                | Control S        | etting                | Display Setting  |
|-------------------------|------------------|-----------------------|------------------|
| Basic Attributes        | Numeric Data     | Font                  | Keyboard Setting |
| Priority Normal         | *                |                       |                  |
| Read Address Same       | As Write Address |                       |                  |
| Read Address            |                  | Write Address         |                  |
| HMI HMIO -              | PLC 0 🔹          | HMI HMIO ·            | ▼ PLC 0 ▼<br>No. |
| Port COM0               |                  | Port COM0             |                  |
| Change 1<br>Station Num | Ŧ                | Change<br>Station Num | 1 *              |
| Addr. Type 20           | •                | Addr. Type LW         | Ŧ                |
| Address 60FF.00         | System Register  | Address 0             | System Register  |
| Code BIN -              | Word 2 +         | Code BIN ·            | Word 1 +         |

(2)HMI controls multiple CD servo (d5.15 must set as 1)

 $a_{\scriptscriptstyle N}$  Wiring diagram

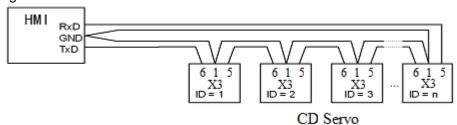

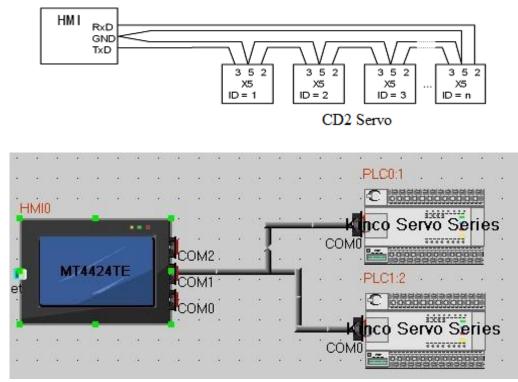

#### b. Parameters setting

The parameters setting in HMI is the same as above example, the difference is to set different station no. for different servo. In the attribute of components in HMI, it needs to select the PLC No. for different servo. (The PLC No. is not the servo station No., as shown in the figure above, PLC0:1 means the PLC No. is 0, and station No. is 1)

| nber Input Component A | ttribute        |                       | _                    |
|------------------------|-----------------|-----------------------|----------------------|
| Graphics               | Control Se      | etting                | Display Setting      |
| Basic Attributes       | Numeric Data    | Font                  | Keyboard Setting     |
| Priority Normal +      |                 |                       |                      |
| Read Address Same A    | s Write Address |                       |                      |
| Read Address           |                 | Write Address —       |                      |
| HIVIL T                | IC 0 -          | нмі нміо              | PLC 0 +              |
| Port COM0              | 1               | Port COM              | 0                    |
| Change<br>Station Num  | *               | Change<br>Station Num | 1 *                  |
| Addr. Type 20          | •               | Addr. Type l          | -W +                 |
| Address 60FF.00        | System Register | Address 0             | System Register      |
| - BIN -                | ord 2 +         | Code<br>Type BIN      | ↓ Word 1 ↓<br>Length |
| Format(Range):HHHH.HH  | (0.00ffff.ff)   | Format(Range):D       | DDDD (010255)        |

## **Appendix 2:Selection Table for Brake Resistor**

|                              |                    | Brake Resistor[Ω] |      |      | Ducks                            | Brake                          | Brake                                           |
|------------------------------|--------------------|-------------------|------|------|----------------------------------|--------------------------------|-------------------------------------------------|
| Driver<br>Model              | Driver<br>Power[W] | Min.              | Max. | Ref. | Brake<br>Resistor<br>Model(Ref.) | Resistor<br>Power[W]<br>(Ref.) | Resistor<br>Withstand<br>Voltage[VDC]<br>(Min.) |
|                              | 200W               |                   |      |      |                                  | 100                            |                                                 |
| CD420-AA-000<br>CD422-AA-000 | 400W               | 39                | 100  | 75   | T-75R-100                        |                                |                                                 |
| CD422-AA-000                 | 750W               |                   |      |      |                                  |                                | 500                                             |
| CD 490 AA 000                | 1.OKW              |                   |      | 39   | T-39R-200                        |                                | 000                                             |
| CD430-AA-000<br>CD432-AA-000 | 1.05KW             | 27                | 51   |      |                                  |                                |                                                 |
| CD 152 IM 000                | 1.26KW             |                   |      |      |                                  |                                |                                                 |
|                              | 1.26KW             |                   |      |      |                                  | 200                            |                                                 |
|                              | 1.57KW             |                   |      | 75   | T-75R-200                        | 200                            |                                                 |
| CD620-AA-000<br>CD622-AA-000 | 1.88KW             | 47                | 150  |      |                                  |                                | 800                                             |
| 00022 IM 000                 | 2.1kw              |                   |      |      |                                  |                                |                                                 |
|                              | 2.3kw              |                   |      |      |                                  |                                |                                                 |

Note:Please set brake resistor value and power in d5.04 and d5.05 when using brake resistor. Please select brake resistor power according to real application.

# Appendix 3:Selection Table for Fuse

| Driver Model                 | Driver Power[W] | Specification |
|------------------------------|-----------------|---------------|
| CD420-AA-000<br>CD422-AA-000 | 200W            | 3. 5A/250VAC  |
|                              | 400W            | 7A/250VAC     |
| CD422 AA 000                 | 750W            | 15A/250VAC    |
| CD430-AA-000<br>CD432-AA-000 | 1000W           | 20A/250VAC    |
|                              | 1.05KW          | 20A/250VAC    |
|                              | 1.26KW          | 25A/250VAC    |
| CD620-AA-000<br>CD622-AA-000 | 1.26KW          |               |
|                              | 1.57KW          | - 15A/500VAC  |
|                              | 1.88KW          | 20A/500VAC    |
|                              | 2.1KW           | 25A/250VAC    |

| 2 2WW |  |
|-------|--|
| 2. 56 |  |